**IBM Unica Optimize V8R6** 2012年5月25日

# 用户指南

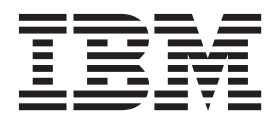

- 注意 -

在使用本信息及其支持的产品前, 请先阅读第115页的"声明"中的信息。

此版本适用于 IBM Unica Optimize V8.6.0 及所有后续发行版和修订版, 直到在新版本中另有声明为止。

# 目录

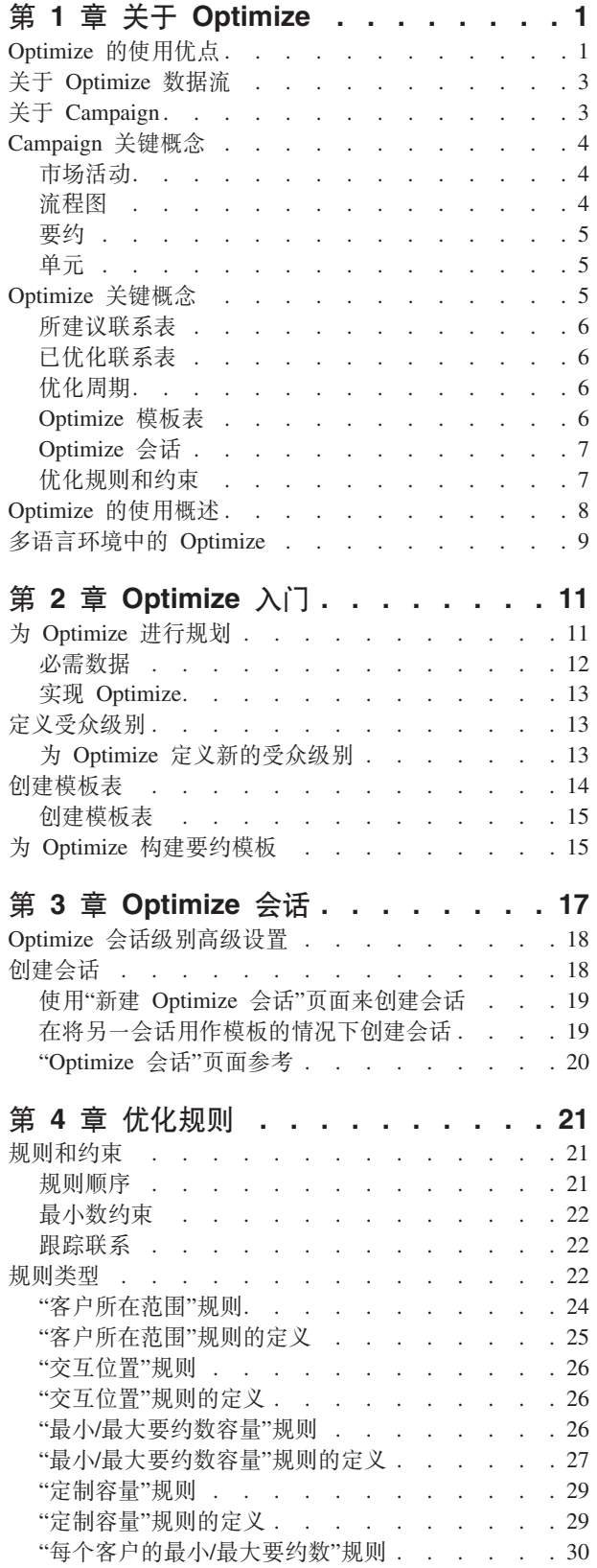

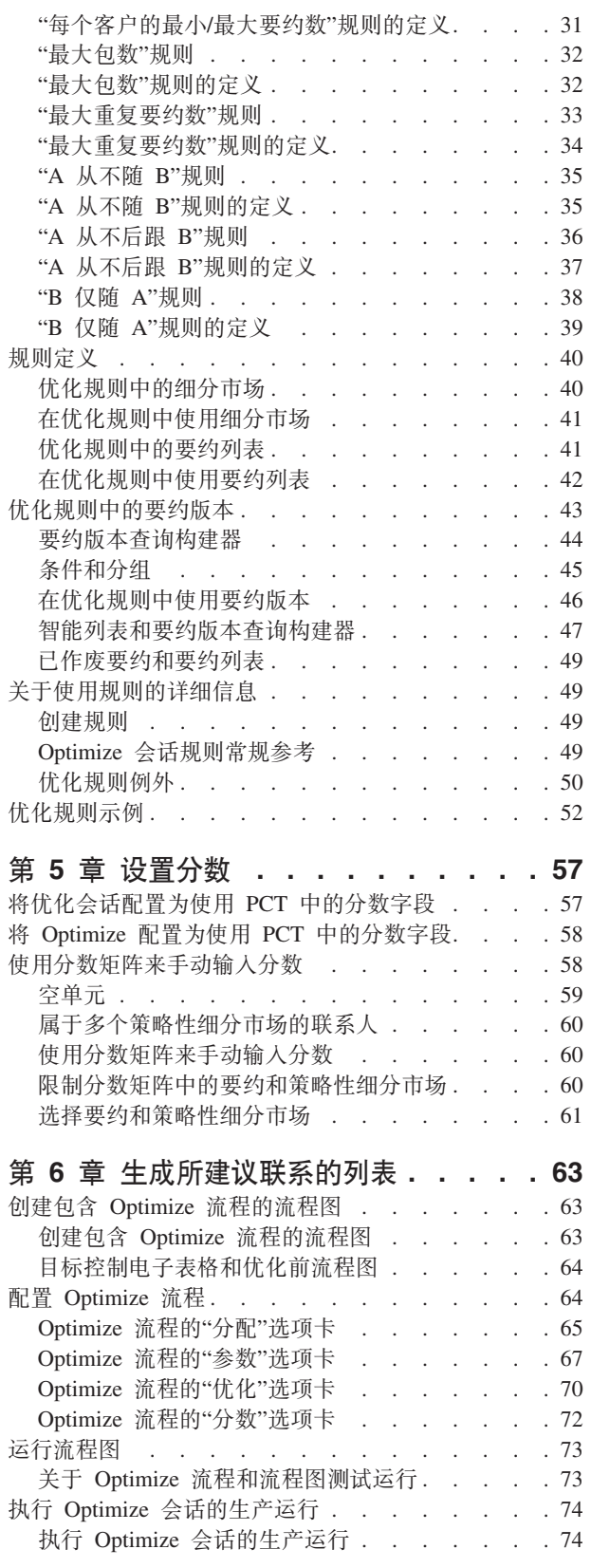

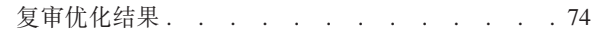

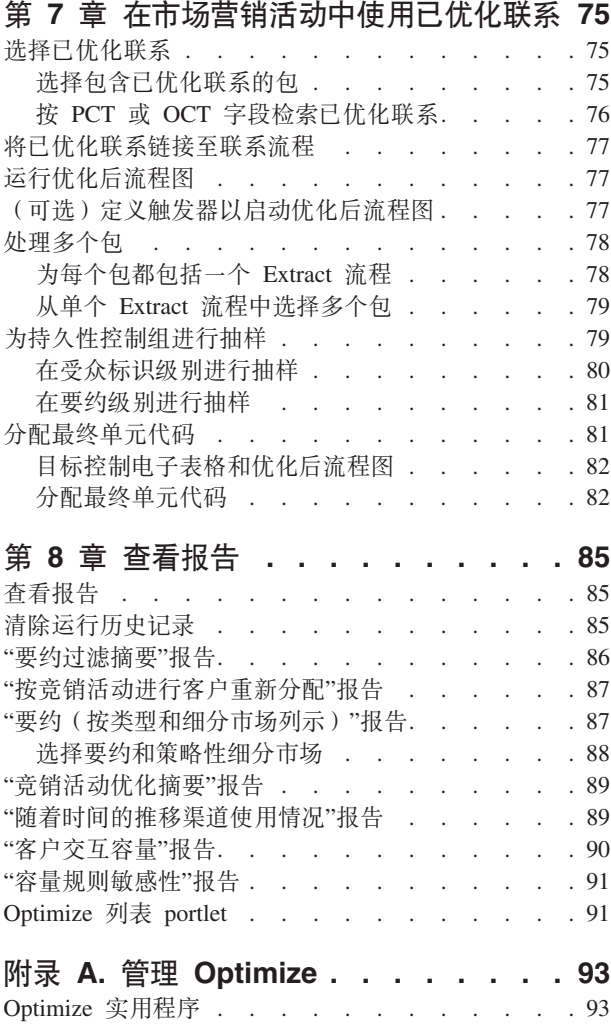

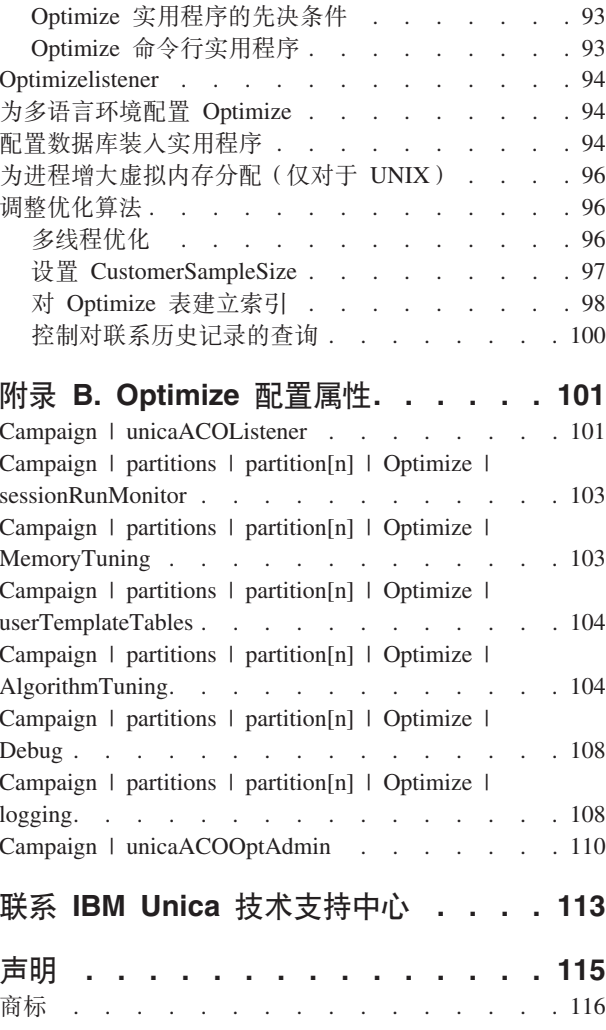

# <span id="page-4-0"></span>第 1 章 关于 Optimize

IBM® Unica® Optimize 是 IBM Unica Campaign 的基于 Web 的扩展, 允许您确定每 个客户的最佳联系策略。可随着时间的推移进行优化、从而考虑多个市场营销活动中 的所建议要约和渠道。

使用 Optimize 会帮助您:

- 限制联系疲劳
- 防止有冲突的要约
- 符合渠道或库存容量限制
- 使营销投资收益率 (ROI) 或盈利最大化

借助 Optimize, 可高效地及时确定客户及相关要约。在符合公司目标的同时, 这些已优 化要约会提高响应可能性, 产生正的 ROI 以及建立长期的有利客户关系。

## Optimize 的使用优点

可使用 Optimize 来获取一大组目标,并将它们与一组复杂规则进行比较,以找到特定 要约的最佳候选项。

Optimize 不仅考虑单个竞销活动内提供的本地数据, 而且考虑多个竞销活动中的数据, 从而在高很多的级别上考虑业务约束(例如,出站呼叫中心容量)。换句话说, Optimize 会帮助您在整个业务上(而不是仅针对单个竞销活动或要约)最大程度提高营销效 果。由于 Optimize 跨竞销活动工作, 因此, 您可防止过度联系客户。防止联系疲劳会 降低那些有价值的客户从进一步的沟通中选择退出或不阅读就直接废弃您的传播的概 率。以较大型初始选择开始会增加您访问客户库中先前资源不足的细分市场的机会。 同时、较大型选择会最大程度提高业务约束内的总体最佳性。

您可将 Campaign 配置为根据客户数据针对市场营销活动选择目标。此选择过程可以很 简单, 例如:

• 所有女性客户

也可以更复杂:

- 所有女性客户
- 介于 25 岁与 45 岁之间
- 每年收入 \$45,000 以上,
- 在最近 90 天内购买了您的产品
- 至少 30 天尚未进行联系

但是、在以产品为中心或以要约为中心的任何营销组织中、多个竞销活动设计者会为 其产品或要约的最佳目标进行竞争。为相同目标进行竞争的团队经常出现下列问题:

• 交叉竞销活动冲突,当多个竞销活动针对同一客户时,会发生交叉竞销活动冲突。 例如, 如果您具有两个竞销活动:

- 为最近已迁入新居的人们提供再抵押融资要约

- 为最近开立帐户的人们提供免费网上银行要约

您的许多客户很可能同时是这两个竞销活动的目标客户。

- 客户疲劳 重复与相同客户进行联系、从而导致随着时间的推移响应率降低。实际 上,对于任何要约,您的许多最佳客户都是很好的候选者。竞销活动通常在其目标 选择(通过从您的顶层或最忠诚客户中进行选择)中重叠。
- 错过的机会 对于某个要约, 一些客户可能是满意的候选者, 但是当前选择流程始终 将其忽略。

#### 实践中的 Optimize

请考虑以下情况:

一个营销团队创建了一个竞销活动,该竞销活动根据最近在该团队的区域的商店中使 用积分卡的情况确定高价值客户。对于符合这些条件的客户、会发放门票来邀请其参 加在少数较大型商店举办的非公开、仅凭邀请参加的销售活动。

另一营销团队创建了一个竞销活动, 该竞销活动根据通过 Web 站点渠道进行高消费的 情况确定高利润客户。符合这些条件的客户在下次登录到网上商店时会接收到特殊的 网上消费优惠券。

但是, 还有一个营销团队创建了一个竞销活动, 该竞销活动根据积分卡的长期连续使 用情况以及相对高的消费习惯确定顶层客户。符合这些条件的客户会接收到带有商店 内优惠券的特殊邮件。

许多客户至少对于两个市场营销活动(如果不是对于所有这三个互相独立的营销活 动)是目标客户。过度联系可能导致一些业务丢失、或者会导致一个市场营销活动的 成功以另一个市场营销活动为代价。例如, 高价值客户同时接收到 Web 优惠券和商店 内优惠券。该客户可能无论如何都花费相同金额,从而导致无用的联系以及其中一个 竞销活动的响应率较低。但是,更糟糕的是,在同一时间范围内,向同一客户发出 15% 折扣优惠券和 20% 折扣优惠券导致 15% 要约的响应率低于期望响应率。为了防止疲 劳问题, 您可能具有不同的业务规则, 例如:

- 在任何一个月时间段内, 仅允许四次电子邮件联系。
- 在两次发出直销邮件之间, 必须至少相隔 14 天。

但是、由于各个竞销活动不会彼此进行交互、因而、此策略不支持其他准则、例如"接 收'仅凭邀请参加的销售活动'要约的客户无法接收商店内优惠券"。

由于单个个体控制客户群的整个传播流, 因此具有以客户为中心(例如, 基于细分市 场)的营销的公司大部分会避免这些类型的要约冲突。此基于细分市场的方法具有其 优点,但是,对于要从以产品为中心更改为以客户为中心的营销组织的公司,这是困 难且费时的过程。

借助 Optimize, 可创建一组用于解决所有这三种情况的约束或规则, 以在整个客户池上 为每个要约确定最佳候选者。通过使用"最大包数"规则、可限制客户接收的要约数。 通过使用"A 从不随 B"规则, 可强制实现任何一个接收"仅凭邀请参加的销售活动"要约 的人员都不接收任何优惠券。每个商家为每个要约确定一个分数。Optimize 会对联系进 行优化, 从而提供符合所指定规则和约束的留存联系列表。然后, 商家抽取其要约的 联系、并完成其竞销活动、每个竞销活动都与全局优化的最佳客户集合进行联系。

# <span id="page-6-0"></span>**XZ Optimize }]w**

Optimize 工作方式如下: 从一个或多个 Campaign 流程图获取所建议联系列表, 将规则 应用于所建议列表,然后生成已优化联系列表。

下图显示了数据在 Campaign 与 Optimize 之间流动的方式。

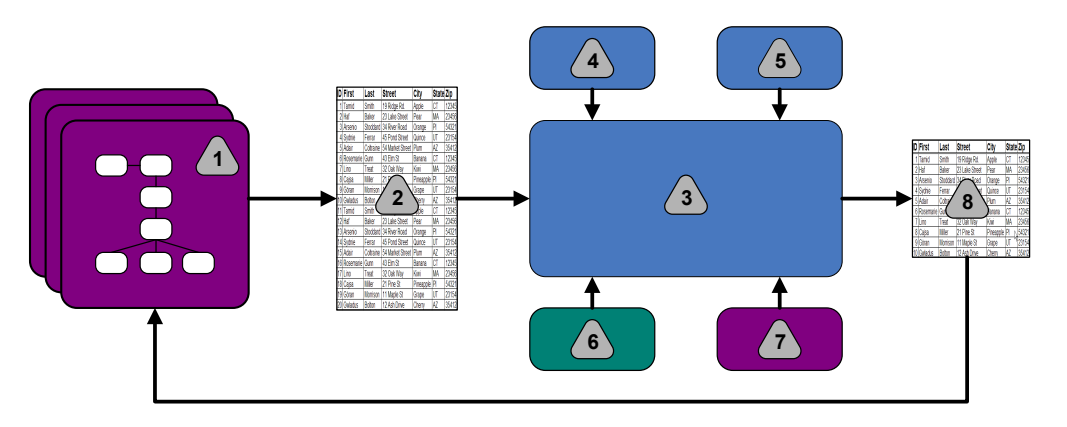

- 1. Campaign 流程图
- 2. 所建议联系
- 3. Optimize 优化算法
- 4. 来自 Optimize 会话的约束规则
- 5. 来自 Optimize 会话的业务规则
- 6. 联系历史记录
- 7. 来自 Campaign 的细分市场和要约列表
- 8. 已优化联系

在 Campaign 中, 您创建流程图来选择所建议联系。然后, 您创建 Optimize 会话。该 Optimize 会话是您定义约束和业务规则的位置。您运行该 Optimize 会话, 以使用优化 算法来将下列各项应用于所建议联系:

- 规则和约束
- 联系历史记录
- 来自客户数据的任何其他必要数据

该 Optimize 会话将已优化联系列表返回至 Campaign。然后, 您可在使用联系流程的流 程图中使用此已优化列表。联系流程控制已完成竞销活动的实际执行,该执行包括:

- 联系列表的管理和创建
- 目标受众的处理
- 对数据的记录

# **XZ Campaign**

Campaign 是一个基于 Web 的企业营销管理 (EMM) 解决方案, 用来设计、运行和分 析直接市场营销活动。

Campaign 提供了一个图形用户界面,该图形用户界面支持对客户标识列表进行选择、禁 用、分割和抽样的直接营销过程。

在选择目标之后, 可使用 Campaign 通过分配要约、发送电子邮件以及其他操作来定义 和运行市场营销活动。还可使用 Campaign 来跟踪对竞销活动、创建列表以及将联系记 录到联系历史记录的响应。然后,可在下一竞销活动中使用此信息。

## <span id="page-7-0"></span>Campaign 关键概念

使用 Optimize 之前, 请熟悉下列 Campaign 概念。

- 『市场活动』
- 『流程图』
- 第5页的 『要约』
- 第5页的 『 单元』

有关更多信息, 请参阅《IBM Unica Campaign 用户指南》。

#### 市场活动

在营销中, 竞销活动是选择相关活动和流程, 执行这些活动和流程是为了实现营销传 播或销售目标。

IBM Unica Campaign 还包含称为竞销活动的对象, 它们是便于设计、测试、自动执行 以及分析的市场营销活动表示法。

竞销活动包括为运行竞销活动而设计为对数据执行一序列操作的一个或多个流程图。

## 流程图

在 Campaign 中, 流程图表示可对数据执行的一序列操作, 如通过构建块调用的流程所 定义。

流程图可手动运行、由调度程序运行或为响应某个已定义的触发器而运行。

可使用流程图来完成特定营销目标, 例如:

- 为直销邮件竞销活动确定合格的接收方
- 为此组接收方生成邮寄列表
- 使每个接收方与一个或多个要约相关联

还可跟踪并处理对竞销活动的反应, 以及计算竞销活动的投资收益率。

在每个竞销活动内,可设计一个或多个流程图来实现竞销活动。定义流程图时,可将 组成流程图的流程配置为执行所需数据处理或操作。

每个流程图都具有下列元素:

- 名称
- 描述
- 来自一个或多个数据源的一个或多个已映射表
- 相互连接的用于实现营销逻辑的流程

<span id="page-8-0"></span>要约

一个要约表示单条营销消息、可通过各种方式交付。

在 Campaign 中, 您会创建可在一个或多个竞销活动中使用的要约。

可在以下情况下重复使用要约:

- 在不同竞销活动中;
- 在不同时间点;
- 对于不同人员组 (单元);
- 通过使要约的参数化字段不同, 作为不同"版本"。

可使用其中一个联系流程来将要约分配给流程图中的目标单元。可通过捕获有关已接 收要约的客户以及已进行响应的客户的数据来跟踪竞销活动结果。

#### 单元

单元是数据库中标识(例如客户标识或潜在客户标识)的列表。

在 Campaign 中, 可通过配置并运行流程图中的数据处理流程来创建单元。这些单元还 可用作同一流程图中其他流程(从创建了这些单元的流程开始的下游)的输入。对于 可创建的单元数,不存在任何限制。

您在 Campaign 中对其分配一个或多个要约的单元称为目标单元。目标单元是一组同类 的相异受众成员。例如,可针对下列任何组创建单元:

- 高价值客户
- 首选上 Web 购物的客户
- 付款准时的帐户
- 已选择接收电子邮件的客户
- 忠诚的重复买家

为了在绩效报表中进行比较, 可采用不同方式 ( 借助不同要约或联系渠道) 处理或跟 踪您创建的每个单元或细分市场。

包含符合接收要约资格但出于分析目的不接收该要约的标识的单元称为控制单元。在 Campaign 中, 控件始终是持久性控件。

词汇"单元"有时可与"细分市场"互换使用。策略性细分市场是在会话中而不是竞销活动 流程图中创建的单元。策略性细分市场与其他单元没有任何差别、除了它可全局使用 (供在任何竞销活动中使用)之外。策略性细分市场是静态标识列表, 除非重新运行 最初创建该细分市场的流程图。

## Optimize 关键概念

本节描述了在使用 Optimize 之前需要理解的某些关键概念。

- 第6页的 『所建议联系表』
- 第6页的 『已优化联系表』
- 第6页的 『优化周期』
- 第6页的 『Optimize 模板表』
- 第7页的 『[Optimize](#page-10-0) 会话』
- 第7页的 『优化规则和约束』

## <span id="page-9-0"></span>**y(i\*5m**

所建议联系表 (PCT) 是 Optimize 将优化规则和约束应用于的联系、相关联要约、渠道、 联系日期和分数的列表。在 Optimize 使用您创建的规则和约束对 PCT 进行整理之后, 它会生成已优化联系的列表。

在您创建 Optimize 会话时, 会创建 PCT。Campaign 会用所建议联系和相关联要约填 充 PCT。具体地说, 应该通过将 Optimize 流程包括在 Campaign 流程图中来使 Campaign 与 Optimize 链接在一起。配置 Optimize 流程时, 应该选择要与该流程图相关联 的 Optimize 会话。运行该流程图时, Campaign 会对与所选 Optimize 会话相关联的 PCT 执行写入操作。

PCT 可包含来自多个流程图或竞销活动的所建议联系。

PCT 的列由下列元素组成:

• 在 Optimize 会话中选择的受众级别。

受众级别定义于 Campaign 中。

- UACO\_PCTBASE 表中定义的字段
- (如果在 Optimize 会话中选择了 Optimize 模板表) 在该 Optimize 模板表中定义的 列。

## **QE/\*5m**

已优化联系表 (OCT) 是将规则和约束应用于 PCT 之后、Optimize 生成的已优化联系 及相关联的要约的列表。

在您创建 Optimize 会话时, 会创建 OCT。运行 Optimize 会话时, Optimize 会使用您 已配置的优化规则和约束来分析 PCT (由 Campaign 填充)。在此过程期间, Optimize 会用已优化联系及其相关联的要约填充 OCT。然后, Campaign 会从 OCT 检索 到结果,以供在市场营销活动中使用。OCT 由一部分 PCT 字段以及表示用于优化的分 数(即,要最大程度提高的分数)的字段组成。

## 优化周期

优化周期是在最早的所建议联系与最近的所建议联系之间的耗用时间。

例如, 如果 PCT 包含介于 4 月 1 日与 4 月 30 日之间的所建议联系日期, 那么优 化周期的长度为 30 天。

优化周期由 PCT 的"联系日期"字段中指定的日期确定。会用 Optimize 流程的"分配"选 项卡中的值填充"联系日期"字段。

## **Optimize** 模板表

创建用来将用户定义的列包括在 PCT 中的数据库表, 供一条或多条优化规则引用。

在 Optimize 中创建会话时,可选择您已创建的其中一个 Optimize 模板表。必须在系统 表所在的同一数据库中创建该 Optimize 模板表。

<span id="page-10-0"></span>在优化流程中, 已在此表中创建的列会自动追加至 UACO PCTBASE 表中包含的基本 PCT 字段。还会包括这些列的已定义数据类型和大小。然后,这些字段可通过 Campaign 流 程图填充, 稍后由 Optimize 在规则中进行使用。

不会将这些字段追加至 OCT。但是, OCT 会引用 PCT, 因此, 还可从优化后流程图中 的额外字段抽取任何数据。

可能添加至模板表的信息(列)的示例包括供应商名称、年龄或帐户类型。此信息很 可能特定于您企业的性质。基于此示例,可接着编写一条"包括"规则,用于指定仅 AccountTypes = "Good Standing" 有资格接收"信用要约"。

#### 相关概念:

第 57 页的 『 将优化会话配置为使用 PCT 中的分数字段 』

相关任务:

第79页的 『从单个 [Extract](#page-82-0) 流程中选择多个包』

第76页的 『 按 PCT 或 [OCT](#page-79-0) 字段检索已优化联系 』

第15 页的 『 创建模板表』

#### **Optimize 会话**

在 Optimize 会话中, 可定义 Optimize 用来包括或取消 PCT 中的联系及其相关联要约 的规则。

创建 Optimize 会话时, 可选择要添加至 PCT 和 OCT 的受众级别。还可包括其字段 追加至 PCT 和 OCT 的优化模板表。

可通过以下方式使市场营销活动与 Optimize 会话相关联:

- 1. 在 Campaign 中创建流程图。
- 2. 将 Optimize 流程添加至该流程图。
- 3. 配置 Optimize 流程时, 选择 Optimize 会话。

同一 Optimize 会话可从多个流程图和竞销活动接收所建议联系。

#### **E/frM<x**

用于确定最终联系 (OCT) 的集合的条件。可在单个优化内定义多条规则和约束, 它们适 用于参与 Optimize 会话的所有竞销活动。

由于词汇"规则"与"约束"之间的差别很细微, 所以它们经常可交换使用。约束具有大量 可能的备用解决方案, 并且"最佳备用解决方案"是通过最大程度提高目标函数值(例 如, 最大程度提高分数值) 来选择。规则会取消可能的备用解决方案。

要理解约束, 请考虑以下示例: 某条约束指定每个客户在任何给定 30 天的空当时间内 只能接收三个要约。如果客户具有接收要约 A、B、C 和 D 的资格, 那么符合此约束 的可用备用解决方案的可能组合包括

A, B, C, AB, AC, AD, BC, BD, ..., ABC, ABD 和 BCD.

为了理解规则,请考虑以下示例: 不能允许在信用卡白金卡要约的 90 天内发送信用卡 金卡要约。

使用规则和约束时,需要理解下列词汇:

- <span id="page-11-0"></span>• 客户 - 客户表示任何可作为销售对象的实体。在您的实现中,客户可以是单个个人、 家庭、帐户或在 Campaign 中定义的任何其他受众级别。
- 交互 用于向一个客户提供一个要约的沟通, 也称为联系。
- 要约 在特定日期通过联系渠道发送至客户的消息(通常是促销消息)。例如,低信 用卡利率或用于提供零售商店的特定百分比折扣的优惠券。
- 渠道 一种联系方法, 在竞销活动中, 要通过该方法与客户或潜在客户进行联系或交 互。示例包括直销邮件、电话销售、传真、客户服务或支持、销售点、电子邮件和 Web 站点。
- 套餐 通过相同联系流程 (在 Campaign 中) 发送至同一客户的所有要约, 同时在同 一渠道上交付。套餐表示发送至接收方的单次"中断",但是可包含多次沟通或多个 要约。例如、套餐可以是优惠券本中的多张优惠券或同一电子邮件内的多个要约。 联系疲劳约束可能基于套餐而不是要约。例如,营销公司希望限制潜在客户可接收 的直销邮件数、该数目基于套餐。还可限制任何个体接收的总要约数、无论这些要 约如何分组为套餐。
- 作用域 受规则影响的联系、如通过使用策略性细分市场、要约、要约列表或渠道所 指定。规则同时定义操作以及该操作所适用的联系。例如,规则可能声明"高价值客 户"在每个 60 天时间段内必须接收一个到三个"折扣要约"。"高价值客户"可能是在 Campaign 中定义的策略性细分市场, "折扣要约"可能是在 Campaign 中定义的智能 要约列表。此规则的作用域限制于此细分市场和要约列表。操作是指定 60 天时间段 内的最小联系次数和最大联系次数。

## Optimize 的使用概述

下列步骤概括了如何使用 Optimize 来确定各个竞销活动上的总体最佳沟通策略。

1. (可选)如果您希望对所定义类别中的值进行优化, 那么在 Campaign 系统表数据库 中创建 Optimize 模板表。

例如,如果对于客户,您具有忠诚度积分,那么您可能希望将忠诚度积分列包括在 您的 Optimize 模板表中。

2. 创建包含要应用的规则和约束的 Optimize 会话。

可创建单个 Optimize 会话,以处理您希望优化的所有竞销活动。或者,可创建不同 的 Optimize 会话, 以对不同类型的竞销活动(例如不同通信渠道的竞销活动或不同 行业的竞销活动)进行处理。单个 Optimize 会话的作用域越大,您必须真正在业务 上进行优化的几率越高。通过指定业务规则和约束并且使用分数(例如响应可能 性),您可确定用于最大程度提高每项客户联系的价值的最佳沟通策略。

3. 至少设置一个竞销活动,该竞销活动具有包含一个或多个 Optimize 流程的流程图。

配置 Optimize 流程时, 应该选择要与该流程相关联的 Optimize 会话。合格联系会 随其相关联的要约一起写入所选 Optimize 会话的 PCT。

4. 在前一步骤中提及的竞销活动中设置另一流程图。

此流程图从 Optimize 会话检索已优化联系, 并且可将营销传播发送至联系列表。此 流程图称为优化后流程图。

5. 运行包含 Optimize 流程的流程图。

<span id="page-12-0"></span>运行该流程图时, Campaign 会对 PCT 执行写入操作。Optimize 会访问由所建议联 系和要约组成的此列表。如果具有多个竞销活动,那么每个竞销活动管理员都必须 运行 Campaign 会话, 以创建完整的所建议联系列表来进行优化。

6. 执行 Optimize 会话的生产运行, 以生成已优化联系列表。

复审规则和优化结果是一个反复的过程,特别是在开头。在复审过程中,可更改规 则或初始选择标准, 以达到每个竞销活动管理员的目标。如果需要调整, 那么可编 辑定义和规则(以及会话的计分, 如果正在使用 Optimize 中的内部计分表)。Campaign 管理员还可修改用于将联系或分数提交到 Optimize 的流程图, 然后再次运行 这些流程图。

7. 触发或手动运行优化后流程图,以从 Optimize 会话检索已优化联系列表,并发送营 销传播。

## 多语言环境中的 Optimize

可在多语言环境中使用 Optimize, 但是存在一些事先声明。

对采用多种语言杳看 Optimize 的支持基于语言环境的概念。语言环境是用户界面中使 用的语言与该界面显示时间、数字和日期的方式的组合。

每个 IBM Unica Marketing 应用程序都支持一组特定语言环境, 其中包括缺省语言环 境。用来查看 Campaign 和 Optimize 的语言环境由下列设置的交互确定:

- 对语言环境的支持
- 应用程序的缺省语言环境
- 用户的语言环境首选项

IBM Unica Marketing 管理员可为用户定义首洗语言环境。

Optimize 和 Campaign 都支持多个用户通过不同语言环境首选项同时进行访问。请咨询 IBM Unica Marketing 管理员, 以确定您可用的语言环境。

对于您分配给 Optimize 或 Campaign 中对象的名称, 不存在任何语言环境首选项或限 制。可使用任何语言来命名 Optimize 会话或规则。但是, 不会对您使用的名称进行翻 译。例如,如果您具有一个"法语"语言环境用户,该用户具有查看"西班牙"语言环境用 户的 Optimize 会话的许可权,那么该"法语"语言环境用户会看到以西班牙语表示的 Optimize 会话和规则名称。

# <span id="page-14-0"></span>**Z 2 B Optimize kE**

Optimize 可优化市场营销活动, 并且改进来自客户的响应, 但是仅当您知道希望对哪些 内容进行优化时。您需要一个计划、用于支持该计划的数据以及一个实现方法。

优化不是静态概念。随着您的业务计划增长和更改,您的优化也必须增长和更改。在 跟踪竞销活动的结果时,可分析您的优化的有效性,并且随着您的需要的更改对这些 优化进行修改。随着时间的推移,可重新评估您实现 Optimize 以及"优化您的优化"的方 式。

## **\* Optimize xPf.**

在开始实现 Optimize 之前, 必须回答若干问题。

#### 选择受众级别

受众级别是可联系的实体(例如客户、潜在客户、公司或家庭)。Optimize 会话在单个 受众级别上起作用。根据您选择要进行优化的受众级别,您可能需要多个 Optimize 会 话.

## 选择优化度量

在决定受众级别之后,下一问题是"我希望按什么度量或目标进行优化?"例如,您是 否要最大程度地提高利润、收入或 ROI。对此问题的回答确定您将什么"分数"用于优 化。要优化的一些示例分数包括:

- 利润(以美元计)
- 收入(以美元计)
- 响应概率
- 预期盈利(以美元计)
- 基于每个要约的成本的盈利(以美元计)

Optimize 会最大程度地提高已优化(留存)事务中此分数的总和。参与同一优化会话的 所有市场营销活动和流程图都必须将同一分数含义用于优化。

#### 确定规则和约束

在知道优化度量之后, 下一问题是"我的企业具有哪些用于促使优化流程进行的规则或 约束?"下列选项描述了可通过优化解决的不同类型的业务问题。

- 渠道容量优化 在渠道容量固定的情况下,我应该在何时使用哪些渠道来与哪些客户 进行沟通?
- 客户优化 在与我的客户沟通的机会有限的情况下,我在管理联系疲劳的同时应该向 哪些客户提供哪些要约?
- 要约优化 当您仅具有受限数目的要约需要分发时, 哪些客户获得要约 X?
- 时间优化 哪些要约相互冲突? 当已提供另一要约时,我仅需提供哪些要约? 哪些要 约最有价值以先向特定客户提供?

<span id="page-15-0"></span>• 预算优化 - 我应该如何在不同竞销活动、要约或客户之间分配我的经费?

可创建用于解决大量此类问题的优化方案。还可考虑在您的组织内使用这些规则和约 束, 其中包括:

- 全局禁止 确保不会通过电子邮件与那些选择不接收电子邮件的客户进行联系
- 用于管理联系疲劳的规则 按细分市场、按渠道、时间段或特定要约。

#### 选择时间段

在确定适用于您的组织的规则和约束之后, 下一问题是"我应该在哪个时间段进行优 化?"您的空当时间是您希望将来用于进行尚未完成的所建议联系的那些时间。您的空 当时间越长,进行优化的机会越多。但是,出于许多不同的原因,可能会禁止空当时 间过长。例如, 尝试使用六个月空当时间将要求必须至少提前六个月设计和实现所有 **竞销活动** 

#### 选择计分方法

Optimize 将分数用作解决优化问题时选择一个所建议事务(优先于另一个)的度量。因 此,需要一个用于生成分数的方法。一些常用方法包括:

- 每个要约或"要约/单元"组合一个常量
- 每个个体、要约或"要约/单元"组合一项计算
- 预测模型(基于个体、要约、渠道或时间)

#### 确定优化作用域

回答这些问题时, 您可能希望仅从一些竞销活动、一条产品线或一个业务部门开始进 行小型优化,请从简单的优化问题着手,虽然您可能希望在使用要约、预算和客户优 化的同时最大程度地提高利润、但是较好的做法是最初应用较少的规则和约束。然 后,分析结果,之后加用更多规则和约束。请记住,每次加用更多约束时,都会降低 结果的最佳性。因此,请首先关注对您非常重要的约束,并且仔细权衡增加约束给您 的业务带来的益处。在研究初始优化会话的结果之后,可增加更多规则和约束以提高 复杂程度。要经过一些测试,才能找到适用于您的业务的那组规则和约束。您需要随 着时间的推移对规则进行优化。

#### 必需数据

定义您希望优化的内容之后, 必须确认您具有实现您的计划所需的全部数据。

Optimize 与 Campaign 一起工作, 并且需要以下数据:

• 响应跟踪和分析,其中包括联系历史记录和响应历史记录。要通过确保您未发送太 多要约至同一个人来管理联系疲劳, 必须跟踪您发送的内容。要监视竞销活动和优 化的生效情况、必须跟踪客户响应。可将联系目标组的结果与不联系在统计上类似 的控制组的成员的结果进行比较。为了评估使用 Optimize 的有效性, 您可能需要提 供一组未经优化的所建议联系,并将该组的结果与已优化联系的结果进行比较。对 优化的优点进行的度量可以采用多种形式,例如,提高了响应率或 ROI,选择退出的 情况减少, 或客户满意度更高。

- <span id="page-16-0"></span>· 定义的要约。在设计规则和约束时, 您需要包括在优化中的所有要约的列表。您可 能将规则和约束应用于特定要约组。要约组定义为要约列表,通常基于要约属性或 要约类型。如果计划在集中式分数矩阵中手动输入分数、那么需要您计划为其输入 分数值的要约的列表。
- · 定义的细分市场。由于您可将规则和约束的适用性或作用域限制于特定细分市场, 因此、在设计规则和约束时、必须了解要进行优化的所有细分市场。如果计划在集 中式分数矩阵中手动输入分数, 那么需要您计划为其输入分数值的细分市场的列 表。
- · 定义的分数。由于您已规划实现, 因此, 已选择计分方法。您必须具有用于生成这 些分数的流程。例如、如果要使用常量填充计分矩阵、那么必须选择为哪些要约和 细分市场定义分数,并且确定实际分数值。如果要使用计算,那么必须定义方程 式。例如,使用派生字段来根据个体的平均结转余额计算所建议信用额度增加要约 的盈利。如果使用的是预测模型、那么需要在建模应用程序中对数据进行收集、聚 集、预处理和建模。

## 实现 Optimize

设置 Optimize 的细节很繁琐, 但是通用过程很简单。

遵循下列步骤以开始您的实现:

1. 在 Campaign 中, 定义受众级别、要约、要约列表以及细分市场。

请参阅第15页的 『为 Optimize 构建要约模板』, 以了解要约模板要求。

- 2. 创建 Optimize 会话 (可在其中定义规则和约束), 然后将 Optimize 会话链接至竞 销活动。
- 3. 在 Campaign 中创建构建块 (要约/要约列表和细分市场) 之后, 构建竞销活动和流 程图。

## 定义受众级别

您为会话选择的受众级别会成为所建议联系表 (PCT) 和已优化联系表 (OCT) 中的字段。 此字段定义用于最终从您的组织接收传播的联系类型。

创建 Optimize 会话时, 必须为该会话选择受众级别。Optimize 会话在单个受众级别上 起作用。如果您的公司使用 Campaign 来与不同受众级别上的联系人沟通, 那么必须为 您希望优化的每个受众级别都创建一个单独的 Optimize 会话。

## 为 Optimize 定义新的受众级别

必须与 Campaign 管理员一同工作, 以创建所需受众级别。

可能需要为 Optimize 会话定义新的受众级别。Campaign 管理员可创建新的受众级别。 创建受众级别时, Campaign 会在 Campaign 系统表中创建虚拟联系历史记录表。管理 员必须将 Campaign 联系历史记录表映射至数据库联系历史记录表 ("实际"联系历史记 录表)。此步骤会确保您具有客户联系记录。某些优化规则基于是否与所建议联系人 进行了先前的沟通。会将此信息存储在数据库联系历史记录表中、因此、对联系历史 记录表进行映射是一个很重要的步骤。

在管理员创建受众级别并将其映射至联系历史记录表之后,该受众级别可供在 Optimize 会话中使用。

# <span id="page-17-0"></span>**4(#em**

模板表是您在数据库中创建的表,用于将所定制字段追加至 PCT 和 OCT。可在您的优 化中使用这些字段。

在 Optimize 中创建会话时, 可选择模板表。如果为会话选择了模板表, 那么 PCT 和 OCT 会包含下列字段:

- 模板表中的所有字段
- UACO\_OCTBASE 表中指定的预定义字段
- 与您在创建会话时选择的受众级别相关联的字段

#### **;JmDVN**

请不要将还包括在下列各表中的字段包括在优化模板表中:

- 您为 Optimize 会话选择的受众级别。如果选择"客户"作为受众级别, 并且该受众级别 包含名为 CustomerID 的字段, 请不要将具有同一名称的字段包括在优化模板表中。
- UACO\_PCTBase 表。例如,由于名为 ScorePerOffer 或 CostPerOffer 的 Optimize 模 板表字段是 UACO PCTBase 表中的字段, 因此, 请不要将其包括在优化模板表中。
- 当 Optimize 从 ContactHistory 表中检索信息时, 字段名称重复会导致混淆。

#### **9C}]bS<**

创建单个物理数据库表, 它包含您或许希望在 Optimize 会话中使用的全部可能的所定 制字段。此办法适合用来创建单独的物理表, 对于每个会话, 每个物理表都有其特定 的字段配对。例如, 最好创建一个包含字段 A、B、C、D 和 E 的数据库表, 而不是创 建两个优化模板表, 一个包含字段 A、C 和 E, 另一个包含字段 B 和 D。

然后,可根据同一物理表创建包括您需要的排列的标准数据库视图。您创建的每个视 图都表示一个可在优化会话中使用的单独优化模板表。

#### $\theta$  他建用于表示 Optimize 流程的字段

您可能需要将 Segment 流程包括在优化后流程图中,以将客户标识分回到其各自的包 中。包源自 Optimize 流程。要选择 Optimize 流程或包作为您希望用作细分市场依据的 字段,必须将用于表示 Optimize 流程的字段包括在优化模板表中。例如,您可能将名 为 OptimizeProcess 的字段包括在优化模板表中, 您稍后会选择其作为细分市场所依据 的字段。

#### **4(V}VN**

缺省情况下, PCT 模板包含 ScorePerOffer 字段, 您可在优化会话中分配分数时使用 该字段。但是, Optimize 可将模板表中的任何数字字段用于优化会话中的分数。 ScorePerOffer 字段具有浮点型数据类型。如果必须将另一数据类型用于分数,那么需 要在模板表中创建一列或编辑现有分数列。您还可能具有若干类型的分数要进行比 较, 以确定哪种类型的分数对于特定 Optimize 会话最佳。通过在模板表中创建大量可 能的分数字段、可在配置优化会话时在各种分数类型之间进行切换、而不必重新运行 每个参与竞销活动和流程图。

#### <span id="page-18-0"></span>相关概念:

第57页的 『 将优化会话配置为使用 PCT 中的分数字段 』 相关任务: 第79页的 『从单个 Extract 流程中选择多个包』 第76页的 『 按 PCT 或 OCT 字段检索已优化联系 』 『创建模板表』

## 创建模板表

- 1. 创建数据库表, 它包含您或许希望在 Optimize 会话中使用的全部可能的所定制字段。
- 2. 为您希望在 Optimize 会话中使用的每种字段组合创建数据库视图。

注: 该数据库表和这些数据库视图必须与系统表存在于同一数据库中。

3. 借助以逗号定界的列表, 将新表和数据库视图添加至 Campaign | partitions | partitionn | Optimize | userTemplateTables | tablenames 配置参数。

例如, Database1.UACO UserTable,Database1.view1。

注: 该表的名称和这些数据库视图的名称必须是标准名称。例如: database\_schema.table\_name 或 database\_schema.view\_name.

#### 相关概念:

第14页的 『创建模板表』

第6页的 『Optimize 模板表』

## 为 Optimize 构建要约模板

您在 Optimize 中使用的所有要约都必须包含要约属性每个要约的成本和渠道。

必须确认您的要约模板包括这些要约属性。如果未包括这些属性,那么优化规则中的" 渠道"属性和"每个要约的成本"属性缺省为会导致规则效力减弱的值。

有关创建要约模板的更多信息,请参阅 IBM Unica Campaign Administrator's Guide。

# <span id="page-20-0"></span>第 3 章 Optimize 会话

Optimize 会话是适用于一组所建议联系的规则与分数的组合。

要开始使用 IBM Unica Optimize, 必须创建 Optimize 会话。

Optimize 会话在单个受众级别(例如, 客户、家庭和帐户受众级别)上起作用。如果您 的公司使用 IBM Unica Campaign 来与不同受众级别上的联系人沟通, 那么必须为您希 望优化的每个受众级别都创建一个 Optimize 会话。

例如, 您可能选择为特定类型的竞销活动、为您公司的特定分部或部门创建较小的 Optimize 会话。您可能使用 Optimize 来通过执行下列操作在单个竞销活动内进行优化:

- 管理排除项
- 使用联系历史记录来防止联系疲劳
- 确保随着时间的推移沟通保持一致

Optimize 会话包含要应用的规则和约束。它还可包含要用于每个所建议事务的分数。分 数表示所建议事务的价值。分数可以是:

- 按每个流程图通过各自的所建议事务传递到所建议联系表中的分数字段内。
- 分配在 Optimize 会话的"细分市场/要约分数"矩阵中。

使每个所建议事务具有各个分数(例如,由预测模型生成)较可能产生较好的优化结 果。但是, 如果细粒度分数不可用, 那么"分数"矩阵允许您根据下列值输入分数:

- 接收方所属的策略性细分市场
- 建议使用的要约

此矩阵提供用于为特定的细分市场对要约进行排名的方法,但是同一策略性细分市场 内的各个接收方之间不存在任何区别。即, 获得要约 X 的同一细分市场中的任何人员 都具有同一分数 Y。

参与 Optimize 会话的每个 Campaign 流程图都使用 Optimize 流程来提交其所建议联 系以进行优化。Optimize 流程指定它将其所建议联系写入哪个优化会话。Optimize 会话 可从多个竞销活动接收所建议联系。Campaign 流程图确定关于接收要约的合格条件,并 且将这些要约作为可能的沟通分配给接收方。Optimize 会考虑所有可能针对接收方的联 系, 其中包括从其他竞销活动产生的那些联系, 也包括该接收方的联系历史记录。Optimize 然后会应用 Optimize 会话中的规则和约束,以识别要发送至该个体的最佳要约集 合。

竞销活动管理员运行 Campaign 流程图时, 他们会填充 Optimize 会话的所建议联系表 (PCT)。然后, 您可运行您的 Optimize 会话。该 Optimize 会话接着应用您已创建的规 则来优化它从 Campaign 接收到的所建议联系。这些规则排除部分所建议联系,以形成 已优化联系列表, 您可在 Campaign 市场营销活动中使用该列表。

## <span id="page-21-0"></span>Optimize 会话级别高级设置

可在每个 Optimize 会话中使用高级设置来为会话级别的配置属性设置值。这些设置与 配置属性具有相同的工作方式,除了它们应用于特定 Optimize 会话之外。

Optimize 会话需要密集处理。存在可用来调整此处理的若干配置属性。但是, 这些配置 设置适用于完整的 Optimize 安装。根据 Optimize 会话中包括的竞销活动以及您的优化 规则, 一个 Optimize 会话的理想设置对于另一个 Optimize 会话可能并非最佳。

例如, 对于一个 Optimize 会话, 可将 CustomerSampleSize 设置为 1000, 而对于另一 个 Optimize 会话, 则可将其设置为 1500。

要应用高级设置,请在 Optimize 会话属性中选择使用定制会话设置。在选中使用定制 会话设置复选框之后, 可为 Optimize 会话定义值。如果正在 Optimize 会话中定义"算 法调整"、"调试"和"日志记录"设置,那么所有这些会话属性会覆盖配置属性中的安装 级别设置。

要编辑高级设置,请展开 Optimize 会话的"高级设置"部分并单击**编辑高级设置**。还可在 Optimize 会话摘要页面上单击编辑会话属性。

第一次使用 Optimize 会话的高级设置时, 会使用配置属性中的全局设置填充这些高级 设置的值。如果禁用然后重新启用 Optimize 会话的高级设置,那么会使用此会话的最 近一次保存的高级设置填充这些值。这些高级设置不会恢复至全局设置。

#### 相关参考:

第104 页的 『Campaign | partitions | partition[n] | Optimize | AlgorithmTuning 』 第108 页的 『Campaign | partitions | partition[n] | Optimize | logging 』 第108 页的 『Campaign | partitions | partition[n] | Optimize | Debug 』

## 创建会话

可构建优化规则和约束之前,必须创建 Optimize 会话。

可通过以下两种方式中的任一种创建 Optimize 会话:

- 使用"新建 Optimize 会话"页面来从头开始创建优化会话。
- 将预先存在的 Optimize 会话用作模板以创建副本。

将另一 Optimize 会话用作模板时, 所创建副本会复制模板会话中的规则和分数。然后, 可修改新的 Optimize 会话。原始模板会话保持不变。您可能希望创建包含您的所有标 准优化规则的 Optimize 会话。然后,可将该会话用作所有其他新会话的模板,以最大 程度地减少数据重新输入量。将会话用作模板既会节省时间, 又会确保对所有 Optimize 会话应用业务规则和目标的一致性。

本节描述了用于创建新 Optimize 会话的方法以及编辑现有 Optimize 会话的方式。

#### <span id="page-22-0"></span>相关任务:

『使用"新建 Optimize 会话"页面来创建会话』

『在将另一会话用作模板的情况下创建会话』

相关参考:

第20页的『"Optimize 会话"页面参考』

## 使用"新建 Optimize 会话"页面来创建会话

可创建 Optimize 会话来定义规则和约束, 以优化您的联系。

1. 选择竞销活动 > 优化。

这会显示"所有 Optimize 会话"页面。

2. 单击添加 Optimize 会话图标。

这会显示"新建 Optimize 会话"页面。

- 3. 完成"新建 Optimize 会话"页面上的字段。
- 4. 单击保存更改。

这会显示该会话的"摘要"选项卡。现在,可将规则和分数添加至会话。

要编辑优化会话的会话名称、目标或描述、请单击优化"摘要"选项卡上的编辑会话属 性链接。在创建 Optimize 会话之后, 您无法更改受众级别或 Optimize 模板表。

要删除 Optimize 会话, 请单击删除此会话图标。

相关概念:

第18页的 『 创建会话』

相关参考:

第20页的 『"Optimize 会话"页面参考』

## 在将另一会话用作模板的情况下创建会话

可将现有 Optimize 会话作为新会话进行复制。

注: 您无法编辑新会话的受众级别和 Optimize 模板表。它们与原始 Optimize 会话相 同。

- 1. 浏览至您希望复制的 Optimize 会话的"摘要"选项卡。
- 2. 单击创建重复会话图标。

系统会提示您确认是否希望复制该会话。

3. 单击确定。

这会显示新会话的"编辑属性"页面。

- 4. 完成"编辑属性"页面上的字段。
- 5. 单击保存更改。

这会显示该会话的"摘要"选项卡、新会话包含模板会话的规则和分数。可立即编辑新 会话。

<span id="page-23-0"></span>相关概念:

第18页的 『创建会话』

相关参考:

『"Optimize 会话"页面参考』

# "Optimize 会话"页面参考

Optimize 会话需要以下信息。

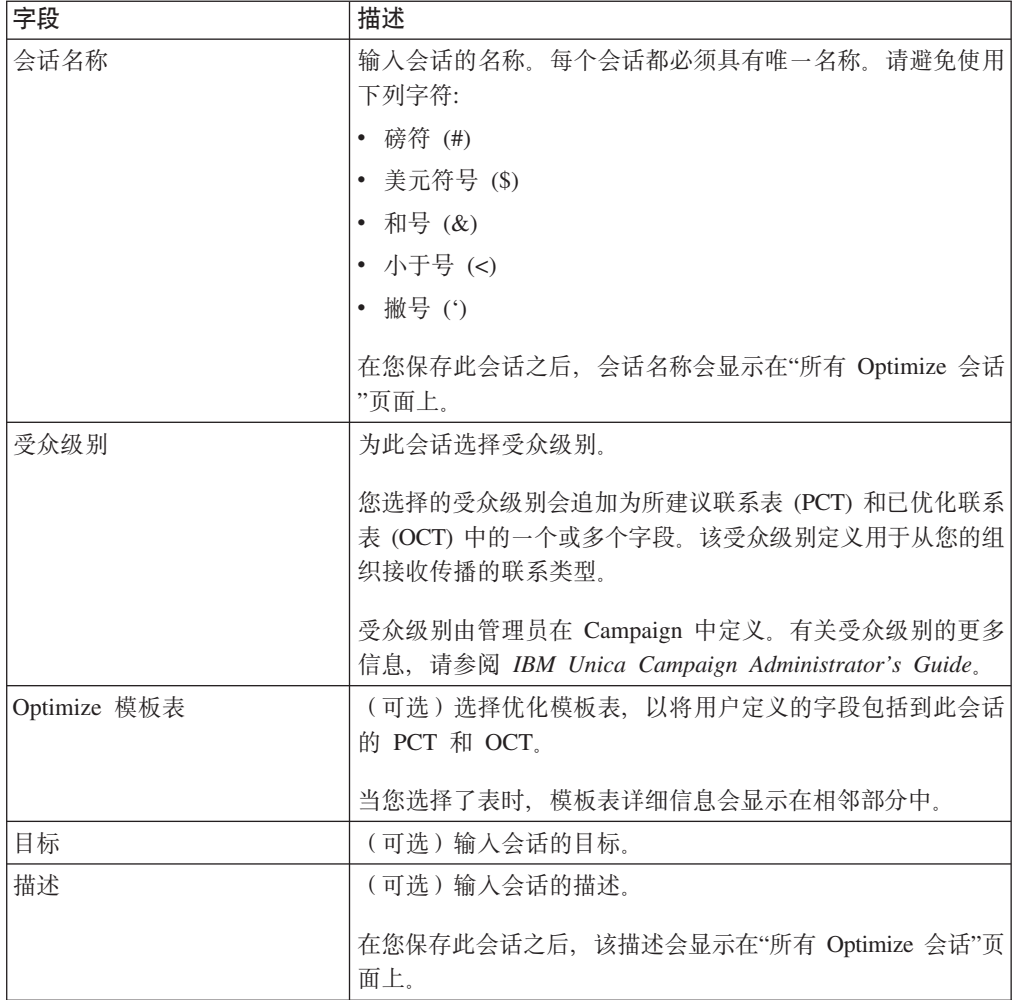

### 相关概念:

第18页的 『创建会话』

相关任务:

第19页的『使用"新建 Optimize 会话"页面来创建会话』 第19页的『在将另一会话用作模板的情况下创建会话』

# <span id="page-24-0"></span>第 4 章 优化规则

IBM Unica Optimize 使用您在 Optimize 会话中定义的规则和分数来以数学方式确定您 在市场营销活动中使用的最终联系的最佳组合。

可在 Optimize 中创建无限数目的规则, 以实现简单优化策略或极其复杂的优化策略。 这些规则可能涉及策略性细分市场、要约、要约列表、要约属性、渠道、时间段或预 算。

## 规则和约束

在 Optimize 中, 您通过在 Optimize 会话中定义规则和约束的不同组合来定义优化的行 为方式。

大多数时候, 此指南可交换使用规则和约束, 并且在 Optimize 内将所有规则和约束统 称为"规则"。

从严格的定义观点来看, 规则是具有单个解决方案的要求。使用"交互位置"规则或"A 从 不随 B"规则的全局排除是规则。对于为个体提供的一组特定要约, 允许该组合或者不允 许该组合。规则是否为 true。例如, "A 不跟随 B"规则声明不能在要约 B 的 30 天内 提供要约 A。向客户琼斯先生推荐了要约 A, 该客户:

- 由于在最近 30 天内尚未接收要约 B, 因此允许接收该要约。
- · 由于在最近 30 天内已接收要约 B, 因此不允许接收该要约。

如果琼斯先生过去尚未接收要约 A 或 B, 但向他推荐了要约 A 和 B, 那么在任何 30 天的空当时间内、他只能接收其中一个要约。任何所建议要约组合都必须符合此条 件。

约束通常指定不能超过的最小阈值或最大阈值。存在许多符合约束的可能解决方案。 在此情况下,目的是选择用于最大程度提高特定目标函数(例如,最大程度提高分数 总和)的解决方案。约束可能通过下列方式对联系进行限制:

- 销售团队可在一周内拨打的最大电话数
- 基于预算的营销活动金额
- 库存中提供的担保品件数

可创建具有单个应答的规则, 例如"如果客户 A 接收'信用卡白金卡'要约, 那么在同一 个月内, 客户 A 不能接收'金卡'要约"。也可创建具有大量可能应答的规则。这些规则 可能按销售团队可拨打的最大电话数、基于预算的活动金额或库存中提供的担保品件 数对联系进行限制。此外、可在规则中定义客户首选项(例如联系频率和渠道容 量)。

## 规则顺序

Optimize 使用逻辑"与"运算运行会话中的所有优化规则。

<span id="page-25-0"></span>因此, Optimize 应用这些规则的顺序不影响优化结果(除了"事务过滤摘要"报告中的分 析之外)。"事务过滤摘要"报告按输入规则的顺序提供对由每条规则取消的事务数的 分析。当单次联系可能由多条规则拒绝时,"事务过滤摘要"报告仅信任列表中第一条 适用规则。

## 最小数约束

Optimize 会根据使用最小数约束的规则的类型以不同方式处理这些约束。

在容量规则(例如,"最小/最大要约数"规则)中,Optimize 会尽量多提供要约。可能无 法达到最小数目。例如,如果具有一条声明必须至少发出 10,000 个要约 X 的规则,那 么在 PCT 中可能存在不到 10,000 个所建议要约 X。即使 PCT 中存在的要约 X 的 实例数超过 10,000,由于它们可能与那些个体可能已接收的要约冲突,因此可能无法将 所有这些实例发出。

在"对于每个客户"规则中, Optimize 会发出最小数目的要约, 或者它不会向该接收方发 出任何要约。例如, 您具有一条声明每个客户至少有六个要约的规则。CustomerX 仅有 资格具有五个要约。因此, Optimize 不会为 customerX 建议任何要约。

如果优化会话不符合最小数, 那么您可:

- 增大 Optimize 会话中包括的相关所建议联系次数。
- 检查 Optimize 会话中的其他规则, 以了解它们的限制性是否太强。

## 跟踪联系

要配置联系疲劳规则, 必须正确配置跟踪联系的方式。

管理联系疲劳规则(例如"最大包数"规则)时, Optimize 会自动使用 Campaign 系统表 中记录的联系历史记录。在 Campaign 中, 将每次"联系"记录到联系历史记录中时会伴 有特定"联系状态"。配置联系流程时,会指定联系状态。可使用 Track 流程来更新联系 状态。例如,可将"已联系"状态更新为"无法交付"。可针对特定实现定制联系状态。 UA ContactStatus.CountsAsContact 字段确定从 Optimize 联系疲劳角度, 伴有特定联 系状态值的传播是否计为一次联系。Optimize 仅考虑 UA ContactStatus.CountsAsContact 为 1 的联系。

有关配置联系状态的更多信息, 请参阅 IBM Unica Campaign Administrator's Guide。 有关用 Mail List 流程或 Track 流程填充联系状态的更多信息, 请参阅 《IBM Unica Campaign 用户指南》。

## 规则类型

优化规则属于下列三个类别的其中一个: "排除/包括"、"容量"和"对于每个客户 (FEC)"。

下列各节定义每个规则类型并且列示该类型的可用规则。

#### 排除/包括

此规则类型确定 Optimize 是在已优化联系列表中包括还是排除某联系。可使用此规则 类型来应用全局排除、选择进入和选择退出列表、或确保特定客户不会接收到特定类 型的要约。此类别包含下列规则:

- 客户所在范围 允许您指定特定的策略性细分市场中的客户是否能够接收特定要约。 例如, 金融机构可能希望对具有低信用等级的个体取消信用要约。
- 交互位置 允许您根据所建议联系表中的任何属性来包括或排除特定事务。例如、零 售商可能希望从要交付的事务中排除分数低于或等于零的所建议事务。

#### 容量

此规则类型指定在滚动时间段内特定渠道上可发生的最小联系次数和最大联系次数。 例如, 为要约 X 设置最大数目可指定在七天时间段内发出该要约的次数不能超过 1,000 并且该约束的作用域是所有客户。此类别包含下列规则:

• 最小V最大要约数 - 允许您指定在滚动时间段内要发送的最小或最大要约数的要约容量 规则。例如,远程通信公司可能会将任何 30 天时间段内提供的免费手机要约数限制 为 100,000。

如果需要为特定时间段更改容量, 那么可将规则例外添加至"最小/最大要约容量数" 规则。

• 定制容量 - 可根据分数字段的聚集(总和或平均值)指定的额外约束,例如,发出贷 款要约的银行可能指定平均"风险分数"必须小于某个阈值。

## 对于每个客户 (FEC)

此规则类型根据客户确定联系策略。即、它确定随着时间的推移您的组织与每个客户 进行沟通的方式。例如, 设置最多为 Y 个要约会确定在所指定时间段内仅允许每个客 户具有 Y 个要约。此类别包含下列规则:

- 最小V最大要约数 允许您指定随着时间的推移要在某个渠道上向特定细分市场提供的 最小或最大要约数的要约容量规则。例如、收藏品公司可能希望通过确定在任何给 定 30 天时间段内其最佳客户具有的不同要约的数目大于等于 3 且小于等于 25 来 限制多个要约的淡化。
- 最大包数 通过控制允许在所指定时间段内向任何接收方发送的不同包(或中断)的 数目来防止与客户过度沟通的联系疲劳控件。例如、连锁酒店可能希望将与其低价 值客户的沟通次数限制为每个季度最多一次。
- 最大重复要约数 控制您在所指定时间段内向同一接收方提供同一要约的最大次数的 规则,例如,网上 Web 零售商可能希望在六个月的时间段内最多向 Web 客户提供 任何给定交叉销售要约七次。
- A 从不随 B 防止可能在所指定时间段内同时提供两个有冲突的要约(或要约集合) 的要约冲突解决规则。例如、零售商可能希望防止在同一个月内将"在 Web 上每购买 \$100 就获得 \$10 折扣"要约以及"在商店内每购买 \$100 就获得 \$20 折扣"要约发送 至同一个体。
- A 从不后跟 B 防止某些要约在其他要约之后的距离太近的定序规则。例如, 银行 可能希望确保在向客户发送信用额度降低通知之后再间隔足够时间向其发送高利息 存款证 (CD) 要约。
- B 仅随 A 指定要约 B 只能在要约 A 之后发送的定序规则。例如,抵押放款公司 可能指定呼叫中心服务代表仅在通过直销邮件发送初始抵押要约之后才能拨打跟进 电话。

## 规则作用域

规则的作用域是受该规则影响的那组所建议联系,可使用各维(例如客户、要约、渠 道、成本和时间)来进行指定。下表显示了可与每条规则配合使用的作用域。

<span id="page-27-0"></span>表 1. 规则作用域

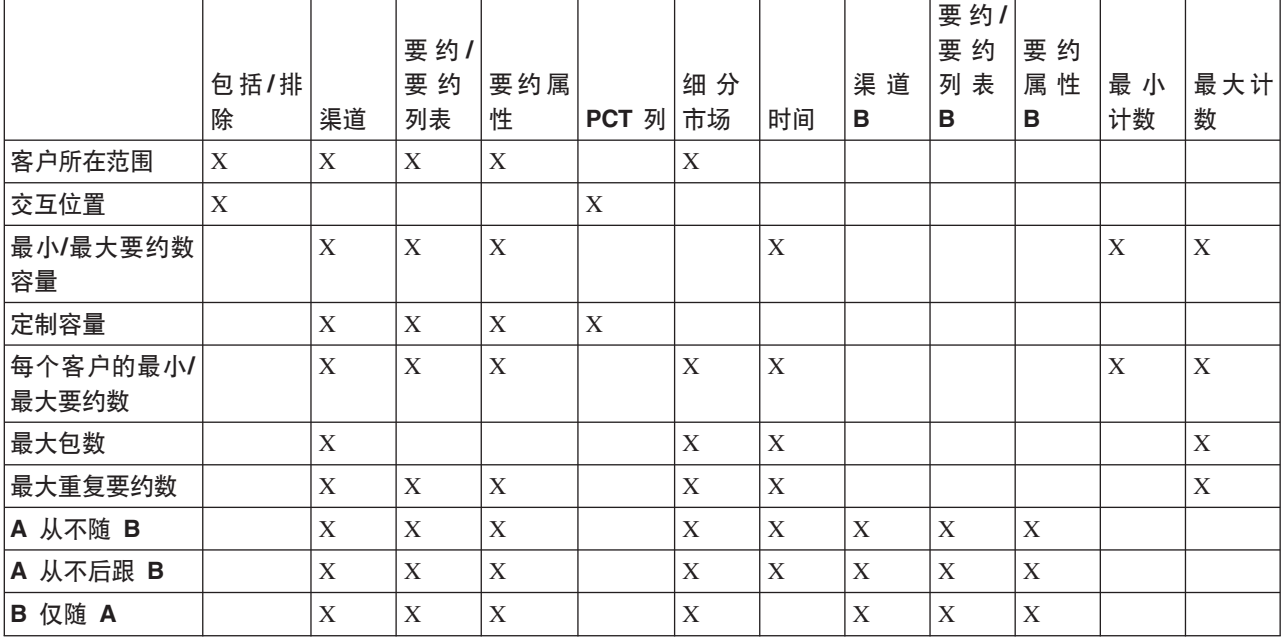

## "客户所在范围"规则

此规则允许您根据 Campaign 中定义的策略性细分市场包括或排除联系。

可优化此规则的作用域, 以仅影响 Campaign 中定义的特定渠道、特定要约或要约列表。

可使用此规则来在所有参与竞销活动上强制执行全局禁用。例如:

- 用于创建"不要联系"列表、或用于支持全局控制组(可特定于渠道)。
- 用于防止已选择退出渠道的客户接收该渠道上的消息。
- 用于防止具有特定特征的客户接收要约。例如、防止不履行责任的客户接收最高价 值要约。

您可能具有名为"DoNotCall"的细分市场, 它表示请求不要通过电话进行联系的最高价 值客户。请使用此规则来确保"DoNotCall"细分市场中的所有个体都不会接收到任何电 话销售要约。

## <span id="page-28-0"></span>"客户所在范围"规则的定义

配置"客户所在范围"规则时要输入的值的详细描述、其中包括示例。

表 2. "客户所在范围"规则字段定义

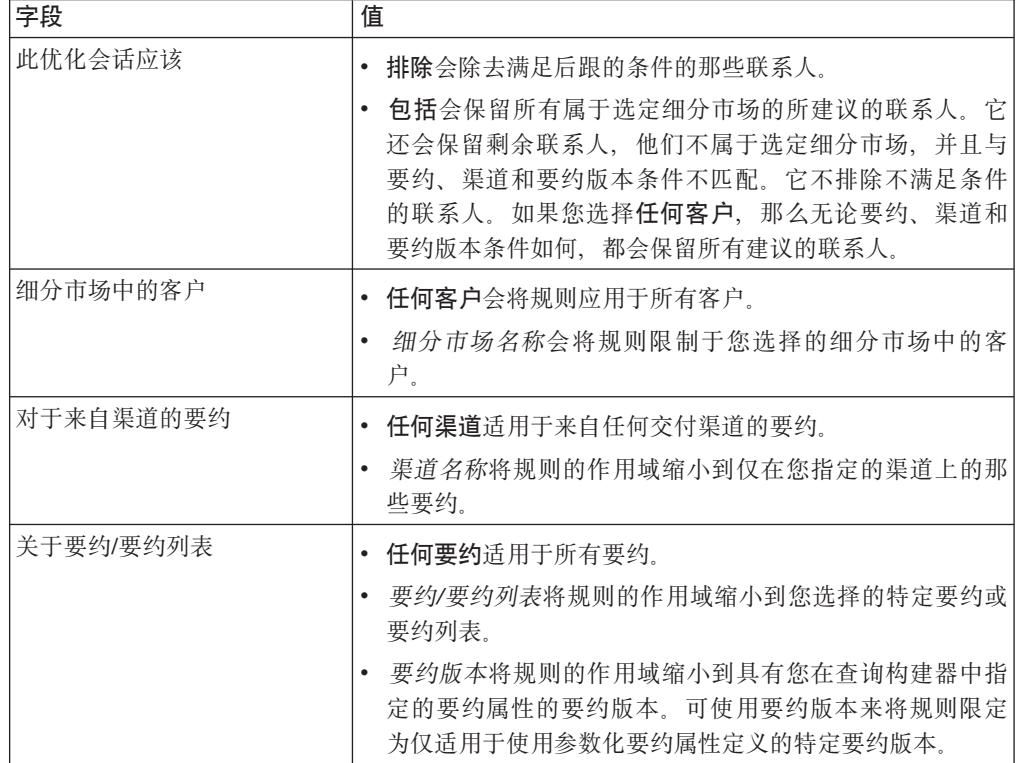

### "客户所在范围"规则的示例

"此优化会话应该为来自任何渠道渠道的关于要约/要约列表任何要约的要约排除处于选 择退出表细分市场中的客户。"此规则会为"选择退出表"中的任何客户除去全部所建议 联系。

"此优化会话应该为来自任何渠道渠道的关于要约/要约列表信用卡要约的要约包括处于 良好信用评级细分市场中的客户。此规则会确保仅"良好信用评级"细分市场中的客户 接收信用要约 (无论渠道如何)。

"此优化会话应该为来自呼叫中心渠道的关于要约/要约列表任何要约的要约排除细分市 场 DoNotCall 中的客户。"如果创建名为 DoNotCall 的细分市场 (它包含已填写用于说 明他们不希望接收任何游说电话的表单的所有客户),那么可将其从接收通过"呼叫中 心"渠道交付的任何要约排除。

"此优化会话应该为来自电子邮件渠道的关于要约/要约列表任何要约的要约包括处于电 子邮件细分市场中的客户。"此规则确保已优化联系列表仅包含"电子邮件"细分市场中 那些客户的电子邮件要约。

"此优化会话应该为来自任何渠道渠道的关于要约/要约列表白金卡的要约包括处于高信 用分数细分市场中的客户。"此规则确保已优化联系列表仅向"高信用分数"细分市场中 客户提供白金卡要约。

"此优化会话应该为来自任何渠道渠道的关于要约/要约列表截止日期 > 1/30/07 的白金 卡电子邮件的要约包括处于任何客户细分市场中的客户。"此规则确保已优化联系列表 仅包含在 1/30/07 之后到期的白金卡电子邮件要约。

## <span id="page-29-0"></span>"交互位置"规则

"交互位置"规则允许您根据 PCT 数据中提供的任何条件包括或排除联系。

可使用此规则来通过特定客户、竞销活动要约、渠道、成本或时间条件禁用特定的所 建议要约。这些条件所源自的表与您将在 Campaign 中使用的表相同。当您没有要禁用 的显式细分市场时, 此规则特别有用。它还会提供更大的灵活性, 并且它的功能在实 现复杂禁用的过程中很强大。

此规则允许您直接访问优化模板表中包括的可选字段以及所建议联系表 (PCT)。例如、 可使用"交互位置"规则来防止其退货产品百分比超过 10% 的客户接收折扣要约。此规 则要求用于优化会话的优化模板表包含表示退货产品百分比的变量。此变量必须由每 个已提交的受众标识的每个参与竞销活动填充。

## "交互位置"规则的定义

配置"交互位置"规则时要输入的值的详细描述, 其中包括示例。

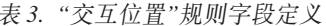

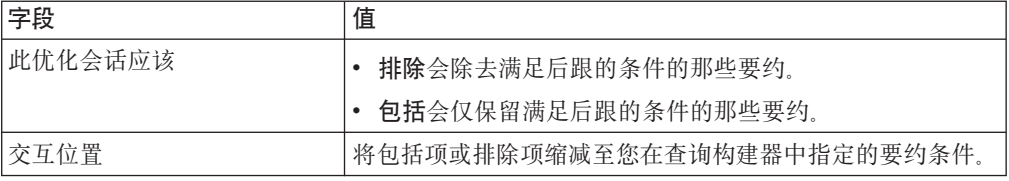

#### "交互位置"规则的示例

"此优化会话应该排除符合其中客户价值 < 100. 要约价值 > 10. 并且渠道 = 电话的 交互。"此规则确保不通过使用花费较高的通信渠道(电话)向低价值客户提供高价值 要约

"此优化会话应该包括其中分数 >= 10 的交互。"此规则确保已优化联系列表仅包含那 些在"分数"字段中值大于或等于 10 的所建议要约。

#### "最小/最大要约数容量"规则

可使用"最小/最大要约数容量"规则来设置容量约束。请定义向客户发送的最大要约数 和最小要约数, 或者为特定要约、渠道或滚动时间段定义最大要约数和最小要约数。

如果需要为特定时间段更改容量, 那么可将例外添加至此规则。例如, 可更改假期前 后呼叫中心的呼叫容量。

可使用此规则来控制在某个滚动时间段内对要约或渠道的使用。滚动时间段是许多 天, 例如七天。哪七天取决于 Optimize 会话运行的时间。例如, 如果在 1 月 1 日运 行、那么介于 1 月 1 日与 1 月 7 日之间、如果在 1 月 2 日运行、那么介于 1 月 2 日与 1 月 8 之间。

<span id="page-30-0"></span>要控制向个体提供的要约数, 请参阅 第30页的 『 "每个客户的最小/最大要约数"规 则』。

注: 由于要约容量约束会降低整个解决方案的最佳性, 因此, 请尽可能避免使用这些 约束。如果必须使用要约容量约束,请尝试使用最小值或最大值,而不是同时使用这 两项。如果必须同时使用最小值和最大值,请避免使用接近的最小值和最大值,例如 将最小值设置为与最大值相等。如此狭小的范围会降低 Optimize 进行优化时具有的灵 活程度。

您可能希望限制向升级到优质月度计划的现有客户赠送的免费手机数。可创建将最大" 凭借 2 年优质预订, 获赠免费手机"要约数限制为 20,000 的要约容量规则。

```
相关任务:
```
第50页的『将规则例外添加至"最小/最大要约数容量"规则』

相关参考:

第51页的"规则例外的定义"

## "最小/最大要约数容量"规则的定义

配置"最小/最大要约数容量"规则时要输入的值的详细描述,其中包括示例。

表 4. "最小/最大要约数容量"规则字段定义

| 字段        | 值                                                                                                    |
|-----------|----------------------------------------------------------------------------------------------------|
| 来自渠道的总要约数 | 任何渠道适用于来自任何交付渠道的要约。<br>渠道名称将规则的作用域缩小到仅在您指定的渠道上的那<br>些要约。                                                                                                    |
| 在时间段内     | 您指定的时间段会将规则应用于包含所指定持续时间的全<br>部时间段。持续时间是很多天。换句话说, 对于任何所指<br>定时间段,规则都必须适用。例如,可创建一条规则,声<br>明在 30 天时间段内最多可将 3 个要约发送至任何客户。<br>Optimize 不允许在任何 30 天空当时间内任何已优化要约<br>(还考虑在联系历史记录中提供的要约)数超过 3、对时间<br>段的此"滑动空当时间"解释允许您实际地控制要约提供策<br>略。<br>0 表示"此优化时间段"。此选项会为此 Optimize 会话中所有<br>参与竞销活动上的所建议联系设置在整个时间范围内完成<br>的最小要约数和最大要约数。即,介于 PCT 中最早所建议日 |
|           | 期与最迟所建议日期之间。使用了值零时,不会使用任何<br>滑动空当时间。会将整个优化时间段视为单个空当时间。<br>此外,不会考虑联系历史记录。                                                                                                    |
| 关于要约/要约列表 | 任何要约适用于所有要约。<br>٠                                                                                                    |
|           | 要约/要约列表将规则的作用域缩小到您选择的特定要约或<br>要约列表。                                                                                                    |
|           | - 要约版本将规则的作用域缩小到具有您在杳询构建器中指<br>$\bullet$<br>定的要约属性的要约版本,可使用要约版本来将规则限定<br>为仅适用于使用参数化要约属性定义的特定要约版本。                                                                                                    |

表 4. "最小/最大要约数容量"规则字段定义 (续)

| 字段   | 值                                                                                           |
|------|---------------------------------------------------------------------------------------------|
| 应该介于 | 最小值允许您指定希望发送的最小要约数。Optimize 会优化<br>要约, 以便在给定约束的情况下, 至少发出此数目的要约<br>(如果可能)。<br>注: 可能无法达到最小数目。 |
|      | 例如,您具有一条指定必须最少发出 10,000 个要约 X 的规<br>则。在下列任一情况下,您无法达到此最小数目:<br>- PCT 包含的联系数少于 10,000。        |
|      | - 在 PCT 中不存在 10,000 个符合要约的条件的联系, 例<br>如,这些联系受"A 从不随 B"规则限制。                                 |
|      | 在给定约束的情况下,Optimize 会尽量多发出要约。                                                                |
|      | • 最大值允许您指定希望发送的最大要约数。此数目是 Opti-<br>mize 在所指定时间段内允许的此类型特定要约/渠道或要约列<br>表/渠道组合的最大数目。           |

#### 保存"最小/最大要约数容量"规则

如果要从规则页面添加、编辑或除去规则例外, 那么必须先保存规则。

- 保存更改。用于保存此规则。您保持位于规则页面上。希望添加或编辑规则例外 时,请使用此选项。
- 保存并返回。用于保存此规则并返回至规则摘要页面。
- 恢复至已保存版本。用于撤销您所作更改, 并返回至该规则的最近一次保存版本。 此操作不会撤销对规则例外的更改。
- 取消。用于不保存您所作更改、并返回至规则摘要页面。此操作不会撤销对规则例 外的更改。

规则例外是在另一对话框中进行保存的。如果在"添加规则例外"对话框中单击保存、 那么会将这些更改保存至规则, 无论您在规则页面上执行的保存操作如何。

#### "最小/最大要约数容量"规则的示例

"在时间段 1 天内、来自电话销售渠道的关于要约/要约列表任何要约的要约数应该介于 最小值 0 与最大值 3,000 之间。"此规则将每个滚动 30 天时间段内已优化联系列表中 的白金卡要约限制为于 50,000。

"在时间段 30 天内, 来自任何渠道渠道的关于要约/要约列表白金卡的总要约数应该介 于最小值 0 与最大值 50,000 之间。"此规则将已优化联系列表中的白金卡要约数限制 为在每个滚动 30 天时间段内 50,000。

"在时间段 7 天内,来自电话销售渠道的关于要约/要约列表白金卡的总要约数应该介于 最小值 5000 与最大值 15000 之间。"此规则会促使 Optimize 在每个滚动 7 天时间段 内将至少 5000 个白金卡电话销售电话以及最多 15,000 个白金卡电话销售电话包括在 已优化联系列表中。

<span id="page-32-0"></span>"在时间段 30 天内, 来自任何渠道渠道的关于要约/要约列表要约版本: 所有折扣 = 6 的总要约数应该介于最小值 0 与最大值 2000 之间。"此规则会限制要约参数折扣等于 6 的要约数。要约参数折扣不等于 6 的要约不受限制。

"在时间段 30 天内, 来自任何渠道渠道的关于要约/要约列表要约版本: 任何的总要约 数

- 送货方法 = 第一类交付
- 送货方法 = 特快交付

应该介于最小值 0 与最大值 600 之间。"此规则会限制要约参数送货方法为"第一类交 付"或"特快交付"的要约数。其他发送方法(例如"晚上交付"或"加急交付")不受限 制。

## "定制容量"规则

"定制容量"规则允许您根据 PCT 中列的总和或平均值构建您自己的约束。

此规则很灵活, 可在许多情况下使用。例如, 可使用此规则来将 Optimize 会话保持在 预算内。当 PCT 中 CostPerOffer 列的总和必须小于或等于 10,000 时, 请创建"定制容 量"规则。此规则定义发出的所有要约的成本必须小于 \$10,000。

还可使用此规则来限制所发出要约的范围。例如,当要约的 APR 的平均值大于或等于 7 时, 请创建"定制容量"规则。此规则确保您不会在 APR 很低的情况下发出过多要约。

## "定制容量"规则的定义

配置"定制容量"规则时要输入的值的详细描述、其中包括示例。

| 字段        | 值                                                                                               |
|-----------|-------------------------------------------------------------------------------------------------|
| 总和或平均值    | 总和指定 Optimize 会将 PCT 列的值相加, 然后将其与该值<br>讲行比较。                                                    |
|           | 平均值指定 Optimize 获取 PCT 列中值的平均值,然后将其<br>与该值进行比较。                                                  |
|           | 注: 在您使用 PCT 中的值时,总和或平均值基于最终 OCT 中<br>的值。                                                        |
| PCT 列的    | 您希望按其对 Optimize 会话进行约束的 PCT 中数字列的名<br>称。                                                        |
| 应该为       | 选择用于将 PCT 列与该值进行比较的运算符:小于等于或大于<br>等于。                                                           |
| 值         | 您用于将其与 PCT 列的总和或平均值进行比较的正数。该数字<br>可以是整数或小数。                                                     |
| 关于要约/要约列表 | 任何要约适用于所有要约。<br>٠                                                                               |
|           | 要约/要约列表将规则的作用域缩小到您选择的特定要约或<br>$\bullet$<br>要约列表。                                                |
|           | 要约版本将规则的作用域缩小到具有您在杳询构建器中指<br>$\bullet$<br>定的要约属性的要约版本。可使用要约版本来将规则限定<br>为仅适用于使用参数化要约属性定义的特定要约版本。 |

表 5. "定制容量"规则字段定义

<span id="page-33-0"></span>表 5. "定制容量"规则字段定义 (续)

| 字段   | 值                                                        |
|------|----------------------------------------------------------|
| 来自渠道 | 任何渠道适用于来自任何交付渠道的要约。<br>渠道名称将规则的作用域缩小到仅在您指定的渠道上的那 <br>些要约 |

#### "定制容量"规则的示例

"关于来自渠道任何渠道的要约/要约列表任何要约、CostPerOffer 的总和应该 <= 值 100000。"此规则将整个竞销活动(任何渠道上的任何要约)的预算限制为 \$100,000。

"关于来自渠道任何渠道的要约/要约列表任何要约, RiskScore 的总和应该 <= 值 100。 "此规则对由竞销活动给您业务带来的风险量进行限制。

"关于来自渠道任何渠道的要约/要约列表信用要约, APR 的平均值应该 >= 值 8。"此 规则会防止仅发出低利率要约、以确保盈利。

"关于来自渠道任何渠道的要约/要约列表要约版本: 所有竞销活动名称 = 春季销售, CostPerOffer 的总和应该 <= 值 20000. "此规则将参数化要约属性"竞销活动名称"等于 "春季销售"的任何要约的预算限制为 \$20,000。此规则要求您将该要约配置为使用派生字 段或由 Campaign 生成的字段来将竞销活动名称传递至该要约。通过使用要约版本,可 创建跨竞销活动并分别限制每个竞销活动的预算的 Optimize 会话。

## "每个客户的最小/最大要约数"规则

"每个客户的最小/最大要约数"规则允许您限制任何一个客户接收的要约数。

此规则可用来帮助防止消息淡化以及大量要约泛滥(即使它们合并到很少的实际联系 和包中)。例如, 在单封电子邮件中发送 50 个不同要约。

注: 此规则不同于客户接收的中断数或"包"数。要对客户联系疲劳方面进行管理、请 改为使用"最大包数"规则。

可特定于某个策略性细分市场、渠道或要约集合定义这些约束。

此规则允许您管理您要发送至个体的不同消息数。特别地、请使用此规则来根据每个 客户控制客户要约策略。具体抛说,此规则控制要在特定时间段内向个体提供的最小 要约数和最大要约数或特定要约。请根据每个渠道创建此规则,以限制不同类型的沟 通(例如交叉销售、维持和追加销售)次数。

通过指定最小值,您可以使用此规则来确保各种营销消息到达客户处。您可以设置以 下条件: 与高价值客户进行的两次联系(最多)是追加销售要约或交叉销售要约, 从 而留出一个要约用于维持。

还可创建高成本要约集合, 然后限制每个客户可接收该集合中的要约的次数。

# <span id="page-34-0"></span>"每个客户的最小/最大要约数"规则的定义

配置"每个客户的最小/最大要约数"规则时要输入的值的详细描述、其中包括示例。

表 6. "每个客户的最小/最大要约数"规则字段定义

| 字段           | 值                                                                                                    |
|--------------|----------------------------------------------------------------------------------------------------|
| 对于细分市场中的每个客户 | • 任何客户会将规则应用于所有客户。<br>细分市场名称会将规则限制于您选择的细分市场中的客<br>户。                                                                                                    |
| 来自渠道的要约数     | 任何渠道适用于来自任何交付渠道的要约。<br>渠道名称将规则的作用域缩小到仅在您指定的渠道上的那<br>些要约。                                                                                                    |
| 在时间段内        | $\bullet$<br>您指定的时间段会将规则应用于包含所指定持续时间的全<br>部时间段。持续时间是很多天。换句话说,对于任何所指<br>定时间段, 规则都必须适用。例如, 可创建一条规则, 声<br>明在 30 天时间段内最多可将 3 个要约发送至任何客户。<br>Optimize 不允许在任何 30 天空当时间内任何已优化要约<br>(还考虑在联系历史记录中提供的要约)数超过 3。对时间<br>段的此"滑动空当时间"解释允许您实际地控制要约提供策<br>略。<br>• 0 表示"此优化时间段"。此选项会为此 Optimize 会话中所有<br>参与竞销活动上的所建议联系设置在整个时间范围内完成<br>的最小要约数和最大要约数。即, 介于 PCT 中最早所建议日<br>期与最迟所建议日期之间。使用了值零时, 不会使用任何<br>滑动空当时间。会将整个优化时间段视为单个空当时间。<br>此外, 不会考虑联系历史记录。 |
| 关于要约/要约列表    | • 任何要约适用于所有要约。<br>要约/要约列表将规则的作用域缩小到您选择的特定要约或<br>要约列表。<br>• 要约版本将规则的作用域缩小到具有您在查询构建器中指<br>定的要约属性的要约版本。可使用要约版本来将规则限定<br>为仅适用于使用参数化要约属性定义的特定要约版本。                                                                                                    |
| 应该介于         | • 最小值允许您指定希望发送的最小要约数。Optimize 会优化<br>要约,以便达到此数目。<br>注: 作为 FEC 规则,如果对于任何特定个体,无法达到最小<br>值, 那么不会向该接收方提供任何要约。<br>• 最大值允许您指定希望发送的最大要约数。<br>注: 请尽量避免最小值和最大值相差太近, 例如最小值为<br>2, 最大值为 3。如此接近的范围会降低解决方案的最佳性。                                                                                                    |

## "每个客户的最小/最大要约数"规则的示例

"对于新开帐户细分市场中的每个客户, 在时间段 30 天内来自任何渠道渠道的关于要约/ 要约列表任何要约的要约数应该介于最小值 0 与最大值 2 之间。"此规则对已优化联系 列表中的联系进行限制, 以便在任何 30 天时间段内新开帐户的每个客户的要约数不超 过 2.

<span id="page-35-0"></span>"对于任何客户细分市场中的每个客户, 在时间段 30 天内来自电子邮件渠道的关于要约/ 要约列表任何要约的要约数应该介于最小值 0 与最大值 5 之间。"此规则确保对于任何 客户在任何 30 天时间段内,已优化联系列表中的电子邮件要约数不超过 5。

"对于任何客户细分市场中的每个客户,在时间段 30 天内来自直销邮件渠道的关于要约/ 要约列表金卡的要约数应该介于最小值 0 与最大值 3 之间。"此规则确保对于任何客户 在任何 30 天时间段内, 已优化联系列表中的金卡邮件数限制为 3。

"对于任何客户细分市场中的每个客户,在时间段 30 天内来自直销邮件渠道的关于要约/ 要约列表要约版本截止日期 = 1/30/07 的要约数应该介于最小值 0 与最大值 3 之间。 "此规则确保对于任何客户在任何 30 天时间段内、截止日期为 1/30/07 的任何要约的邮 件数限制为 3.

### "最大包数"规则

可使用"最大包数"规则来防止联系疲劳。请定义任何客户在特定时间段内接收的最大 包数或最大中断数。

通过对联系疲劳方面进行管理、您可避免潜在的选择退出或客户抵制。可使用此规则 的多个实例来构造用于确保沟通间隔(而不使客户或潜在客户因消息过多而难以应 对)的联系策略。在 Campaign 中,包是对同一已运行流程图内同一联系流程中同一受 众实体进行的所有联系。包表示中断。如果在 Optimize 中使用关于联系疲劳方面的规 则,请在 Campaign 中配置联系流程以遵循此定义。

可为特定渠道定义"最大包数"规则。还可将规则的作用域限于某个细分市场。

可使用此规则来帮助管理联系策略、以通过控制发送至每个客户的"中断"数或包数来 防止联系疲劳。它是可防止与客户过度沟通的重要规则。例如,可定义规则以将在任 何 30 天时间段内发送至高价值客户的最大包数限制为 3。

注: 包定义于 Campaign 中。会将通过同一联系流程发送至同一客户的所有要约都视为 在同一时间同一渠道上交付的单个"包"。例如, 包表示优惠券本中的多张优惠券或同 一电子邮件内的多个要约。在 Campaign 中创建的流程图遵循此实践很重要。即, 必须 将不同的联系流程用于不同渠道上的沟通,或用于在不同时间点向同一个体提供的要 约。相反,如果在单个"包"中将多个要约交付给接收方,那么这些要约必须全部分配 干同一联系流程内。

## "最大包数"规则的定义

配置"最大包数"规则时要输入的值的详细描述、其中包括示例。

表 7. "最大包数"规则字段定义

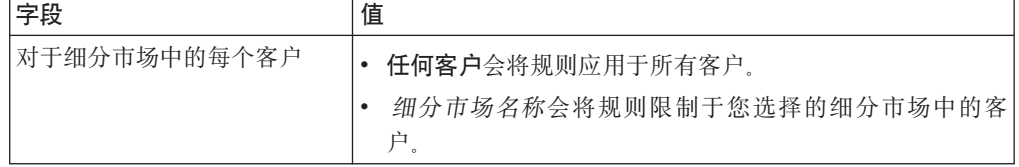
表 7. "最大包数"规则字段定义 (续)

| 字段      | 值                                                                                                    |
|---------|----------------------------------------------------------------------------------------------------|
| 在时间段内   | 您指定的时间段会将规则应用于包含所指定持续时间的全<br>$\bullet$<br>部时间段。持续时间是很多天。换句话说,对于任何所指<br>定时间段,规则都必须适用。例如,可创建一条规则,声<br>明在 30 天时间段内最多可将 3 个要约发送至任何客户。<br>Optimize 不允许在任何 30 天空当时间内任何已优化要约<br>(还考虑在联系历史记录中提供的要约)数超过 3、对时间<br>段的此"滑动空当时间"解释允许您实际地控制要约提供策<br>略.<br>0 表示"此优化时间段"。此选项会为此 Optimize 会话中所有<br>参与竞销活动上的所建议联系设置在整个时间范围内完成 |
|         | 的最小要约数和最大要约数。即,介于 PCT 中最早所建议日<br>期与最迟所建议日期之间。使用了值零时,不会使用任何<br>滑动空当时间。会将整个优化时间段视为单个空当时间。<br>此外,不会考虑联系历史记录。                                                                                                    |
| 来自渠道的包数 | 任何渠道适用于来自任何交付渠道的要约。<br>٠<br>渠道名称将规则的作用域缩小到仅在您指定的渠道上的那<br>$\bullet$<br>些要约。                                                                                                    |
| 不应该超过   | 将可发送至每个客户的最大包数限于您输人的值。                                                                                                    |

### "最大包数"规则的示例

"对于新开帐户细分市场中的每个客户、在时间段 30 天内来自任何渠道渠道的包数应该 介于最小值 0 与最大值 2 之间。"此规则对已优化联系列表中的联系进行限制, 以便在 任何 30 天时间段内新开帐户的每个客户的包数不超过 2。

"对于任何客户细分市场中的每个客户, 在时间段 30 天内来自电子邮件渠道的包数应该 介于最小值 0 与最大值 5 之间。"此规则确保在任何 30 天时间段内, 任何客户接收的 电子邮件包数限制为 5。

## "最大重复要约数"规则

可使用"最大重复要约数"规则来限制客户在某个时间段内从某个渠道接收到同一要约 的次数。

可为要约集合中的所有要约创建单条"最大重复要约数"规则。例如,请为一组要约创 建"最大重复要约数"规则。将最大值设置为 0, 这样, 对于任何要约, 每个客户都只能 获取一个。存在零重复,但是个体可获取大量不同要约。

请使用此规则来限制或许通过不同渠道可能向同一个体提供的重复要约数。可通过在 Campaign 中创建用于表示所有要约的智能要约列表来防止任何要约重复。例如, 可使用 此规则来确保当通过电子邮件向客户发送要约时, 您不会在一个月时间段内通过普通 邮件向该客户发送同一要约。

## <span id="page-37-0"></span>"最大重复要约数"规则的定义

配置"最大重复要约数"规则时要输入的值的详细描述、其中包括示例。

表 8. "最大重复要约数"规则字段定义

| 字段           | 值                                                                                                    |  |  |
|--------------|----------------------------------------------------------------------------------------------------|--|--|
| 对于细分市场中的每个客户 | 任何客户会将规则应用于所有客户。<br>$\bullet$<br>细分市场名称会将规则限制于您选择的细分市场中的客<br>$\bullet$<br>户。                                                                                                    |  |  |
| 来自渠道的重复要约数   | 任何渠道适用于来自任何交付渠道的要约。<br>$\bullet$<br>渠道名称将规则的作用域缩小到仅在您指定的渠道上的那<br>$\bullet$<br>些要约。                                                                                                    |  |  |
| 在时间段内        | 您指定的时间段会将规则应用于包含所指定持续时间的全<br>部时间段。持续时间是很多天。换句话说,对于任何所指<br>定时间段, 规则都必须适用。例如, 可创建一条规则, 声<br>明在 30 天时间段内最多可将 3 个要约发送至任何客户。<br>Optimize 不允许在任何 30 天空当时间内任何已优化要约<br>(还考虑在联系历史记录中提供的要约) 数超过 3。对时间<br>段的此"滑动空当时间"解释允许您实际地控制要约提供策<br>略。<br>0 表示"此优化时间段"。此选项会为此 Optimize 会话中所有<br>参与竞销活动上的所建议联系设置在整个时间范围内完成<br>的最小要约数和最大要约数。即, 介于 PCT 中最早所建议日<br>期与最迟所建议日期之间。使用了值零时,不会使用任何<br>滑动空当时间。会将整个优化时间段视为单个空当时间。<br>此外,不会考虑联系历史记录。 |  |  |
| 关于要约/要约列表    | 任何要约适用于所有要约。<br>$\bullet$<br>要约/要约列表将规则的作用域缩小到您选择的特定要约或<br>要约列表。                                                                                                    |  |  |
|              | 要约版本将规则的作用域缩小到具有您在杳询构建器中指<br>定的要约属性的要约版本。可使用要约版本来将规则限定<br>为仅适用于使用参数化要约属性定义的特定要约版本。                                                                                                    |  |  |
| 不应该超过        | 将可发送至每个客户的最大重复要约数限于您输人的值。如果<br>您将此值设置为 1, 那么客户最多接收两个相同要约 (即, 重<br>复一次)。请使用零来消除出现重复要约的可能性。                                                                                                    |  |  |

### "最大重复要约数"规则的示例

"对于高价值客户细分市场中的每个客户, 在时间段 30 天内来自任何渠道渠道的关于要 约/要约列表任何要约的重复要约数不应该超过 4。"此规则允许在任何 30 天时间段内, 对于任何高价值客户, 在已优化联系列表中仅有四个相同要约。

"对于任何客户细分市场中的每个客户, 在时间段 30 天内来自直销邮件渠道的关于要约/ 要约列表任何要约的重复要约数不应该超过 2。"此规则允许在任何 30 天时间段内, 对 于每个客户, 在已优化联系列表中仅有两个相同要约。

<span id="page-38-0"></span>"对于任何客户细分市场中的每个客户, 在时间段 30 天内来自任何渠道渠道的关于要约/ 要约列表经纪产品的重复要约数不应该超过 3。"此规则允许在任何 30 天时间段内, 对 于每个客户, 在已优化联系列表中仅有四个相同"经纪产品"要约(一个原始要约和三 个副本要约)。

"对于任何客户细分市场中的每个客户, 在时间段 90 天内来自任何渠道渠道的关于要约/ 要约列表经纪产品 = 免费咨询的重复要约数不应该超过 2。"此规则允许在任何 90 天 时间段内, 对于每个客户, 在已优化联系列表中仅有三个免费咨询"经纪产品"要约 (一个原始要约和两个副本要约)。

## "A 从不随 B"规则

可使用"A 从不随 B"规则来防止客户在某个时间段内同时接收一对要约。

可按客户群、渠道和要约集合优化此规则。

可使用此规则来防止向同一联系人提供不相容要约。通过指定要约集合,可指定不向 具有第二个集合中的任何要约的同一接收方提供第一个集合中的任何要约。

此规则帮助确保您向客户提供的消息的一致性、从而防止将有冲突的要约发送至同一 个体。如果客户一贯获取特定类型的要约、那么此规则会确保客户继续获取该类型的 要约。例如,您不希望在 60 天时间段内将有冲突的新电话续约要约和升级电话计划要 约发送至同一个体。请编写一条规则, 它说明"对于所有细分市场中的每个客户, 他们 无法在 60 天内同时接收来自所有渠道的关于新电话续约的交互 A 以及来自所有渠道 的关于升级电话计划的交互 B。"

## "A 从不随 B"规则的定义

配置"A 从不随 B"规则时要输入的值的详细描述, 其中包括示例。

| 字段           | 值                                                                                               |  |  |
|--------------|-------------------------------------------------------------------------------------------------|--|--|
| 对于细分市场中的每个客户 | 任何客户会将规则应用于所有客户。<br>$\bullet$                                                                   |  |  |
|              | 细分市场名称会将规则限制于您选择的细分市场中的客<br>$\bullet$<br>户。                                                     |  |  |
| 接收来自渠道的要约    | 任何渠道适用于来自任何交付渠道的要约。<br>٠                                                                        |  |  |
|              | 渠道名称将规则的作用域缩小到仅在您指定的渠道上的那<br>些要约。                                                               |  |  |
| 关于要约/要约列表    | 任何要约适用于所有要约。<br>٠                                                                               |  |  |
|              | 要约/要约列表将规则的作用域缩小到您选择的特定要约或<br>$\bullet$<br>要约列表。                                                |  |  |
|              | 要约版本将规则的作用域缩小到具有您在杳询构建器中指<br>$\bullet$<br>定的要约属性的要约版本。可使用要约版本来将规则限定<br>为仅适用于使用参数化要约属性定义的特定要约版本。 |  |  |
| 无法接收来自渠道的要约  | 任何渠道适用于来自任何交付渠道的要约。<br>$\bullet$                                                                |  |  |
|              | 渠道名称将规则的作用域缩小到仅在您指定的渠道上的那<br>$\bullet$<br>些要约。                                                  |  |  |

表 9. "A 从不随 B"规则字段定义

表 9. "A 从不随 B"规则字段定义 (续)

| 字段        | 值                                                                                                    |
|-----------|----------------------------------------------------------------------------------------------------|
| 在时间段内     | 您指定的时间段会将规则应用于包含所指定持续时间的全<br>$\bullet$<br>部时间段。持续时间是很多天。换句话说,对于任何所指<br>定时间段,规则都必须适用。例如,可创建一条规则,声<br>明在 30 天时间段内最多可将 3 个要约发送至任何客户。<br>Optimize 不允许在任何 30 天空当时间内任何已优化要约<br>(还考虑在联系历史记录中提供的要约)数超过 3. 对时间<br>段的此"滑动空当时间"解释允许您实际地控制要约提供策<br>略.<br>0 表示"此优化时间段"。此选项会为此 Optimize 会话中所有<br>参与竞销活动上的所建议联系设置在整个时间范围内完成<br>的最小要约数和最大要约数。即,介于 PCT 中最早所建议日<br>期与最迟所建议日期之间。使用了值零时,不会使用任何<br>滑动空当时间。会将整个优化时间段视为单个空当时间。<br>此外,不会考虑联系历史记录。 |
| 关于要约/要约列表 | 任何要约适用于所有要约。<br>٠<br>要约/要约列表将规则的作用域缩小到您选择的特定要约或<br>٠<br>要约列表。<br>要约版本将规则的作用域缩小到具有您在杳询构建器中指<br>定的要约属性的要约版本,可使用要约版本来将规则限定<br>为仅话用于使用参数化要约属性定义的特定要约版本。                                                                                                    |

### "A 从不随 B"规则的示例

"如果无线细分市场中的每个客户接收来自所有渠道渠道的关于要约/要约列表新电话续 约的要约, 那么他们无法在时间段 90 天内接收来自所有渠道渠道的关于要约/要约列表 电话计划升级的要约。"此规则会从已优化联系列表中除去关于在前面的 90 天内接收了 新电话续约要约的客户的任何电话计划升级要约。

"如果所有细分市场细分市场中的每个客户接收来自所有渠道渠道的关于要约/要约列表 利率 > 10% 的要约, 那么他们无法在时间段 60 天内接收来自所有渠道渠道的关于要 约/要约列表利率 < 5 的要约。"此规则会从已优化联系列表中除去关于在前面的 60 天 内接收了超过 10% 利率要约的客户的任何不到 5% 利率要约。

### "A 从不后跟 B"规则

可使用"A 从不后跟 B"规则来防止在某个时间段内刚接收到一个要约的客户接收另一个 要约。它不会防止接收到第二个要约的客户接收第一个要约。

"A 从不后跟 B"规则是单向的,这意味着它仅强制在一个方向上禁用要约。"A 从不随 B"规则是双向的, 这意味着无论顺序如何, 都不允许要约在一起。可按客户群、渠道 和要约集合优化"A 从不后跟 B"规则。

可使用此规则来确保要约的顺序从客户服务角度来说有意义。例如,请将要约分为低 层和高层。可使用此规则来强制使在同一 30 天时间段内接收高层要约的客户无法接收 后续低层要约。

以下是可与此规则一起应用的特定约束的示例:

- <span id="page-40-0"></span>• 请不要在较好的要约后跟较差的要约。例如, 请不要先发送 10,000 飞行常客里程的 要约, 然后发送 5,000 里程的要约。
- 请不要在发送负面要约后, 再发送正面要约。例如, 请不要在降低信用卡信用额度 之后几天发送交叉销售要约。

# "A 从不后跟 B"规则的定义

配置"A 从不后跟 B"规则时要输入的值的详细描述, 其中包括示例。

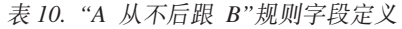

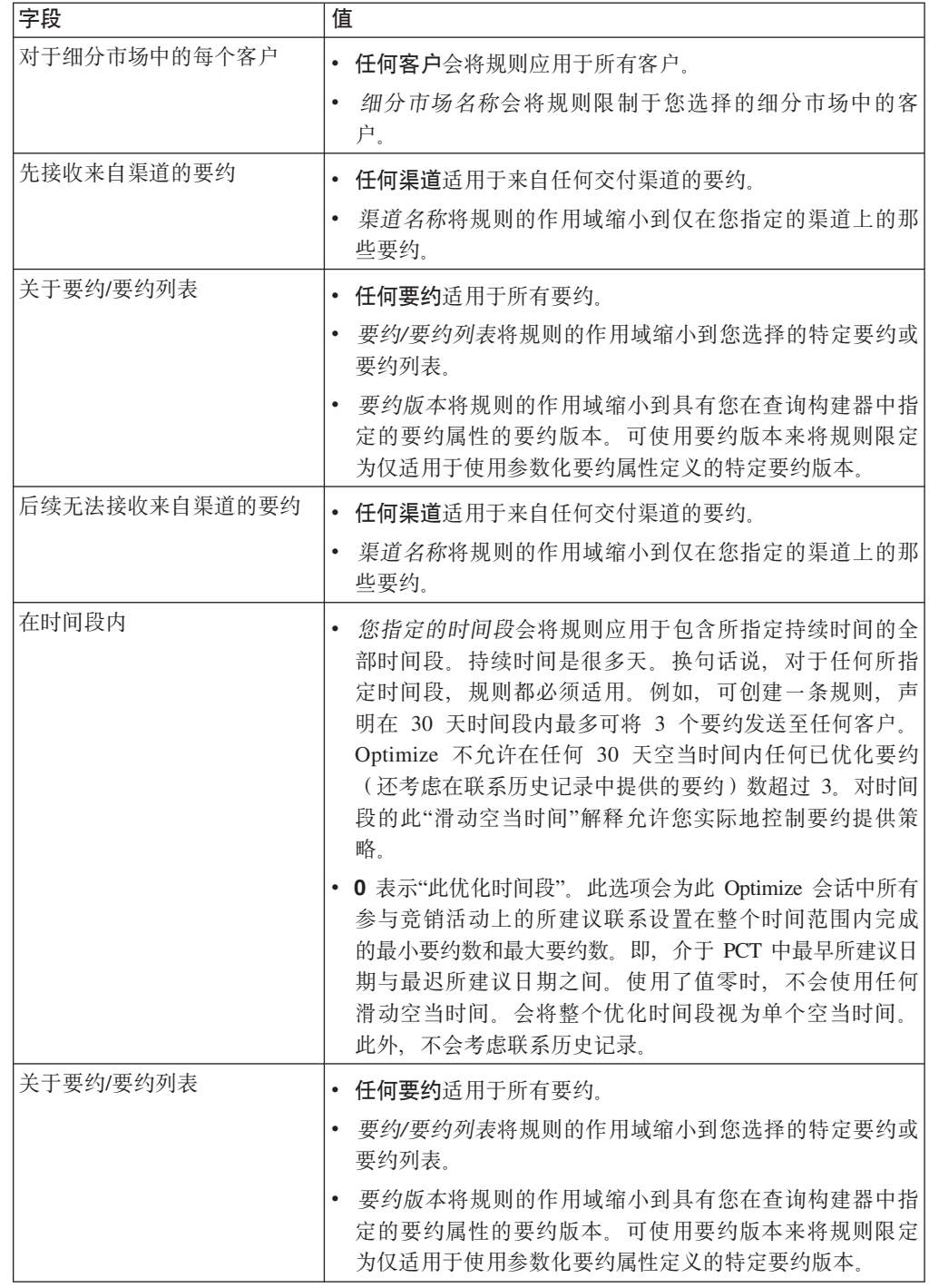

### "A 从不后跟 B"规则的示例

"如果所有细分市场细分市场中的每个客户先接收来自所有渠道渠道的关于要约/要约列 表白金卡的要约、那么他们后续无法在时间段 90 天内接收来自所有渠道渠道的关于要 约/要约列表金卡的要约。"此规则会从已优化联系列表中除去关于先在前面的 90 天内 接收了白金卡要约的客户的任何金卡要约。

"如果所有细分市场细分市场中的每个客户先接收来自任何渠道渠道的关于要约/要约列 表信用额度降低的要约、那么他们后续无法在时间段 90 天内接收来自任何渠道渠道的 关于要约/要约列表交叉销售信用卡保险的要约。"此规则会从先在前面的 90 天内接收 了"信用额度降低"通知的客户除去关于信用卡保险的任何要约。

### "B 仅随 A"规则

可使用"B 仅随 A"规则来确保除非发送原始要约, 否则您不会发送跟进要约。

除非 Optimize 还发送要约 A, 否则它无法发送要约 B。当 Optimize 使用要约 B 的 要约集合时,该规则适用于与该集合匹配的任何要约。使用要约 A 的要约集合时,该 集合内的任何要约都满足针对所有建议的要约 B 的需求。换句话说, 单个原始要约允许 任何数目的跟进要约。此规则允许您控制相关要约的定序。例如,用于指定仅当还将 要约 A 发送至接收方时您才将要约 B 发送至该接收方。此规则允许您管理优化策略内 的跟进传播力度。

营销研究显示通过双链接沟通可达到的提升会比任一单链接沟通更成功。例如、请发 送直销邮件, 然后由服务代表打电话。"B 仅随 A"规则允许您建议所链接要约, 并确保 仅当接收方还接收要约 A 时,才向该接收方提供允许要约 B。因此,所允许组合将包 括仅发出要约 A 或同时发出要约 A 和 B 而非单独发出要约 B。例如, 要先使用直销 邮件生成要约, 然后使用电话销售电话来跟进, 请将该电话销售电话创建为要约 B 并将 直销邮件创建为要约 A。如果 Optimize 确定客户无法接收到直销邮件、那么此规则会 自动取消原用来配合直销邮件进行的电话销售。

如果您具有两个要约(Offer1 和 Offer2), 它们必须同时发送或一个也不发送, 那么可 创建两条"B 仅随 A"规则。请将一条规则创建为"Offer1 仅随 Offer2",将另一条规则创 建为"Offer2 仅随 Offer1"。Optimize 同时交付这两个要约或其中任何一个都不交付。在 此情况下, Optimize 会确保在必需渠道上存在足够联系机会来同时发送 Offer1 和 Offer2。Optimize 还会确保要约组成的组合(相对于可改为在这些渠道上提供的其他备 用要约)最佳。

当一个要约必须始终在另一个要约前面时, 请使用此规则。

"B 仅随 A"规则的作用域始终是当前的优化周期。即,Optimize 仅考虑 Optimize 会话 内的所建议联系。如果过去已发出要约 A, 那么 Optimize 不会发出要约 B。此规则确 保仅当还在当前 Optimize 会话期间考虑的所建议事务内选择了要约 A 时才会选择要约 B。此规则不会查看联系历史记录来了解是否过去已接收要约 A。

# <span id="page-42-0"></span>"B 仅随 A"规则的定义

配置"B 仅随 A"规则时要输入的值的详细描述、其中包括示例。

表 11. "B 仅随 A"规则字段定义

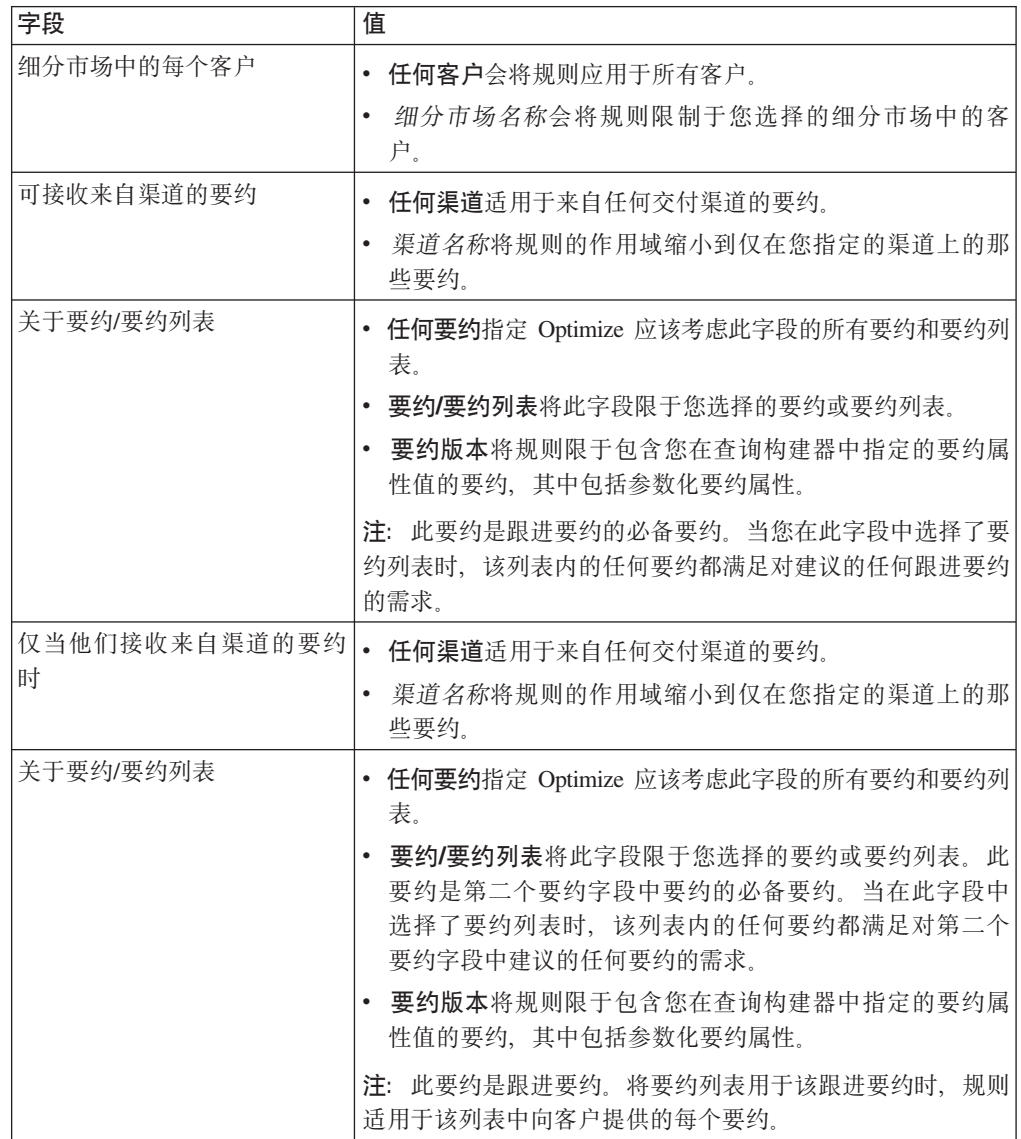

#### "B 仅随 A"规则的示例

"仅当新客户细分市场中的每个客户接收来自电子邮件渠道的关于要约/要约列表初始的 要约时,他们才能接收来自电子邮件渠道的关于要约/要约列表跟进的要约。"此规则确 保除非已将初始要约发送至"新客户"细分市场中的客户,否则不会将跟进要约发送至 这些客户。

"仅当任何细分市场细分市场中的每个客户接收来自育销邮件渠道的关于要约版本目的 地 = 佛罗里达州奥兰多的要约时, 他们才能接收来自电话销售渠道的关于要约/要约列 表在迪斯尼免费过夜的要约。"此规则假定航空旅行要约具有名为目的地的参数化属 性。此规则确保仅那些发送目的地为佛罗里达州奥兰多的要约的客户接收"在华特迪斯 尼世界度假胜地免费过夜"要约。

# <span id="page-43-0"></span>规则定义

规则定义允许您创建规则的作用域或确定对该作用域执行的操作。

规则的作用域是受该规则影响的那组所建议联系。可使用各维(例如客户、要约、渠 道和时间)来指定该作用域。

例如, 您将作用域定义为一组联系:

- 在名为"低价值"的细分市场内
- 通过电子邮件渠道进行联系
- 包括用于提供 10% 折扣的要约

可定义"每个客户的最大要约数"规则, 以确保此组联系人每个月接收到的要约数不超 过所指定要约数。

本节包含下列三个主要规则定义:

• 细分市场 - 用于将规则的作用域限定为适用于特定客户和受众标识

细分市场可用于"客户所在范围"规则、"每个客户的最小/最大要约数"规则、"最大包 数"规则、"最大重复要约数"规则、"最小唯一要约数"规则、"A 从不随 B"规则、"A 从不后跟 B"规则以及"B 仅随 A"规则。

• 要约列表 - 用干将规则应用干特定要约

要约列表可用于"客户所在范围"规则、"最小/最大要约数容量"规则、"定制容量"规 则、"最小/最大总成本"规则、"每个客户的最小/最大要约数"规则、"最大重复要约 数"规则、"最小唯一要约数"规则、"A 从不随 B"规则、"A 从不后跟 B"规则以及"B 仅随 A"规则。

• 要约版本 - 仅将规则应用于特定要约版本,如其要约属性值所定义

要约版本可用于"客户所在范围"规则、"最小/最大要约数容量"规则、"定制容量"规 则、"每个客户的最小/最大要约数"规则、"最大重复要约数"规则、"最小唯一要约数 "规则、"A 从不随 B"规则、"A 从不后跟 B"规则以及"B 仅随 A"规则。

### 优化规则中的细分市场

可对您在规则定义中指定的细分市场执行操作。

某些优化规则允许您在规则定义中指定策略性细分市场。策略性细分市场创建于 Campaign, 并且可供在 Optimize 内使用。细分市场或策略性细分市场是以某种有意义的方 式分组的受众标识(全部在同一受众级别上)的集合。例如,可创建将所有女性联系 人分组在一起的名为"妇女"的细分市场。可具有名为"高价值"的另一细分市场, 它将在 三个月内花费金额超过 \$1000 的所有联系人分组在一起。

例如,请创建用于指定所有"高价值"联系人每个月至少接收三个电子邮件要约的规 则。

注: 优化规则可能适用于所有客户或适用于单个策略性细分市场。要将优化规则应用 于多个策略性细分市场, 请执行下列其中一个操作:

- 在 Campaign 中创建包含所有需要的联系人的新策略性细分市场
- 创建该规则的多个副本, 它所适用于的每个策略性细分市场都有一个副本。

<span id="page-44-0"></span>有关策略性细分市场的更多信息, 请参阅 IBM Unica Campaign User's Guide。

如果您正在使用 IBM Unica Interact, 那么无法将智能细分市场与 Optimize 配合使用。 相关任务:

『在优化规则中使用细分市场』

相关参考:

第25页的 『"客户所在范围"规则的定义』

第31页的『"每个客户的最小/最大要约数"规则的定义』

第32页的 『"最大包数"规则的定义』

第34页的『"最大重复要约数"规则的定义』

第 35 页的 『 "A 从不随 B"规则的定义』

第37页的 『"A 从不后跟 B"规则的定义』

第39页的 『"B 仅随 A"规则的定义』

### 在优化规则中使用细分市场

可对您在规则定义中指定的细分市场执行操作。

1. 在优化规则页面的"规则定义"部分中, 单击细分市场。

这会显示空白字段以及"选择"按钮。

2. 单击选择。

这会显示"添加/除去细分市场"窗口。

- 3. 选择细分市场。
- 4. 单击接受并关闭。

该细分市场会填充"细分市场"字段。运行优化会话时, Optimize 会应用该细分市场的 约束。

相关概念:

第40页的 『优化规则中的细分市场』

相关参考:

第25页的 『"客户所在范围"规则的定义』 第31页的 『"每个客户的最小/最大要约数"规则的定义』 第32页的 『"最大包数"规则的定义』 第34页的『"最大重复要约数"规则的定义』 第35页的 『"A 从不随 B"规则的定义』 第37页的 『"A 从不后跟 B"规则的定义』 第39页的 『"B 仅随 A"规则的定义』

## 优化规则中的要约列表

可使用优化规则中的要约列表来将单条规则应用于多个要约。

要约列表是可为组织方面的目的而创建的一组相关要约。要约列表定义于 Campaign 中, 并且定义要约时在 Optimize 内可用。存在以下两种类型的要约列表:

- 静态要约列表。预定义的要约列表、除非对该列表进行编辑、否则它不会发生更 改。
- 智能要约列表(动态要约列表)。当满足智能列表的条件的新要约自动添加至此列 表时,该智能列表的内容会发生更改。使用智能要约列表允许您指定某些条件,这 些条件用于定义对于优化规则很重要的要约的主要特征。

对于大多数情况, 请在 Optimize 中使用智能要约列表。在 Optimize 会话运行时, 会对 智能要约列表进行评估。智能要约列表解析为 Campaign 内当前满足要约查询的任何要 约。静态要约列表仅包含在创建静态要约列表时由用户指定的准确要约。除非进行了 修改,否则,静态要约列表不会随着时间的推移而发生更改。

例如, 您具有名为"假期旅行"的要约列表, 它包含 12 月和 1 月的折扣飞机票价的所有 要约。可创建将个体可在 12 月接收的"假期旅行"要约数限制为 2 的优化规则。

如果此要约列表为静态(并且所有其他规则条件都保持相同),那么 Optimize 会话的 每次运行都会随附相同的要约。如果此要约列表为智能要约列表,那么根据是否已创 建满足该智能要约列表的条件的新要约、Optimize 会话的每次运行随附的要约可能会不 同。在此情况下, Optimize 会话的后续运行将产生额外要约。

智能要约列表的一个示例可能是"贷款要约"。请将该智能列表定义为包括文件夹"贷款 产品要约"及其子文件夹中的所有要约。可创建用于限制任何个体在任何给定 60 天的空 当时间内接收超过两个贷款要约的规则。此规则将防止个体通过在很短时间段内接受 多个信用要约来过分扩张其信用的风险。此智能要约列表会自动包括已创建的任何新 贷款产品要约,定期使用此规则的 Optimize 会话运行将始终具有贷款产品要约的最新 列表。

有关定义要约列表的更多信息, 请参阅 IBM Unica Campaign User's Guide。

#### 相关任务:

『在优化规则中使用要约列表』

#### 相关参考:

第25页的 『"客户所在范围"规则的定义』

第27页的 『"最小/最大要约数容量"规则的定义』

第29页的 『"定制容量"规则的定义』

第31页的 『"每个客户的最小/最大要约数"规则的定义』

第34页的『"最大重复要约数"规则的定义』

- 第35页的 『"A 从不随 B"规则的定义』
- 第 37 页的 『 "A 从不后跟 B"规则的定义』
- 第39页的 『"B 仅随 A"规则的定义』

### 在优化规则中使用要约列表

可使用优化规则中的要约列表来将单条规则应用于多个要约。

1. 在优化规则页面上的"规则定义"部分中, 单击要约。

这会显示空白字段以及"洗择"按钮。

2. 单击选择

这会显示"选择要约"窗口。

<span id="page-46-0"></span>3. 选择要约列表。

要约列表是用包含多个要约的图形的图标来标识的 11 智能要约列表图标包括一

个放大镜 10

4. 单击接受并关闭。

该要约列表会填充"要约"字段。运行 Optimize 会话时, Optimize 会应用该要约列表的 约束。

相关概念:

第41页的『优化规则中的要约列表』

相关参考:

第25页的 『"客户所在范围"规则的定义』

第27页的 『"最小/最大要约数容量"规则的定义』

第29页的『"定制容量"规则的定义』

第31页的『"每个客户的最小/最大要约数"规则的定义』

第34页的 『"最大重复要约数"规则的定义』

第35页的 『"A 从不随 B"规则的定义』

第 37 页的 『 "A 从不后跟 B"规则的定义』

第39页的 『"B 仅随 A"规则的定义』

# 优化规则中的要约版本

某些优化规则允许您指定要约版本作为规则定义的一部分。此功能允许您编写用于确 定特定规则所活用的准确要约版本集合的查询。

例如, 您具有"信用卡金卡"要约, 它包含名为"go\_to\_interest"的参数化属性。您希望仅 将规则应用于"信用卡金卡"要约中满足"go to interest"费率低于当前最优惠贷款利率这 一条件的那些版本,而不是将该规则应用于该要约的任何版本。可根据任何要约属性 创建查询、并指定包括在规则的作用域中的准确要约版本。例如、go to interest < 5。

要约版本是通过使用参数化要约属性来创建的要约的唯一实例。参数化要约属性是当 在市场营销活动中使用该要约时用户可为其提供唯一值的要约属性。要约属性的每个 唯一排列都会创建一个要约版本。例如,"信用卡金卡"要约具有名为"推广"利率和"标 准"利率的两个参数化要约属性。第一个要约属性的值可以是 0% 或 2.9%,第二个要约 属性的值可以是 18.9% 或 21.9%。总共可创建以下四个要约版本:

表 12. 示例要约版本

| 推广利率  | 标准利率  |
|-------|-------|
| $0\%$ | 18.9% |
| $0\%$ | 21.9% |
| 2.9%  | 18.9% |
| 2.9%  | 21.9% |

然后,可编写用于限制您公司在任何给定 30 天时间段内发出的 0% 推广利率要约数的 规则。非参数化要约属性的值预定义为要约的一部分。

例如, Campaign 管理员在要约模板中创建名为"卡类型"的参数化要约属性。当用户将要 约分配给 Campaign 中(例如, 在 Optimize 流程中)的单元时, 该用户会为该要约属 性提供值。例如, "金卡"或"银卡"或者有意义的任何其他值。

然后, 在 Optimize 中的某些规则内, 可搜索这些要约版本。例如, 可创建其作用域包 括类型为"金卡"(卡类型 = 金卡)的所有商品的"客户所在范围"规则。可通过使用要约 版本查询构建器来将要约版本包括在规则中。要约版本查询构建器允许您选择规则所 适用的要约属性的值。

- 有关参数化要约属性的更多信息, 请参阅 IBM Unica Campaign Administrator's Guide。
- 有关要约版本的更多信息, 请参阅 IBM Unica Campaign User's Guide。

#### 相关任务:

第46页的 『在优化规则中使用要约版本』

#### 相关参考:

- 第25页的 『"客户所在范围"规则的定义』
- 第27页的 『"最小/最大要约数容量"规则的定义』
- 第29页的『"定制容量"规则的定义』
- 第31页的『"每个客户的最小/最大要约数"规则的定义』
- 第34页的 『"最大重复要约数"规则的定义』
- 第 35 页的 『 "A 从不随 B"规则的定义』
- 第 37 页的 『 "A 从不后跟 B"规则的定义』

第39页的 『"B 仅随 A"规则的定义』

### 要约版本杳询构建器

要约版本杳询构建器是一组字段, 允许您选择特定要约版本。在某些规则页面的"规则 定义"部分中, 提供了要约版本查询构建器。

您在查询构建器中指定的条件连同其他约束(例如时间段、客户群和交互渠道)定义 了规则的作用域。查询构建器中使用的要约属性指定规则所适用的准确要约版本。

查询构建器中列示的要约属性可以是标准要约属性或定制要约属性。标准要约属性是 与 Optimize 的大量实现相关的预定义属性。例如,截止日期、每个要约的成本以及联 系渠道。定制要约属性是您在 Campaign 中定义的更特定于您所在行业的要约属性。例 如, 利率、年费、部门和产品 SKU。

用来在杳询构建器中构造杳询的要约属性可能是参数化属性。照此、杳询构建器可能 会返回要约或要约版本。要约是基于不包含任何参数化要约属性的要约模板的营销传 播。要约版本是包含一个或多个参数化要约属性的营销传播,此类要约属性由用户在 将要约分配给单元时定制。但是,查询构建器是可用来访问要包括在规则作用域中的 要约版本的唯一方式。如果要约的所有版本实质上都相同、那么不需要区分要约的各 个版本来进行优化。但是,如果将参数化要约版本用于个性化(在此情况下,根据参 数化要约属性的值, 要约的"含义"实质会不同), 那么优化规则可能需要按要约属性 进行查询, 以相应地限定规则作用域。用于更改营销传播实质的参数化要约属性的一 个示例将是"产品 SKU"。在此情况下,对于某一个体,商品可以是电视,而对于另一个 体, 商品可以是冰箱。

运行 Optimize 会话时, 您使用查询构建器设置的约束(连同您已在所有规则中指定的 其他条件)会帮助确定哪些客户填充已优化联系表。

有关定义要约定制属性、创建要约或要约模板或者有关在 Campaign 中参数化要约属性 的更多信息, 请参阅 IBM Unica Campaign Administrator's Guide。

## 条件和分组

条件是要约属性、运算符和值。分组是条件集合。

### 条件

条件由要约属性(可能已参数化)、运算符和值组成。

在以下查询中,

截止日期 = 12/31/08

"截止日期"是定制属性, "="是运算符, 12/31/08 是值。

Optimize 查询构建器中的要约属性列表包含 Campaign 中定义的定制要约属性以及所有 标准属性。可使用 Campaign 中定义的任何要约模板内列示的属性。如果在查询构建器 中指定的要约属性是参数化值,那么查询构建器搜索会产生要约版本。

表 13. 要约版本查询构建器运算符

| 运算符               | 定义                                                                                |
|-------------------|-----------------------------------------------------------------------------------|
| $=$               | 等于                                                                                |
| $\geq$            | 大干                                                                                |
|                   | 如果与日期配合使用,那么此运算符表示落在所指定日期后面的日期。例如,<br>"截止日期 > 12/31/08"表示在 12/31/08 后面的日期。        |
| $>=$              | 大于或等于                                                                             |
|                   | 如果与日期配合使用,那么此运算符表示落在所指定日期上或后面的日期。例<br>如, "截止日期 >= 12/31/08"表示 12/31/08 或该日期后面的日期。 |
| $\lt$             | 小千                                                                                |
|                   | 如果与日期配合使用,那么此运算符表示落在所指定日期前面的日期。例如,<br>"截止日期 < 12/31/08"表示在 12/31/08 前面的日期。        |
| $\leq$            | 小于或等于                                                                             |
|                   | 如果与日期配合使用,那么此运算符表示落在所指定日期上或前面的日期。例<br>如, "截止日期 <= 12/31/08"表示 12/31/08 或该日期前面的日期。 |
| $\leftrightarrow$ | 不等于                                                                               |

### 分组

分组由前加"ANY"或"ALL"语句的一个或多个条件组成。在查询中, 可从选择商品位 置列表中选择 ALL 或 ANY, 如下所示:

• ALL 用于指定要约必须符合提出的每个条件。例如, 您可能希望找到成本少于 \$5 并 且在 12/31/08 前或之后到期的要约。

ALL 运算符等效于 AND 运算符, 可表示如下:

<span id="page-49-0"></span>(Grouping) AND (Grouping) ... AND (Grouping)

其中

Grouping = (Condition) AND (Condition) ... AND (Condition)

• ANY 用于指定要约可以符合提出的任何一个条件。例如、您可能希望找到具有商品类 别为电子器件或计算机的要约。

ANY 运算符等效于 OR 运算符, 可表示如下:

(Grouping) OR (Grouping) ... OR (Grouping)

其中

Grouping = (Condition) OR (Condition) ... OR (Condition)

### 要约版本查询构建器示例

以下示例说明杳询构建器帮助您根据定制要约属性确定联系的方式。

您希望您的联系列表排除符合下列所有条件的联系:

- 要约截止日期是 12/31/08 或该日期之前
- 每个要约的成本超过 \$10
- 渠道为电子邮件或电话

在此示例中, all 运算符用来指定向符合下列所有条件的所有联系发出所有要约:

- 某个截止日期
- 成本超过某个金额
- 使用电子邮件或电话渠道发送

必须符合所有这些条件,以便将该联系从所建议联系表中排除。使用 any 运算符创建 子组以定义可考虑的特定渠道类型(电子邮件或电话)。

## 在优化规则中使用要约版本

可编写用于确定特定规则所适用的准确要约版本集合的查询。

1. 在优化规则页面的"规则定义"部分中、单击要约版本。

这会显示缺省分组。

- 2. 从选择商品位置列表中, 选择 ALL 或 ANY 运算符。
- 3. 指定条件。
	- a. 从条件的第一个字段中的列表内, 选择要约属性。
	- b. 从条件的第二个字段中的列表内, 选择运算符。
	- c. 在条件的第三个字段中输入值。

如果在条件的第一个字段中选择与日期相关的要约属性、那么可从日历中选择 日期。

以下是已完成条件的示例:

生效日期 <= 1/1/07 商品类型 = 衣服 每个要约的成本 >= 10

- 4. (可选)将额外条件或分组添加至查询构建器。
	- a. 对于您希望添加至分组的每个额外条件, 单击插入新条件。

这会将新条件添加至查询构建器。

- b. 通过选择要约属性和运算符并提供值来构建任何新条件。
- c. 对于您希望添加的每个额外分组, 单击插入新分组。

这会将新分组添加至查询构建器。

d. 对于每个新分组, 选择 ALL 或 ANY。

在 ALL 与 ANY 之间进行的此选择与整个查询构建器的 ALL 或 ANY 选择遵 循相同规则。

- 5. 如果希望从杳询构建器中除去条件或分组、那么单击该条件或分组旁边的复选框、 然后单击除去所选项。
- 6. 如果希望移动条件或分组, 那么单击与该条件或分组相关联的数字并将其拖至您的 目标位置。看到红色的突出显示栏时,立即将其放在该位置。

Optimize 会应用您在运行 Optimize 会话时已使用查询构建器设置的约束。

相关概念:

第43页的 『优化规则中的要约版本』

相关参考:

- 第25页的 『"客户所在范围"规则的定义』
- 第27页的 『"最小/最大要约数容量"规则的定义』
- 第29页的 『"定制容量"规则的定义』
- 第31页的 『"每个客户的最小/最大要约数"规则的定义』
- 第34页的 『"最大重复要约数"规则的定义』
- 第 35 页的 『 "A 从不随 B"规则的定义』
- 第 37 页的 『 "A 从不后跟 B"规则的定义』

第 39 页的 『 "B 仅随 A"规则的定义』

### 智能列表和要约版本杳询构建器

智能要约列表和要约版本查询构建器允许您根据任何要约属性进行查询。但是、智能 要约列表仅查看任何参数化要约属性的缺省值。因此,智能要约列表不适用于任何要 约版本,仅适用于要约。

可将要约属性级别上定义的要约包括在优化规则中。可采用下列两种方法的其中一种 来完成此任务: 通过使用智能要约列表, 或通过使用要约版本查询构建器。针对具有 特定值的特定要约属性的搜索结果可能随您是使用智能要约列表还是要约版本查询构 建器而变化。

#### 智能列表

智能列表是在要约属性级别上按查询定义的要约列表。静态要约属性使用与要约相关 联的值; 参数化要约属性使用缺省值。智能要约列表最适用于针对静态要约属性进行 查询。您可在 Campaign 中创建智能要约列表。构建指定您希望组成智能要约列表的作 用域的要约属性和属性值的查询。

例如、请创建智能要约列表、以对某个值的所有要约进行分组。此值是与每个要约相 关联的静态定制属性。特别地,智能要约列表查询会指定价值少于 \$1 (要约价值 < 1) 的所有要约。您将智能要约列表称为"低价值要约"。

然后, 可将"低价值要约"智能要约列表包括在优化规则中。例如, 可创建"客户所在范 围"规则, 它将从"低价值要约"要约列表中排除来自成本高昂的渠道(例如呼叫中心) 的所有要约。

有关智能要约列表的更多信息, 请参阅《IBM Unica Campaign 用户指南》。

#### 要约版本查询构建器产生的不同结果

或者、可使用要约版本查询构建器来针对已参数化的要约属性进行查询。参数化要约 属性是当每次使用该要约时可更改其值(从而创建多个要约版本)的要约属性。例 如、用于包括每个要约的成本少于 \$1 的要约、在此情况下、"每个要约的成本"是参数 化要约属性。

如果"每个要约的成本"属性不是参数化要约属性、那么智能要约列表和要约版本查询 构建器会返回相同结果。但是、如果"每个要约的成本"是参数化要约属性、那么当使 用"低价值要约"智能要约列表来包括每个要约的成本少于 \$1 的要约时 Optimize 返回 的要约可能不同于当使用要约版本查询构建器来搜索每个要约的成本少于 \$1 的要约时 Optimize 返回的结果。这是因为、当要约属性已参数化时、智能要约列表会仅根据缺省 要约属性值返回结果。但是、要约版本查询构建器可根据已参数化的要约属性值的实 际参数化值或要约版本返回结果。

注: 如果希望将参数化要约属性包括在优化规则的作用域中、请使用要约版本查询构 建器。

请参阅《IBM Unica Campaign 用户指南》、以获取有关智能要约列表的更多信息。

#### 示例

 $\vert$  3

对于每个示例, 下列数据都适用:

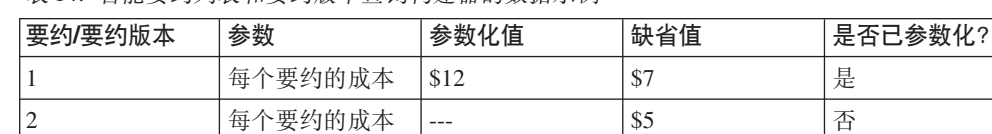

\$9

表 14. 智能要约列表和要约版本查询构建器的数据示例

每个要约的成本

智能要约列表 - 可创建包括成本低于 \$10 的所有要约的智能要约列表。可将此智能列 表包括在优化规则中。运行会话时, Optimize 会返回要约版本 1 和要约 2。

\$10

是

要约版本查询构建器 - 可在 Optimize 要约版本查询构建器中创建指定成本少于 \$10 的 所有要约的查询。运行会话时,Optimize 会返回要约 2 和要约 3。

此矛盾是因为智能要约列表不会搜索参数化值或要约版本、而查询构建器会搜索参数 化值或要约版本。因此,要约版本查询构建器能够考虑要约版本 3 的参数化值 \$9,而 智能要约列表仅考虑其缺省值 \$10。

### **QwO\*<M\*<Pm**

在 Campaign 中作废的要约或要约列表不能再用于 Optimize。

已作废要约或要约列表在用户界面中显示为已禁用,并且在要约名称旁边用"(已作 废)"注释。具体地说、当选择供在优化规则中使用的要约或要约列表时,已作废要约 或要约列表在"选择要约"窗口中显示为已禁用。

这样, 优化规则中使用的要约可能已作废。会将 Optimize 会话视为有效, 即使它们具 有依赖于已作废要约的规则。但是, 您无法使用已作废要约来创建新优化规则。

Optimize 会在"规则"选项卡上对包含已作废要约或要约列表的规则前加词语"警告"。可 编辑这些规则,以取消对已作废要约或要约列表的引用,或删除这些规则(如果它们 不再是必要规则)。

有关已作废要约和要约列表的更多信息、请参阅《IBM Unica Campaign 用户指南》。

## **XZ9CfrDj8E"**

本节说明如何在 Optimize 会话中添加、编辑和删除规则。

可将无限数目的规则添加至会话。您创建的规则会定义用于确定最终(已优化)联系 的集合的条件。

执行生产运行之后,如果发现规则未按您预期的方式执行,那么可编辑该规则。

可删除不再使用的规则。删除一条规则对其他规则没有任何影响。

### **4(fr**

请遵循下列过程来创建、编辑或删除优化规则。

1. 从 Optimize 会话的"规则"选项卡中, 在希望创建的规则类型旁边单击**添加**。

这会显示"添加新的规则类型"页面。

2. 填充字段。

请参阅规则描述、以获取有关每个规则的字段的详细信息。

3. 单击保存更改.

这会将规则添加至"规则"选项卡上该类型的规则列表。

要编辑规则, 请从 Optimize 会话的"规则"选项卡中单击要编辑的规则。

要删除规则, 请从 Optimize 会话的"规则"选项卡中, 在要删除的规则旁边单击**除去**。该 规则会永久地从规则列表中除去, 并且不再包括在 Optimize 会话中。删除一条规则不 会对该会话内的其他规则或任何其他 Optimize 会话中的任何规则产生任何影响。从 Optimize 会话中删除规则之后, 不存在任何恢复该规则的方法。

## **Optimize 会话规则常规参考**

当您创建或编辑优化规则时可用的常规字段。特定于每种规则类型的字段定义于规则 类型部分的定义中。

<span id="page-53-0"></span>表 15. 优化规则常规字段

| 字段   | 描述                                                                                |
|------|-----------------------------------------------------------------------------------|
| 规则名称 | 为此规则输入名称,长度最多为 64 个字符。此名称显示在"规 <br>则"选项卡上。                                        |
|      | 此名称与 Campaign 对象遵循相同的字符约束。有关这些约束<br>的更多详细信息, 请参阅 IBM Unica Campaign User's Guide。 |
|      | 请使规则名称在 Optimize 会话内保持唯一。                                                         |
| 注释   | (可洗) 输入此规则的描述。                                                                    |
| 规则定义 | 根据规则类型, 此部分中的字段会变化。请参阅特定规则, 以<br>获取与每种规则类型相关联的字段的描述。                              |

### 优化规则例外

可将规则例外用于"最小/最大要约数容量"规则, 以针对在有限时间段内的更改进行调 整。

您可能需要不时地为特定时间段更改某些"最小/最大要约数容量"规则。例如, 在夏季 的几个月期间、您可能由于假期而具有较少人员。因此、您希望减少在夏季的几个月 期间每周需要的营销电话数。但是, 其余 Optimize 会话设置不需要进行更改。类似地, 假期时间段结束后, 您可能会补充人员, 从而提高可用容量。

要调整规则, 请将规则例外添加至"最小/最大要约数容量"规则。可通过规则例外为特 定时间段或一组日期更改容量最小值和最大值。

规则例外仅通过"最小/最大要约数容量"规则起作用。仅当父规则中的时间段超过零 时, 规则例外才生效。

#### 相关任务:

『将规则例外添加至"最小/最大要约数容量"规则』

#### 相关参考:

第51页的"规则例外的定义"

#### 将规则例外添加至"最小/最大要约数容量"规则

可单击容量规则页面上"规则定义"区域下面"规则例外"区域中的添加规则例外链接。

将时间段添加至容量规则之后,此选项可用。必须先保存该规则、然后才能添加、编 辑或除去例外。

对于每个容量规则, 最多可具有五个规则例外。

可同时从该规则和 Optimize 会话规则摘要页面中杳看、编辑和除去规则例外。

保存该规则例外时, 会保存对该规则例外的更改, 无论您为"最小/最大要约数容量"规 则执行的保存操作如何。例如, 可保存对规则例外的更改, 然后在规则定义页面上单 击取消。会将规则例外更改保存至该规则。

### <span id="page-54-0"></span>相关概念:

第26页的 『"最小/最大要约数容量"规则』

第50页的『优化规则例外』

### 相关参考:

『规则例外的定义』

## 规则例外的定义

定义"最小/最大要约数容量"规则的规则例外时,可使用下列字段。

表 16. 规则例外字段

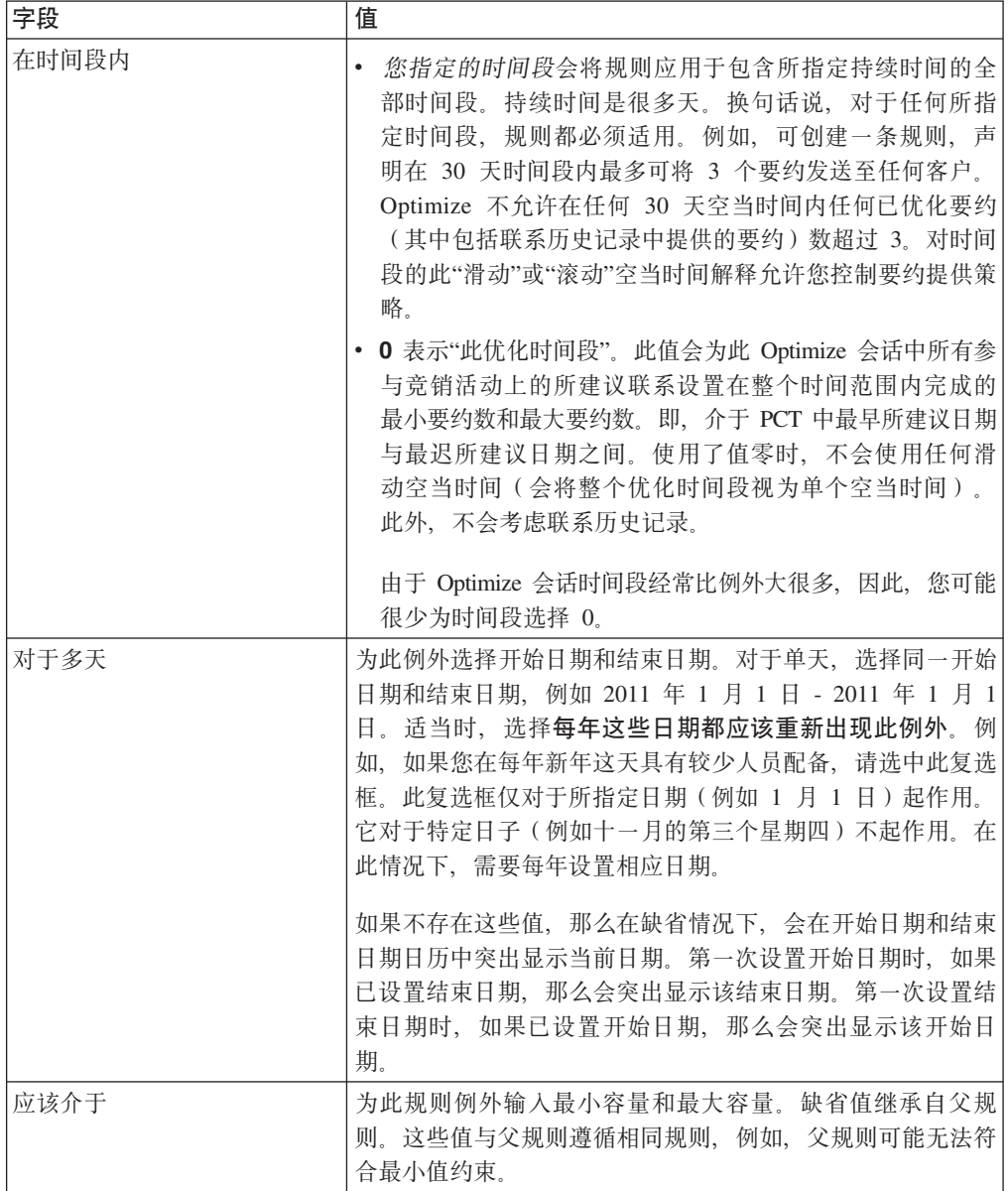

### 规则例外示例

在电话销售运营的"最小/最大要约数"规则中, 您可能希望增加在寒假期间每周拨打的 电话数。

父规则: "在时间段 7 天内, 来自电话销售渠道的关于要约/要约列表任何要约的要约数 应该介于最小值 0 与最大值 2,000 之间。"

规则例外: "在时间段 7 天 (对于从 2011 年 12 月 1 日开始且在 2011 年 12 月 24 日结束的多天)内, 应该介于最小值 1500 与最大值 3500 之间。"此规则会增加在 12 月 1 日与 12 月 24 日之间拨打的电话数。由于每年的开始日期未更改,因此**每年这** 些日期都应该重新出现此例外处于选中状态。

在电子邮件市场营销活动的"最小/最大要约数"规则中、您可能希望减少在寒假之后立 即发送的电子邮件数。

父规则: "在时间段 30 天内,来自电子邮件渠道的关于要约/要约列表任何要约的要约 数应该介于最小值 0 与最大值 30 之间。"

规则例外: "在时间段 30 天 (对于从 2011 年 1 月 1 日开始且在 2011 年 1 月 31 日结束的多天)内, 应该介于最小值 0 与最大值 15 之间。"此规则会减少在 1 月这个 月期间发送的电子邮件数,以减轻在假期之后的联系疲劳。由于每年的开始日期未更 改, 因此每年这些日期都应该重新出现此例外处于选中状态。

#### 相关概念:

第26页的 『"最小/最大要约数容量"规则』

第50页的『优化规则例外』

#### 相关任务:

第50页的『将规则例外添加至"最小/最大要约数容量"规则』

## 优化规则示例

您需要了解如何将这些规则应用于实际的优化问题。许多业务问题要求若干规则一起 工作以实现所需行为。

#### 最大程度提高客户价值

问题: 要在满足下列要求的情况下向您的客户建议最佳要约:

- 保持在预算内
- 保持在呼叫中心和电子邮件服务器容量的限制内
- 不违反任何内部要约规则

您知道当有人亲自打电话给客户时您收到的响应会最高。但是,打电话是交付要约的 最贵方式。呼叫中心一周最多可打 5,000 个电话,电子邮件服务器一天可发送 5 百万 封出站电子邮件。直销邮件比电子邮件获取更好的响应、但是邮寄的成本比电子邮件 要约的成本高 10 倍。您已通过用盈利乘响应率来量化所创建分数字段中的这些回报率。 这些要约的成本包含在 CostPerOffer 属性中。

您还必须遵守客户的需求。客户可选择退出您的任何或全部联系渠道。

您具有多个要约,但是一些要约不能以组合方式发送。例如,对于您发送了免费支票 的要约的个人,您不希望将免费网上银行的要约发送至该人员。此外,您不希望在发 送同一产品或服务的较好要约之后发送较差要约。最后, 您不希望用相同要约来加重 客户负相.

可通过单个 Optimize 会话来解决这些问题。下列规则显示一个可能的解决方案。

通过创建强制执行选择退出(或选择进入)选择的"排除/包括"规则来确保您没有违反 客户的需求。

• 为每个渠道创建"客户所在范围"规则,以强制执行针对选择退出程序的客户选择。

此优化会话应该为来自渠道"直销邮件"的关于要约/要约列表"任何要约"的要约排除 细分市场"直销邮件选择退出列表"中的客户。

此优化会话应该为来自渠道"电子邮件"的关于要约/要约列表"任何要约"的要约排除 细分市场"电子邮件选择退出列表"中的客户。

此优化会话应该为来自渠道"呼叫中心"的关于要约/要约列表"任何要约"的要约排除 细分市场"电话选择退出列表"中的客户。

此优化会话应该为来自渠道"任何渠道"的关于要约/要约列表"任何要约"的要约排除 细分市场"全局选择退出列表"中的客户。

定义您的限制。您对可花费的金额、打电话的次数以及发送的电子邮件数有限制。使 用下列容量规则:

• 创建"最小/最大要约数容量"规则, 从而限制每周电话营销要约数。

在时间段 7 天内、来自渠道"呼叫中心"的关于要约/要约列表"任何要约"的要约数应该 介于最小值 0 与最大值 5,000 之间。

• 创建"最小/最大要约数容量"规则,从而限制每天发送的电子邮件数。

在时间段 1 天内,来自渠道"电子邮件"的关于要约/要约列表"任何要约"的要约数应该 介于最小值 0 与最大值 5,000,000 之间。

• 创建"定制容量"规则, 以确保竞销活动在预算内。

对于要约/要约列表"任何要约"中来自渠道"任何渠道"的事务,CostPerOffer 的总和应 该小于等于值 1,500,000。

定义您的要约准则。可使用"对于每个客户"规则来确保正确定序。

· 创建"A 从不随 B"规则, 从而确保不会将免费网上银行要约和免费支票要约发送至同 一个人。

对于细分市场"所有细分市场"中的每个客户、如果接收来自渠道"所有渠道"的关于 要约/要约列表"免费网上银行"的要约, 那么他们无法在时间段 90 天内接收来自渠道 "所有渠道"的关于要约/要约列表"免费支票"的要约。

· 创建"A 从不后跟 B"规则, 从而确保任何人员在接收较好的信用卡要约(白金卡 APR) 之后都不会接收较差的信用卡要约(金卡 APR)。

对于细分市场"所有细分市场"中的每个客户、先接收来自渠道"所有渠道"的关于要 约/要约列表"白金卡"的要约, 那么他们后续无法在时间段 90 天内接收来自渠道"所有 渠道"的关于要约/要约列表"金卡"的要约。

确保您未在创建联系疲劳。可使用"对于每个客户"规则来强制实现您的需求。

• 创建"每个客户的最小/最大要约数"规则,从而限制每种渠道发送至客户的要约数。 通过为每种渠道创建两条规则,可确保时间段内的联系适当隔开。如果仅具有一条 用于将每个时间段的联系次数限制为 2 的规则,那么可在同一天进行这些联系。

对于细分市场"任何客户"中的每个客户、在时间段 7 天内、来自渠道"电子邮件"的关 于要约/要约列表"任何要约"的要约数应该介于最小值 0 与最大值 2 之间。

对于细分市场"任何客户"中的每个客户, 在时间段 3 天内, 来自渠道"电子邮件"的关 于要约/要约列表"任何要约"的要约数应该介于最小值 0 与最大值 1 之间。

对于细分市场"任何客户"中的每个客户, 在时间段 14 天内, 来自渠道"呼叫中心"的 关于要约/要约列表"任何要约"的要约数应该介于最小值 0 与最大值 2 之间。

对于细分市场"任何客户"中的每个客户,在时间段 7 天内,来自渠道"呼叫中心"的关 于要约/要约列表"任何要约"的要约数应该介于最小值 0 与最大值 1 之间。

• 创建"最大重复要约数"规则,以确保在联系一段时间之后向每个客户提供另一要 纸

对于细分市场"任何客户"中的每个客户、在时间段 30 天内、来自渠道"任何渠道"的 关于要约/要约列表"任何要约"的重复要约数不应该超过 1。

#### 优化一组要约

使用 Optimize 的另一种方法是优化一组个性化优惠券的生成。

问题: 您希望将选择的一组个性化优惠券发送至客户。但是, 必须受限于预算约束, 并且不能违反任何内部规则或与供应商的协议。

与在前一示例中一样、您需要在预算内开展工作。您需要确保邮寄给客户的优惠券册 包含值得邮寄的足够优惠券。同时、必须确保每个客户仅接收到选择的这组优惠券一 次。您还具有基于与供应商在合同中就最小数目和最大数目方面达成的协议的限制。 此外、某些供应商不希望其要约与竞争者的要约一起提供。

通过创建强制执行选择退出 (或选择进入) 选择的"排除/包括"规则来确保您没有违反 客户的需求。

• 为每个渠道创建"客户所在范围"规则、以强制执行客户针对选择退出程序进行的选 择.

此优化会话应该为来自渠道"直销邮件"的关于要约/要约列表"任何要约"的要约排除 细分市场"直销邮件选择退出列表"中的客户。

定义您的限制。您对可花费的金额有限制,并且还需要包括任何供应商限制。下列限 制问题可通过容量规则来解决:

• 为任何具有发出数目限制的要约创建"最小/最大要约数"规则。此处仅显示了一个规 则示例、而实际情况包含很多规则。

在时间段 30 天内, 来自渠道"任何渠道"的关于要约/要约列表"公司 C"的总要约数应 该介于最小值 1000 与最大值 5000 之间。

• 创建"定制容量"规则,以确保整个竞销活动在预算内。

对于要约/要约列表"任何要约"中来自渠道"任何渠道"的事务, CostPerOffer 的总和应 该小于等于值 3,000,000。

定义您的要约准则。可使用"对于每个客户"规则来确保不违反任何内部准则。此处仅 显示了每种类型的规则的一个规则示例, 而实际情况包含很多规则。

· 创建"A 从不随 B"规则, 以确保不会将有冲突的要约发送至同一个人。

对于细分市场"所有细分市场"中的每个客户,如果接收来自渠道"所有渠道"的关于 要约版本"品牌 = 公司 A"的要约, 那么他们无法在时间段 30 天内接收来自渠道"所 有渠道"的关于要约版本"品牌 = 公司 B"的要约。

• 创建"最大重复要约数"规则, 以确保每个客户仅接收每种类型的一个产品。

对于细分市场"任何客户"中的每个客户, 在时间段 30 天内, 来自渠道"任何渠道"的 关于要约版本"产品类型 = 产品 A"的重复要约数不应该超过 1。

确保您未发出多组选择的优惠券,并且确保每组优惠券都值得发送。可使用"对于每个 客户"规则的组合来强制实现您的需求。

• 创建"每个客户的最小/最大要约数"规则、从而确保定义可发送至每个客户的优惠券 数。

对于细分市场"任何客户"中的每个客户,在时间段 30 天内,来自渠道"直销邮件"的 关于要约/要约列表"任何要约"的要约数应该介于最小值 6 与最大值 12 之间。

• 创建"最大包数"规则, 以确保每个客户仅接收一组优惠券。

对于细分市场"任何客户"中的每个客户, 在时间段 30 天内, 来自渠道"任何渠道"的 包数不应该超过 1.

# 第 5 章 设置分数

可在 IBM Unica Optimize 中使用分数来利用正在申请专利的优化算法对每个客户的可 能要约进行排名。您分配给联系的分数越高, 您进行该联系的意愿越强。Optimize 会最 大程度提高 OCT 中分数的总和。

分数是您提供的数字值。较高的分数表示进行联系的意愿较强。如果 Optimize 必须选 择要在竞销活动优先使用一个要约而不是另一个要约、那么它可选择具有较高分数的 要约。

计分定义主要营销目标。实际上,可在优化中使用任何营销目标(潜在价值、收入、 利润、风险以及响应概率)。

在优化期间、Optimize 会根据优化规则和约束最大程度提高留存或已优化联系的分数总 和.

可使用下列其中一个方法来在 Optimize 中设置分数:

- 使用分数字段来将分数传递到 Optimize 中。希望 Optimize 自动根据数据库中的字段 为每次联系都分配一个分数时、请使用分数字段。
- 使用分数矩阵来手动输入分数。希望相对于每个策略性细分市场对要约进行排名 时,请使用分数矩阵。

分数可以是正/负整数或正/负小数。分数应该大于或等于 1、或者小于或等于 -1。如果 您使用负分数、那么具有负分数的联系仅用来履行最低需求。

要点: 分数最大值与最小值之差必须在 100,000 以内。例如,分数的范围可以从 1 至 99,999 或从 -50,000 至 50,000。如果分数的范围超过 100,000, 那么 Optimize 可能违 反容量规则。

## 将优化会话配置为使用 PCT 中的分数字段

优化算法需要分数。可使用由每个 Optimize 流程框填充到所建议联系表 (PCT) 中的分 数字段。此方法提供最细粒度分数(已针对每一个体进行个性化)。

参与 Optimize 会话的每个流程图都需要填充指定的分数字段。必须使用表示每次联系 的每个要约的"价值"的常用已商定分数度量来填充该字段。

可使用预测模型的结果或根据规则填充该分数字段。该分数字段会将分数传递到 Optimize 中, 一项所建议联系一个分数。

ScorePer0ffer 字段包含在每个 PCT 中, 并且通常由 Optimize 流程填充, 以便将每 项所建议联系的分数传递至 Optimize。如果 Campaign 用户使用 Optimize 流程的"计分 "选项卡, 那么始终在 PCT 中填充此字段。填充 ScorePer0ffer 字段的值通常获取自 数据库中的字段。这些值也可以是根据其他数据库字段计算值的派生字段。

ScorePer0ffer 字段是在缺省情况下可用的唯一分数字段。要使其他字段可用作针对 PCT 的分数字段,必须将数字字段添加至优化模板表。添加至优化模板表的任何数字字 段都可用作 Optimize 会话的分数字段。

与将常量分数用于接收特定要约的细分市场的所有成员相比、将分数用于每次联系会 提供较高的投资收益率。可通过配置分数矩阵或一些派生字段来使用此较粗粒度方 法。由分数字段提供的较细粒度分数经常是通过用来对每个要约计分的预测模型生 成。从数据库生成分数允许您在任何数目的维上实现计分。例如,在特定时间特定渠 道上, 客户关于特定要约的行为。

可使用 IBM Unica PredictiveInsight 或任何其他预测建模软件来生成模型分数。

分数可以是正数或负数。如果您使用负分数、那么仅当满足最低约束时、才会使用分 配有负分数的联系。创建模板表中的分数字段时、会定义分数是整数还是小数。 ScorePer0ffer 字段是浮点类型。包含系统表的数据库的所有数字限制都适用。

#### 相关概念:

第 14 页的 『 创建模板表』

第6页的 『Optimize 模板表』

#### 相关任务:

第72页的 『在 Optimize 流程中分配分数字段』

#### 相关参考:

第73页的 『Optimize 流程的"分数"选项卡参考』

## 将 Optimize 配置为使用 PCT 中的分数字段

- 1. 浏览至 Optimize 会话的计分选项卡。
- 2. 单击编辑分数。
- 3. 单击使用分数字段。
- 4. 在分数字段列表中, 为 Optimize 选择包含分数的 PCT 字段。

如果要使用 Optimize 流程的"分数"选项卡来将分数传递至 Optimize,那么必须使用 ScorePerOffer 字段。

5. 单击保存更改.

"计分"选项卡会显示您选择的计分方法以及分数字段。

## 使用分数矩阵来手动输入分数

如果没有让预测模型生成分数, 那么通过在分数矩阵中手动输入分数, 可相对于每个 策略性细分市场对要约进行排名。

分数矩阵允许您集中管理 Optimize 会话内的分数。

可为具有某些策略性细分市场的某些要约输入分数、也可为具有所有策略性细分市场 的所有要约输入分数。如果将 Optimize 配置为使用分数矩阵中的分数, 那么会忽略分 数字段或 PCT 中的任何分数。

输入的分数可以是任何数字值,并且可表示与您的组织相关的任何度量: 收入、利 润、净利润、响应概率、潜在价值、预期价值、客户忠诚度或品牌忠诚度。您分配给 联系的分数越高, 您进行该联系的意愿越强。Optimize 会最大程度提高 OCT 中分数的 总和。分数的大小受数据库的浮点类型限制。

要约和策略性细分市场创建于 Campaign, 并且在其中进行管理。有关更多信息, 请参阅 IBM Unica Campaign User's Guide,

可在 Optimize 会话中指定哪些要约和策略性细分市场在分数矩阵上可用。

## 空单元

Optimize 会对您保留为空的单元自动生成分数。

当分数矩阵处于编辑方式时, 自动生成的分数不显示在单元中。保存分数矩阵之后, 这些分数显示为已禁用的值。

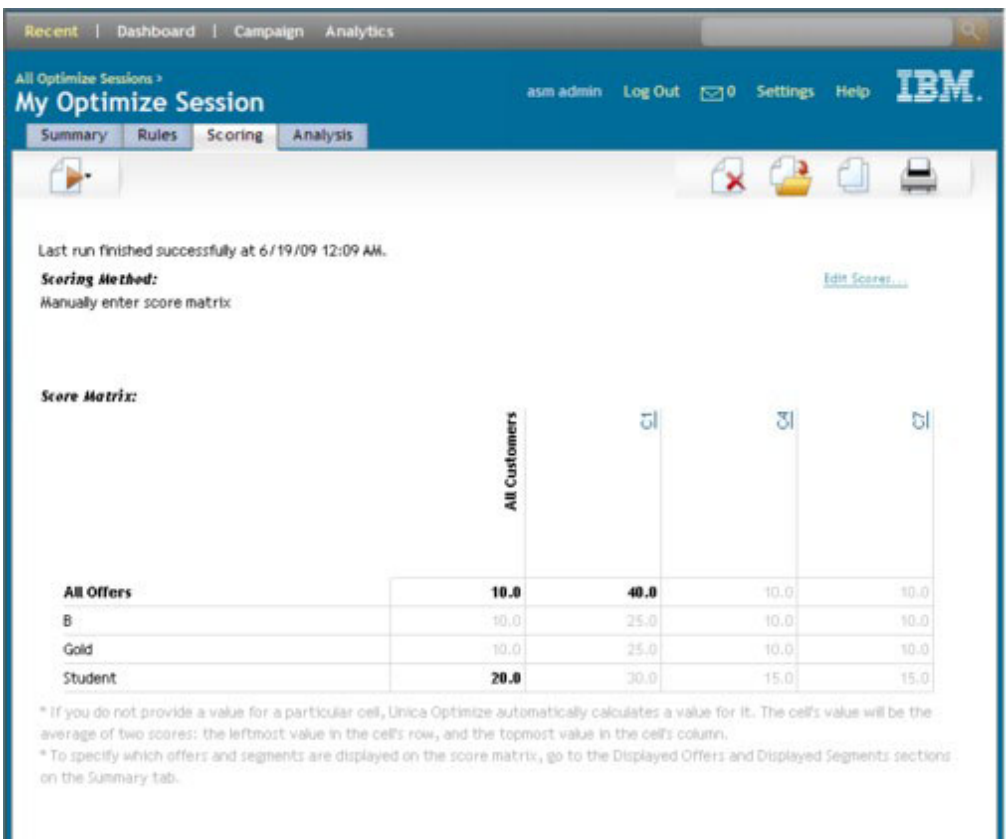

Optimize 会自动填充单元, 如下所示:

- 如果"所有要约"行或"所有客户"列中的单元未包含值,那么 Optimize 会用"所有要约 "与"所有客户"的交集中的值填充该单元。在分数矩阵示例中,"所有要约"与"所有客 户"的交集中的值是 10。不会在"所有要约"与策略性细分市场 C4 和 C7 的交集中输 入任何值。因此, Optimize 会用值 10 填充这些单元。类似地, 未在"所有客户"与"金 装版"要约或 B 要约的交集中输入任何值。这些单元还会继承"所有要约"与"所有客户 "的交集中的值或值 10。
- 对于所有其他空单元, 会以该单元的列标题和行标题中值的平均值的形式计算分 数。例如, Optimize 会将"金装版"要约与策略性细分市场 C1 的交集的值计算为 25。 此值是"金装版"要约的行标题中值与策略性细分市场 C1 的列标题中值的平均值, 即  $(10 + 40)/2$

可通过为该单元输入新值来覆盖任何自动生成的单元值。

## 属于多个策略性细分市场的联系人

通常、Optimize 会为属于多个策略性细分市场的联系人选择第一个值。

Optimize 会确定属于多个策略性细分市场的联系人的分数, 如下所示:

- 如果任何策略性细分市场都未包括在分数矩阵中,那么该联系人的分数是"所有要 约/所有客户"交集中的分数。"所有要约/所有客户"交集的缺省值是 0。但是, 可为此 单元输入另一个值。
- 如果仅其中一个策略性细分市场在分数矩阵中, 那么该联系人的分数是所包括策略 性细分市场中的分数。具体地说、在与该联系人相关联的要约与所包括策略性细分 市场的交集中, 会找到该分数。
- 如果多个策略性细分市场包括在分数矩阵上, 那么该联系人的分数是位于分数矩阵 中第一个(或最左)策略性细分市场中的分数。例如,请采用以下分数矩阵:

表 17. 示例分数矩阵

|      | 所有客户 | C4   | $\sim$<br>vı | $\sim$<br>v1 |
|------|------|------|--------------|--------------|
| 所有要约 | 10.0 | 10.0 | 40.0         | 10.0         |
| 金装版  | 10.0 | 10.0 | 25.0         | 10.0         |

某个联系人同时属于策略性细分市场 C4 和 C1, 该联系人将接收到"金装版"要约。 分配给该联系人的分数是 10, 会在"金装版"要约与该联系人所属的第一个策略性细分 市场 (C4) 的交集中找到该分数。

### 使用分数矩阵来手动输入分数

如果未提供来自 Optimize 流程或 PCT 中列的分数, 请完成分数矩阵。

- 1. 浏览至 Optimize 会话的"计分"选项卡。
- 2. 单击编辑分数。

这会显示"计分方法"页面。

3. 单击手动输入分数矩阵。

这会显示分数矩阵。

4. 单击您希望在其中输入分数的单元, 并为该单元输入值。

Optimize 会自动为您保留为空的单元插入或计算值。

- 5. 对于您希望为其添加分数的每个单元, 都重复此步骤。
- 6. 单击保存更改

这会显示"计分"选项卡。此选项卡显示计分方法、带有您已输入的值的分数矩阵以及 Optimize 已自动计算的值。

### 限制分数矩阵中的要约和策略性细分市场

可控制您将哪些要约和策略性细分市场包括在分数矩阵中。

可包括在优化规则中包括的部分要约和策略性细分市场。选择部分要约和策略性细分 市场会使输入和复审分数更容易。即使您仅将部分要约和策略性细分市场包括在分数 矩阵中, 也会将 Optimize 会话中的所有要约和策略性细分市场包括在优化流程中。

要查看已更新的分数矩阵,请转至"计分"选项卡并确保手动输入分数矩阵选项处于已 选状态。

## 选择要约和策略性细分市场

可对分数矩阵以及"要约(按类型和细分市场列示)"报告中提供的要约和策略性细分 市场进行限制和重新排序。

- 1. 浏览至 Optimize 会话的"摘要"选项卡。
- 2. 单击下列任一选项:
	- 所显示要约
	- 所显示细分市场

这会展开"所显示要约"或"所显示细分市场"部分。

- 3. 单击下列任一选项:
	- 编辑所显示要约
	- 编辑所显示细分市场

这会显示"所显示要约"或"所显示细分市场"页面。

4. 洗择您希望包括的要约或策略性细分市场。

可使用 Shift+单击或 Ctrl+单击洗择多个要约或细分市场。

- 5. 单击向右双箭头, 以将这些要约或策略性细分市场移至"所包括要约或所包括细分 市场"部分。
- 6. 要更改这些要约或策略性细分市场的顺序, 请选择您希望移动的商品并使用向上箭 头或向下箭头。
- 7. 单击保存更改。

这会显示"摘要"选项卡。

# **Z** 5 章 生成所建议联系的列表

优化流程涉及在 IBM Unica Campaign 中生成所建议联系的列表并将这些联系发送至 IBM Unica Optimize 以产生已优化联系。

然后, Campaign 会检索到这些已优化联系, 以供在市场营销活动中使用。

生成所建议联系的列表要求您在 Campaign 中创建包含一个或多个 Optimize 流程的流 程图。此流程图称为优化前流程图。配置 Optimize 流程时, 必须选择要与该流程图相 关联的 Optimize 会话。此 Optimize 会话接收当运行该流程图时生成的所建议联系。

在运行所有竞销活动中所有已配置为针对特定 Optimize 会话生成联系信息和要约信息 的流程图之后, 您可运行该优化会话。该 Optimize 会话接着应用您已创建的规则来生 成由 Campaign 中的优化后流程图检索到的已优化联系的列表。Campaign 中的优化后 流程图可能会将持久性控制组作为样本抽出、生成联系列表、并且填充联系历史记 录.

# **4(|, Optimize wLDwL<**

创建流程图来生成所建议联系以进行优化时, 必须包括数据处理流程和 Optimize 流程。

数据处理流程 (例如 Select 流程或 Extract 流程) 会将所建议联系传递至 Optimize 流 程。配置 Optimize 流程时, 您应该指定哪个 Optimize 会话接收这些联系。

您可具有多个向 Optimize 流程提供联系的数据处理流程。从一个数据处理流程传递的 所有联系组成一个单元。例如,您在流程图中具有两个已连接至单个 Optimize 流程的 Select 流程。Select1 中的联系组成一个单元, Select2 中的那些联系则组成另一单元。

此外, 每个 Optimize 流程都组成一个唯一的包。由于包表示单个中断, 因此, 它对于 Optimize 是一个很重要的概念。考虑到联系疲劳方面的目的, 会将单个"包"(Optimize 流程)内向接收方呈示的所有要约均计入单个中断。按定义,单个包中的所有传播会 同时进行, 即, 在同一联系日期从同一渠道进行。如果需要在不同日期或使用不同渠 道发送传播, 那么必须使用多个 Optimize 流程。在前面的示例中, 由于同时来自 Select1 和 Select2 的联系全部在同一 Optimize 流程内,因此,这些联系组成同一个包。

可在流程图中具有多个 Optimize 流程。借助多个 Optimize 流程,可将相同的联系发送 至多个 Optimize 会话。例如, 如果您对于每个渠道或每种要约类型都具有一个优化会 话,或者使用一个流程图来生成多个包。

### **4(|, Optimize wLDwL<**

您需要数据处理流程和 Optimize 流程, 以创建优化前流程图。

1. 通过使用通常使用的逻辑、在 Campaign 中创建流程图。请添加 Optimize 流程而不 是添加联系流程 (例如 Mail List 流程、Call List 流程或 eMessage 流程).

有关在竞销活动中创建流程图的更多信息, 请参阅《IBM Unica Campaign 用户指 南》。

2. 将这些数据处理流程连接至 Optimize 流程。

以下图像显示了包含已连接的 Optimize 流程的样本竞销活动流程图。

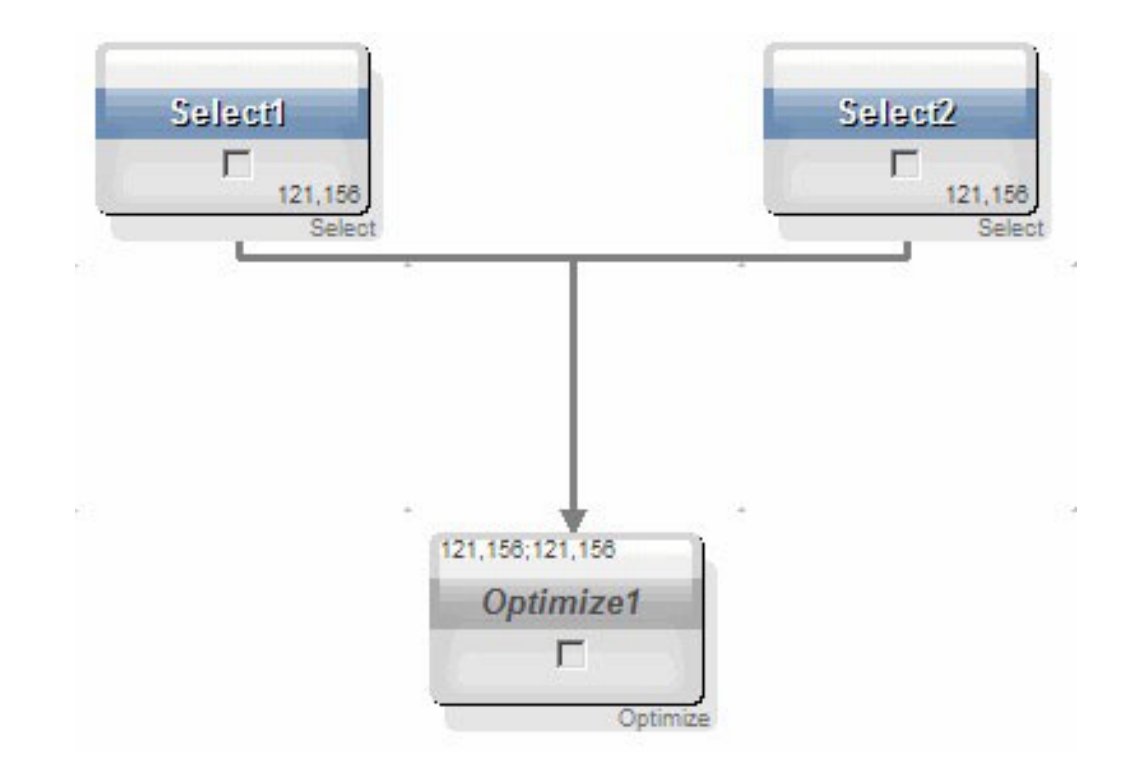

### 目标控制电子表格和优化前流程图

可将目标控制电子表格 (TCS) 与 Optimize 配合使用。如果通过 TCS 将要约分配给单 元, 并将流程图中的单元链接至 TCS, 那么 Optimize 会在 Optimize 流程中使用这些 单元/要约分配。

有关使用 TCS 的更多信息, 请参阅《IBM Unica Campaign 用户指南》。

如果要在 IBM Unica Marketing Operations 竞销活动项目中使用 TCS, 那么因为 Optimize 流程会分配要约, 所以会像强制执行任何联系流程框一样强制执行 Optimize 流程。 因此, 必须在 TCS 中预定义并核准 Optimize 流程中使用的所有单元和要约, 然后才会 允许在生产中运行这些单元和要约。

有关将 TCS 与 Marketing Operations 竞销活动项目和优化后流程图配合使用的更多信 息, 请参阅 IBM Unica Marketing Operations and Campaign Integration Guide.

## 配置 Optimize 流程

在 Optimize 流程中, 可定义将哪些信息 (其中包括哪些单元、哪些要约以及哪些分数) 发送至优化会话。

要配置 Optimize 流程, 必须配置下列各项。

- 1. 选择要作为输入的单元, 如第65页的 『 选择用于输入的单元 』中所述。
- 2. 分配联系日期, 如第66页的 『 将联系日期分配给所有联系 』 中所述。
- 3. 将要约分配给单元, 如第66页的 『 将要约或要约列表分配给单元 』中所述。

还可选择定义参数化要约属性。

- <span id="page-68-0"></span>4. 使该流程与 Optimize 会话相关联, 如第70页的 『指定 Optimize 会话 』中所述。 可选择将额外列映射至 PCT。
- 5. 分配分数, 如第 72 页的 『 在 Optimize 流程中分配分数字段 』中所述。

下列各部分详细地对这些过程以及 Optimize 流程进行了描述。

## Optimize 流程的"分配"选项卡

为 Optimize 流程分配单元、日期和要约。

可在"分配"洗项卡中执行下列仟务:

- 选择已传递到 Optimize 流程中的单元。
- 设置对应于 Optimize 流程中的联系人接收营销传播(包)的时间的日期。
- 将要约 (或要约列表) 分配给 Optimize 流程中的单元。

注: Optimize 流程中所有单元的联系日期都相同。因为与 Optimize 流程相关联的所有 联系是单个包, 所以这些联系的日期都必须相同。

#### 相关仟务:

『选择用于输入的单元』

第66页的 『 将要约或要约列表分配给单元 』

#### 相关参考:

第67页的 『Optimize 流程的"分配"选项卡参考』

#### 选择用于输入的单元

Optimize 流程可使用一个或多个输入单元, 从而选择已连接到它的所有或任何部分单 元。可为所选单元分配一个或多个要约,从而最终将所建议联系写入所指定优化会话 中的所建议联系表。

1. 单击 Optimize 流程中的"分配"选项卡。

这会显示"分配"选项卡。

2. 如果希望选择单个单元作为输入, 那么在"输入"字段内从列表中选择该单元。

单元名称显示在"分配"选项卡上的"单元名称"列中。

- 3. 如果希望选择多个输入单元, 那么执行下列步骤:
	- a. 在"输入"字段内从列表中选择多个单元。

这会显示"选择要使用的单元"窗口。

- b. 单击您希望选择作为向 Optimize 流程内进行的输入的单元旁边的复选框。
- c. 单击确定。
- 4. 单击确定以保存您的流程配置。

<span id="page-69-0"></span>相关概念:

第65页的 『Optimize 流程的"分配"选项卡』

相关参考:

第 67 页的 『Optimize 流程的"分配"选项卡参考』

#### 将联系日期分配给所有联系

由于通过单个 Optimize 流程进行的所有传播表示单个包或中断, 所以这些传播共享联 系日期。

可选择下列其中一项作为联系日期:

- 将来的联系日期(已计划在此日期沟通以便进行交付)。
- 缺省联系日期(即, 流程图运行日期)。

要在多个联系日期发送不同传播, 必须使用多个 Optimize 流程。缺省情况下, 不同联 系日期意味着不同中断 (包)。

1. 单击 Optimize 流程中的"分配"选项卡。

这会显示"分配"选项卡。

2. 在"联系日期"字段中输入您希望与联系人进行联系的日期。

可在此字段中单击省略号按钮 [11] 以从日历中选择该日期

注: 如果将"联系日期"字段保留为空, 那么缺省联系日期是流程图运行的日期。

#### 将要约或要约列表分配给单元

与联系过程类似,可将一个或多个要约分配给 Optimize 流程中的每个所选输入单元。

可选择要向每个单元提供的所建议要约, 会将这些要约写入所建议联系表。

注: 如果将流程图中创建的单元链接至 TCS 中自顶向下创建的单元, 并且已将要约分 配给 TCS 中的单元, 那么 Optimize 会使用 TCS 中的数据分配要约, 并且填充"分配 "选项卡。

1. 单击 Optimize 流程中的"分配"选项卡。

这会显示"分配"选项卡。

2. 单击"单元名称"列中的单元名称。

这会突出显示该单元名称。

3. 单击分配要约。

这会显示"分配要约"窗口。

4. 从"可用要约"部分中、选择您希望添加的每个要约或要约列表、然后单击添加。

可使用 Shift+单击或 Ctrl+单击选择多个要约。还可单击"要约"列中的向下箭头, 以 从列表中选择要约。

5. 单击确定以保存您的流程配置。

<span id="page-70-0"></span>这会关闭"分配要约"窗口。如果您选择了一个要约或要约列表, 那么该要约或要约列 表的名称会显示在"要约"列中。如果您选择了多个要约或要约列表,那么词句"多个要 约"会显示在"要约"列中。您选择的要约数或要约列表数会显示在"多个要约"后面的括 号中。

#### 相关概念:

第65页的 『Optimize 流程的"分配"选项卡』

#### 相关参考:

『Optimize 流程的"分配"选项卡参考』

### Optimize 流程的"分配"选项卡参考

该"分配"选项卡需要以下信息。

表 18. Optimize 流程的"分配"选项卡参考

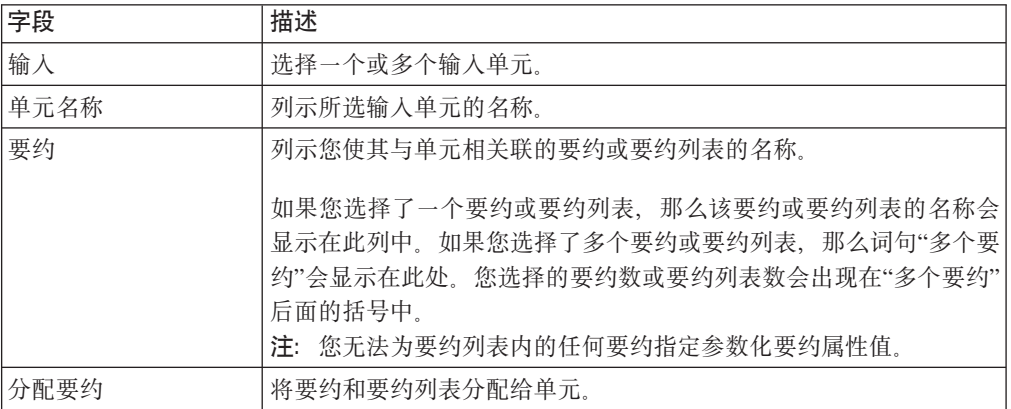

#### 相关概念:

第65页的 『Optimize 流程的"分配"选项卡』

#### 相关任务:

第65页的『选择用于输入的单元』

第66页的 『 将要约或要约列表分配给单元』

## Optimize 流程的"参数"选项卡

可使用"参数"洗项卡来处理参数化要约属性。

请使用"参数"选项卡来执行下列任务:

- 选择您希望为其指定参数化要约属性值的单元。
- 将值分配给参数化要约属性。

静态要约属性和已隐藏的要约属性不会显示在"参数"选项卡上。只有您为单元选择的 要约的参数化要约属性才显示在"参数"选项卡上。

下列步骤针对"参数"选项卡从创建开始跟踪参数化要约属性的生命周期。

1. 竞销活动管理员创建要约模板, 并且对某些要约属性进行参数化。例如: 徽标、每 个要约的成本以及 APR。管理员会为这些参数化要约属性提供缺省值。例如:"银卡 "(对于徽标)、\$5.00(对于每个要约的成本)以及 7.99(对于 APR)。

- 2. 用户根据此要约模板创建"白金卡"、"金卡"和"银卡"要约。该用户保留每个要约中 参数化要约属性的缺省值。
- 3. 竞销活动管理员对 Optimize 流程的配置如下:
	- a. 在"分配"选项卡上, 将"白金卡"、"金卡"和"银卡"要约分配给各个单元。
	- b. 在"参数"洗项卡上, 为"金卡"要约执行下列操作:
		- 将值"金卡"分配给"徽标"要约属性
		- 将值 \$9.00 分配给"每个要约的成本"属性
		- 将用于从客户的现有 APR 减去 1.00 的 APR 映射至派生字段
	- c. 在"参数"选项卡上, 为"白金卡"要约执行下列操作:
		- 将值"白金卡"分配给"徽标"要约属性
		- 将值 \$12.00 分配给"每个要约的成本"属性
		- 将用于从客户的现有 APR 减去 1.55 的 APR 映射至派生字段
	- d. 在"参数"选项卡上, 对于"银卡"要约, 将用于从客户的现有 APR 减去 0.50 的 APR 映射至派生字段

现在,当用户将任何"金卡"、"白金卡"或"银卡"要约分配给单元时,会相应地定义这些 参数化要约属性的值。

#### 相关任务:

『选择您希望为其指定参数化要约属性值的单元』

第69页的 『 将值分配给参数化要约属性 』

#### 相关参考:

第69页的 『Optimize 流程的"参数"洗项卡参考』

#### 选择您希望为其指定参数化要约属性值的单元

将要约分配给每个输入单元之后,可指定要用于这些要约的任何参数化属性的值。

每个要约都与它的参数化属性(如果有)一起列示在"参数"选项卡上。如果存在多个 输入单元、那么可一次为一个单元分配参数化属性值、也可同时为所有单元分配参数 化属性值。例如,可将同一要约"信用卡金卡"分配给两个输入单元(即,高价值客户 和低价值客户)。对于每个单元,可使用不同利率,即一个参数化要约属性。在此情 况下, 可选择高价值客户单元, 并将利率设置为 12.9% (一个较有吸引力的要约)。同 时对于低价值客户,可将利率设置为 18.9%。如果希望为所有单元的信用卡金卡要约设 置同一利率, 那么可一次性为 [所有单元] 设置该利率值。

1. 单击 Optimize 流程中的"参数"选项卡。

这会显示"参数"选项卡。

- 2. 从用于单元字段中的列表内选择该单元,或选择 [所有单元]。
- 3. 单击确定以保存您的流程配置。

这会用缺省参数化要约属性值(您已在创建要约时输入)填充"参数"选项卡。
### <span id="page-72-0"></span>相关概念:

第67页的 『Optimize 流程的"参数"选项卡』

### 相关参考:

『Optimize 流程的"参数"选项卡参考』

### 将值分配给参数化要约属性

每个要约的参数化要约属性都会列示在"参数"选项卡上的单独一行上。可为每个参数 化属性指定不同值。

如果选择单个单元, 那么会看到分配给该单元的要约。如果选择 [所有单元], 那么会看 到分配给任何输入单元的要约。会显示与这些要约相关联的任何参数化要约属性,每 个属性都显示在其各自的行上。如果同一要约属性与两个不同要约相关联,那么它会 显示两次, 一次针对第一个要约, 另一次针对第二个要约。

1. 单击 Optimize 流程中的"参数"选项卡。

这会显示"参数"选项卡。

- 2. 单击"所分配值"列中的单元, 该列与您希望为其指定值的参数化要约属性对应。
- 3. 分配值:
	- a. 如果您希望指定常量值, 那么输入值。
	- b. 如果您希望从数据库字段自动生成值, 那么使用该单元中的列表来选择表字 段。

当您运行优化会话时, 会自动从此字段生成该参数化要约属性的值。

4. 单击确定以保存您的流程配置。

#### 相关概念:

第 67 页的 『Optimize 流程的"参数"选项卡』

#### 相关参考:

『Optimize 流程的"参数"选项卡参考』

#### Optimize 流程的"参数"选项卡参考

该"参数"选项卡需要以下信息。

表 19. Optimize 流程的"参数"选项卡参考

| 字段   | 描述                                                                    |  |
|------|-----------------------------------------------------------------------|--|
| 对于单元 | 诜择一个或多个输人单元。                                                          |  |
| 要约   | 列示包含参数化要约属性的要约的名称。                                                    |  |
| 参数名称 | 列示参数化要约属性的名称。                                                         |  |
| 所分配值 | 为参数化要约属性输入值, 或选择在运行 Optimize 会话时会自动生成<br>值的数据库字段或派生字段。                |  |
| 派生字段 | 创建用于为表进行查询、分段、排序、计算或输出的变量。<br>派生字段是数据源中不存在的新变量以及从一个或多个现有字段(甚          |  |
|      | 至在不同数据源上)创建的新变量。<br>有关派生字段的更多信息, 请参阅 IBM Unica Campaign User's Guide。 |  |

#### <span id="page-73-0"></span>相关概念:

第67页的 『Optimize 流程的"参数"选项卡』 相关任务: 第68页的『选择您希望为其指定参数化要约属性值的单元』 第69页的『将值分配给参数化要约属性』

## Optimize 流程的"优化"选项卡

在"优化"选项卡上,可指定当运行流程图并映射任何未映射的 PCT 字段时将所建议联 系发送至哪个 Optimize 会话。

注: 对于每个 Optimize 流程, 您只能够指定一个 Optimize 会话。要将所建议联系发送 至多个 Optimize 会话, 必须包括多个 Optimize 流程。

#### 相关任务:

『指定 Optimize 会话』

『对 PCT 所需的额外表字段进行映射』

### 相关参考:

第71页的 『Optimize 流程的"优化"选项卡参考』

### 指定 Optimize 会话

必须指定您在每个 Optimize 流程中参与的 Optimize 会话。

您选择的 Optimize 会话会将其优化规则应用于您的所建议联系(连同来自任何其他参 与竞销活动或流程图的所建议联系),并生成单个的已优化联系列表。

1. 单击 Optimize 流程中的"优化"选项卡。

这会显示"优化"选项卡。

2. 在"参与 UO 会话"字段中, 单击"省略号"按钮

这会显示"选择 UO 会话"窗口。

3. 选择会接收所建议联系的 Optimize 会话。

如果该 Optimize 会话具有优化模板表,那么"导出字段"部分的"表字段"列中会显示 字段。

4. 单击确定以保存您的流程配置。

### 相关概念:

『Optimize 流程的"优化"选项卡』

### 相关参考:

第71页的 『Optimize 流程的"优化"选项卡参考』

### 对 PCT 所需的额外表字段进行映射

Optimize 流程会自动将所需数据传递至所建议联系表 (PCT), 其中包括受众关键字段、 所分配要约以及联系日期。PCT 中可能需要额外字段(例如渠道或每个要约的成本), 必须通过映射至现有字段来填充该表。

<span id="page-74-0"></span>可使用任何已映射的表字段或已派生的字段。已派生的字段对于传递常量文本字符串 (例如, 渠道"呼叫中心 - 美国中西部")很有用。

1. 单击 Optimize 流程中的"优化"选项卡。

这会显示"优化"选项卡。

- 2. 单击"字段名称"列中您希望映射至未映射字段的字段。
- 3. 单击添加。

在"导出字段"部分中,该字段名称会与未映射的字段显示在同一行中。

- 4. 为您希望映射的每个字段重复前两个步骤。
- 5. 单击确定以保存您的流程配置。

### 相关概念:

第70页的 『Optimize 流程的"优化"选项卡』

#### 相关参考:

『Optimize 流程的"优化"选项卡参考』

### Optimize 流程的"优化"选项卡参考

该"优化"选项卡需要以下信息。

表 20. Optimize 流程的"优化"选项卡参考

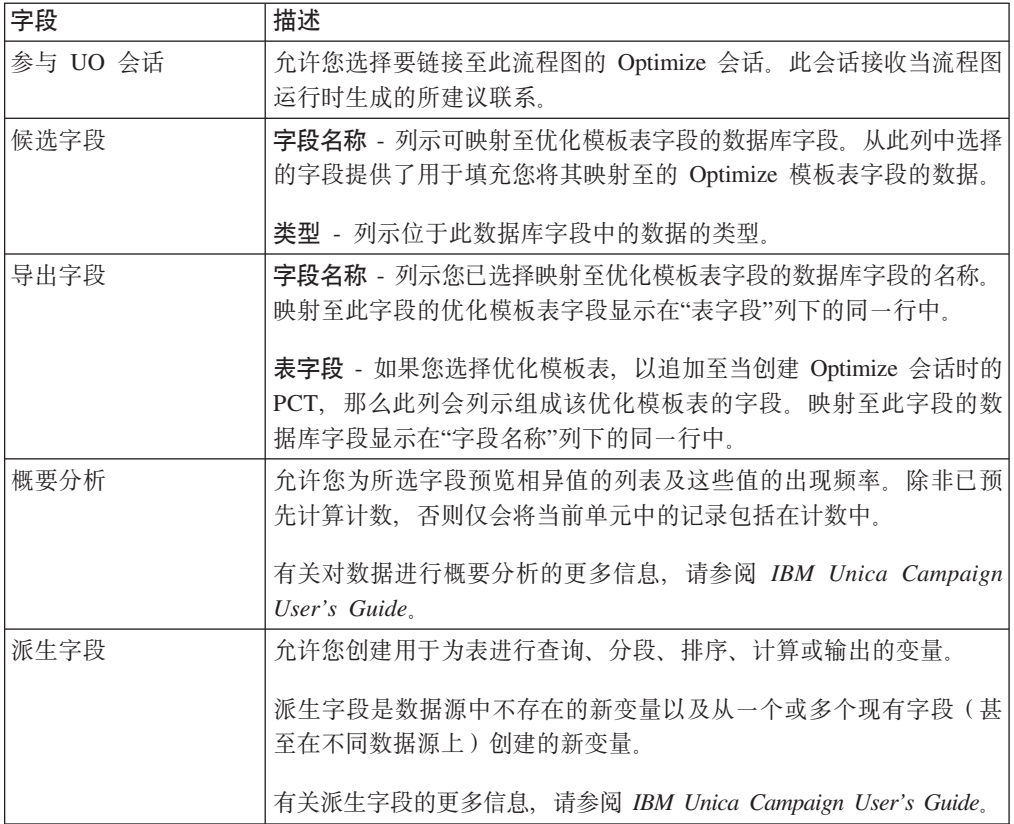

### <span id="page-75-0"></span>相关概念:

第70页的 『[Optimize](#page-73-0) 流程的"优化"选项卡』

### 相关任务:

第70页的『指定 [Optimize](#page-73-0) 会话』

第70 页的 『 对 [PCT](#page-73-0) 所需的额外表字段进行映射 』

# **Optimize wLD"V}"!n(**

Optimize 流程中的"分数"选项卡允许您使用要约和单元组合的不同分数来填充所建议联 系表 (PCT) 中的 ScorePer0ffer 字段。

要使 Optimize 流程的"分数"洗项卡上的设置生效, 必须执行下列操作:

- 在优化会话的"计分"选项卡上, 选择计分方法使用分数字段。
- 选择分数字段的 ScorePerOffer 字段。

Optimize 流程的"分数"洗项卡仅填充 PCT 的 ScorePerOffer 字段。

如果在 Optimize 会话的"计分"选项卡上选择使用分数字段、那么必须用分数填充 PCT 中的某个字段以便进行优化。填充该字段的一种方法是完成 Optimize 流程的"分数"选项 卡。其他方法可能包括:

- 使用由 Score 流程创建的分数字段 (例如 IBM Unica PredictiveInsight 中创建的预测 模型)
- 使用营销数据库中存储的预测模型分数字段
- 使用派生字段来计算分数。

参与同一优化会话的所有流程图都必须填充 PCT 字段中由您在优化会话的"计分"选项 卡上指定的同一分数字段。您只能选择 PCT 中的一列来包含分数。

如果在优化会话的"计分"选项卡上选择手动输入分数矩阵, 但是必须通过 Optimize 流程 提交分数、那么会忽略这些分数。会改为使用分数矩阵中的值。

#### 相关任务:

『在 Optimize 流程中分配分数字段』

#### 相关参考:

第73页的 『[Optimize](#page-76-0) 流程的"分数"选项卡参考』

### **Z** Optimize 流程中分配分数字段

可将分数字段分配给单元与要约组合。

可将同一分数字段或不同分数字段分配给每个单元与要约组合。例如,如果已向三个 单元中的每一个提供同一要约,那么所有三个单元/要约行的分数字段都可能是 "MyOfferScore"。或者, 如果已向同一单元提供三个不同要约, 那么每个单元/要约行 的分数字段可能不同, 例如"Offer1Score"、"Offer2Score"和"Offer3Score"。

1. 单击 Optimize 流程中的分数选项卡。

这会显示"分数"选项卡。"单元名称"和"要约"列由"分配"选项卡的内容填充。 2. 为每个单元与要约组合从分数字段列表中选择希望用于分数的字段的名称。

要将同一字段分配给多个单元/要约行, 可使用 Shift+单击或 Ctrl+单击选择多个单 元/要约行。

<span id="page-76-0"></span>3. 单击确定以保存您的流程配置。

#### 相关概念:

第72页的 『Optimize 流程的"分数"选项卡』

第 57 页的 『 将优化会话配置为使用 PCT 中的分数字段 』

#### 相关参考:

『Optimize 流程的"分数"选项卡参考』

### Optimize 流程的"分数"选项卡参考

该"分数"选项卡需要以下信息。

表 21. Optimize 流程的"分数"选项卡参考

| 字段   | 描述                                                                   |
|------|----------------------------------------------------------------------|
| 单元名称 | 已连接到 Optimize 流程的输入单元的名称。这些输入单元是在 Opti-<br>mize 流程的"分配"选项卡上选择的。      |
| 要约   | 已分配给单元的要约的名称。此分配是在 Optimize 流程的"分配"选项<br>卡上定义。                       |
| 分数字段 | 您希望映射至 PCT 中 ScorePerOffer 字段的字段的名称。可使用派生 <br>字段。                    |
| 派生字段 | 可将派生字段与分数字段配合使用。有关派生字段的更多信息,请参<br>阅 IBM Unica Campaign User's Guide. |

#### 相关概念:

第72页的 『Optimize 流程的"分数"选项卡』

第57页的 『 将优化会话配置为使用 PCT 中的分数字段 』

#### 相关任务:

第72页的 『在 Optimize 流程中分配分数字段』

# 运行流程图

配置 Optimize 流程之后, 可在 Campaign 中执行流程图的生产运行以填充 PCT。

PCT 会为 Optimize 提供对 Campaign 中的联系和要约列表的访问权。

注: 包含 Optimize 流程的流程图或分支的测试运行不会填充 PCT。

有关运行 Campaign 流程图的信息, 请参阅《IBM Unica Campaign 用户指南》。

# 关于 Optimize 流程和流程图测试运行

包含 Optimize 流程的流程图或分支的测试运行或 Optimize 流程本身的测试运行不会改 变作为会话的一部分创建的 PCT 表、OCT 表和 POA 表。测试运行不会影响这些表包 含的记录。

在测试运行完成之后, Optimize 流程的工具提示指示该流程已作为流程图测试运行的一 部分运行, 并且在运行期间未导出任何记录。

# <span id="page-77-0"></span>执行 Optimize 会话的生产运行

在竞销活动管理员运行所有配置为针对特定 Optimize 会话生成联系信息和要约信息的 流程图之后,您可运行该 Optimize 会话。

执行生产运行会将完整的已优化联系列表写入 OCT, 从而覆盖任何先前结果。根据下列 因素, 生产运行可能要用相当多时间来完成:

- 该会话的复杂程度
- 所建议联系列表的大小
- 使用该会话的竞销活动数

可使用 Marketing Platform 调度程序来安排 Optimize 会话运行。可使用调度程序触发 器来将 Optimize 会话安排在所有优化前流程图完成之后启动。请参阅 IBM Unica Marketing Platform Administrator's Guide, 以获取有关使用该调度程序的详细信息。

# 执行 Optimize 会话的生产运行

可执行 Optimize 会话的生产运行, 以使用优化规则优化所建议联系。

1. 从希望运行的 Optimize 会话的"摘要"、"规则"、"计分"或"分析"选项卡中, 单击执 行图标并选择生产运行。

这会显示"确认会话运行"页面。

2. 单击立即运行会话。

这会显示"运行讲度"选项卡。

Optimize 会根据 Optimize 会话中的规则和计分优化所建议联系列表。会用运行的结果 填充已优化联系表。

注: 在会话的生产运行期间, 可继续在 Optimize 中工作。但是, 无法删除或修改处于 运行状态的会话。

可通过单击停止运行来停止处于运行状态的会话。此命令不会立即停止该会话。相 反, 它会在优化算法中的下一逻辑步骤停止该会话, 以确保执行干净关闭而不对数据 造成任何损坏。该过程停止可能要花几分钟。

# 复审优化结果

当 Optimize 会话完成运行时, 可复审生产运行的结果。

单击下列任一选项:

- 从"运行进度"选项卡转至"分析"选项卡。
- Optimize 会话的"分析"选项卡。

在缺省情况下, 会显示"要约过滤摘要"报告。"要约过滤摘要"报告显示由每条规则在 Optimize 会话中除去的所建议联系次数。

从"分析"选项卡中,可查看额外的摘要报告和分析报告。这些报告帮助您进一步对要 约进行概要分析,并确定规则执行情况、客户分布情况或要约分布情况。

#### 相关概念:

第85页的第8章, 『查看报告』

# <span id="page-78-0"></span>**第 7 章 在市场营销活动中使用已优化联系**

优化所建议联系之后,必须从 IBM Unica Optimize 检索已优化联系,以将营销传播发 送至这些联系。

必须在 IBM Unica Campaign 中创建流程图, 以同时从 Optimize 检索联系并发送传播。

此流程图称为优化后流程图。优化后流程图通常作为竞销活动(在您制作流程图以生 成优化前联系列表时创建)的一部分创建。

本节描述如何创建用于检索供在市场营销活动中使用的已优化联系的基本流程图。它 还描述如何执行若干较高级的可选任务(例如处理多个包以及为优化后流程图中持久 性控制组进行抽样)。

#### **`XNq**:

第77 页的 『 将已优化联系链接至联系流程 』

第77 页的 『 运行优化后流程图 』

# 选择已优化联系

要将已优化联系引入 Campaign,必须创建包含 Extract 流程的流程图。Extract 流程是 从 Optimize 会话检索回已优化联系事务的唯一方法。

请使用 Extract 流程来执行下列操作:

- 选择包含您希望包括在市场营销活动中的已优化联系的包。
- 按您已创建的任何所建议联系表 (PCT) 或已优化联系表 (OCT) 字段进一步过滤已优 化联系。例如, 您运行仅每月优化的周竞销活动。通过使用 ContactDate 来进行抽取, 您只能检索到需要在该周交付的那些已优化事务。
- 您无法将 Extract 流程替代为另一数据处理流程 (例如 Select 流程或 Audience 流 程)。Extract 流程允许您仅检索到您已提交到 Optimize 会话中且 Optimize 中需要 的那些已优化事务。这些事务通常由竞销活动、流程图和 Optimize 流程限定作用域, 并且可能由其他条件(例如渠道或日期)限定作用域。另一数据处理流程将按受众 标识进行检索, 从而不正确地包括与特定竞销活动无关的已优化事务。即, 相同个 体的由另一竞销活动提交的留存联系事务。

有关配置 Extract 流程的常规信息, 请参阅《IBM Unica Campaign 用户指南》。 **`XNq**:

第77 页的"将已优化联系链接至联系流程" 第77 页的"运行优化后流程图"

# **!q|,QE/\*5D|**

使用 Extract 流程时, 一次只能检索来自单个包的结果。

单个包是通过同一渠道向接收方同时发送的所有要约。仅当您确定每个包内针对的受 众标识互斥时,才能一次在单个 Extract 流程中选择多个包。即,只能在一个包或另一 个包而不是同时在这两个包中处理每个受众标识。否则,按受众标识进行分割会导致 <span id="page-79-0"></span>将重复要约发送至属于多个包的那些个体。如果从一个 Extract 流程中选择多个包, 那 么要使用的 Optimize 模板必须包括针对 Optimize 流程或包的字段。然后, 可将 Segment 流程包括在流程图中, 以将每个包分到其各自联系流程中。使用多个 Extract 流程 可能较容易, 每一个 Extract 流程都为特定包抽取已优化事务。

1. 在 Campaign 中创建批处理流程图。

有关在竞销活动中创建流程图的更多信息, 请参阅《IBM Unica Campaign 用户指 南》。

- 2. 将 Extract 流程添加至流程图。
- 3. 双击 Extract 流程。

这会显示"源"选项卡。

4. 在"输入"字段内从列表中, 选择已优化列表。

这会显示"选择 UO 会话"窗口。

5. 展开"所有会话"列表, 并选择要从中选择已优化联系的优化会话。

"选择 UO 会话"窗口会用有关您已选择的优化会话的信息来填充。"按参与者选择结 果"部分列示已参与此 Optimize 会话的各个竞销活动。每行都表示一个特定 Optimize 流程或包以及它们所属的流程图。

- 6. 从"按参与者选择结果"部分中, 选择要从中检索已优化联系的包。
- 7. 单击确定。

这会关闭"选择 UO 会话"窗口。

8. 在"抽取"选项卡上, 至少选择受众标识字段以及联系流程所需的任何其他字段。

### 按 PCT 或 OCT 字段检索已优化联系

还可使用 Extract 流程来使用选择记录方式选项对记录进行过滤。

此过程是对第75页的"选择包含已优化联系的包』中描述的步骤的补充。

1. 在 Extract 流程的"源"选项卡上, 选择选择记录方式。

这会显示查询构建器。

2. 通过双击"可用的字段"部分中的字段来选择该字段。

该字段会填充查询构建器的"字段名称"列。

- 3. 以同一方式为"运算符"列、"值"列以及"和/或"列选择值。
- 4. 重复该过程以按其他字段对已优化联系进行过滤。

### 相关概念:

第14页的 『 创建模板表』

第6页的 『Optimize 模板表』

# <span id="page-80-0"></span>将已优化联系链接至联系流程

要向最终联系列表发出营销传播, 必须将联系流程添加至流程图。请将 Extract 流程连 接至联系流程(例如 Mail List 流程、Call List 流程或 eMessage 流程)。

有关配置联系流程的信息,请参阅《IBM Unica Campaign 用户指南》。

- 1. 将联系流程添加至流程图。
- 2. 将 Extract 流程连接至该联系流程。
- 3. 双击该联系流程并按如下方式对其进行配置:
	- a. 在"处理"选项卡上, 确认要约已由 Optimize 分配。
	- b. 配置"实现"选项卡、"个性化"选项卡和"记录"选项卡, 如《IBM Unica Campaign 用户指南》中所述。
	- c. 必须将"联系历史记录的记录选项"对话框上的联系日期设置为与最初建议的联 系日期相同。该联系日期必须与 Extract 流程中的 ContactDateTime 字段匹配。

通过在"记录"选项卡上单击更多选项来打开"联系历史记录的记录选项"对话框。 如果选择另一联系日期、那么可能会结束违反优化约束、您应避免这样做。

对于此联系流程内的所有联系,只能存在单个联系日期和时间。如果在检索到 的已优化联系中, 存在多个联系日期, 那么在连接至联系流程之前, 必须按 ContactDateTime 和渠道(即, 句) 进行分割。

相关概念:

第75页的第 7 章, 『在市场营销活动中使用已优化联系』 第75页的"选择已优化联系"

# 运行优化后流程图

配置 Extract 流程和联系流程之后, 可运行流程图来为竞销活动生成最终联系列表。可 选择记录到联系历史记录中。

有关运行 Campaign 流程图的信息, 请参阅 《IBM Unica Campaign 用户指南》。

### 相关概念:

第75页的第7章, 『在市场营销活动中使用已优化联系』

第75页的『选择已优化联系』

# (可选)定义触发器以启动优化后流程图

可定义触发器, 以在 Optimize 会话完成运行之后自动运行优化后流程图。

优化后流程图会检索这些已优化联系并将它们用于竞销活动中。

<span id="page-81-0"></span>触发器是当运行成功完成或运行失败时 Marketing Platform Scheduler 会发送的文本字 符串。如果您具有在完成时发送触发器的调度, 那么可以将另一个调度设置为当它接 收到该触发器时开始运行。

有关在 Marketing Platform 中定义触发器的更多信息, 请参阅 IBM Unica Marketing Plat*form Administrator's Guide*.

# **&m`v|**

如果优化后流程图从多个包检索已优化联系、那么必须将每个包分到相异的联系流程 中。

使用不同联系流程会将受众标识置于其各自组(例如,"高价值"和"低价值")中。

可使用下列其中一个方法来处理流程图中的多个包:

- 从单个 Extract 流程中选择多个包。仅当保证只在单个包中处理受众标识时, 此方法 才起作用。
- 对于每个包, 包括一个 Extract 流程。

如果可在多个包中处理同一受众标识, 那么必须使用此方法。否则, 可将相同要约 重复发送至多个包的成员。要从一些包中检索结果, 为每个 Optimize 流程都创建一 个不同的 Extract 流程可能会更容易。在 Optimize 模板表中设置分段字段以及使用 优化后流程图中的 Segment 流程可能会更复杂。

由于联系疲劳规则可能基于对每个个体允许的中断数,因此,在优化后,必须保存所 建议包。将留存要约重新分发到不同包中、因此、会对接收方产生另一数目的中断、 这可能违反公司的联系疲劳策略。

如果配置 Extract 流程时选择多个已优化联系包、那么必须将 Segment 流程包括在流程 图中。Segment 流程会将各个受众标识从多个包重新分回到各自包中。然后,可逐个处 理这些各自包。

注: 仅当您确定各个包的受众标识唯一时,才能在单个 Extract 流程中检索到多个包。 否则、属于多个包的受众标识可接收重复要约。

要使用 Segment 流程来将客户标识划分到其原始包中, 必须将字段包括在优化模板表 中。此字段必须充当包源自的 Optimize 流程的标识。

### **2** 为每个包都包括一个 Extract 流程

此方法会从 Optimize 会话检索已优化联系, 并且无论受众标识是互斥还是重叠都会起 作用。如果不确定要在 Extract 流程中同时检索的受众标识是否互斥,请使用此方法。

- 1. 在流程图中, 为要从中检索已优化联系的每个包都包括一个 Extract 流程。
- 2. 在每个 Extract 流程中, 选择要从中检索已优化联系的包。

遵循第75页的"选择包含已优化联系的包"中的指示信息。

3. 将每个包引导到其各自联系流程(例如, Mail List 流程或 Call List 流程)中。

有关配置联系流程的信息, 请参阅《IBM Unica Campaign 用户指南》。

## **S%v Extract wLP!q`v|**

仅当确保这些包互斥时、才请使用此方法。此方法还需要 Optimize 模板表中的定制字 段.

有关使用流程图的信息, 请参阅《IBM Unica Campaign 用户指南》。

- 1. 在 Campaign 中创建批处理流程图。
- 2. 将 Extract 流程添加至流程图。
- [3](#page-78-0). 遵循 第 75 页的 『 选择包含已优化联系的包 』 中的指示信息, 从而选择要在同一优 化后会话中处理的所有句。
- 4. 选择要从中抽取已优化联系的字段。

注: 可在 Segment 流程中使用此同一字段, 以将受众标识重新分割回其原始包中。

- a. 从 Extract 流程的"抽取"选项卡中, 在"候选字段"部分中选择字段。
- **b.** 单击添加。

该字段会填充"要抽取的字段"部分。

- 5. 单击确定。
- 6. 将 Segment 流程添加至流程图并将 Extract 流程连接至 Sample 流程。
- 7. 执行 Extract 流程的测试运行。

Extract 流程会运行并向 Segment 流程传播信息。

- 8. 配置 Segment 流程。
	- a. 在"输入"字段内从列表中, 选择 Extract 流程。
	- b. 选择按字段分割。
	- c. 从"按字段分割"列表中选择要按其将受众标识重新分割回其原始包中的字段。

此字段与您已在步骤 4 中选择的字段相同。

- d. 选择要分割的包并单击关闭。
- e. 选中创建 Extract 表复选框。
- f. 通过选择**目标数据源**以及要包括在 Extract 表中的字段来完成"抽取"选项卡。

9. 将每个包引导到其各自联系流程 (例如, Mail List 流程或 Call List 流程)中。 相关概念:

第14 页的 『 创建模板表』

第6页的 『[Optimize](#page-9-0) 模板表』

# **\*VCTXFixPiy**

要确定要约的有效性,可为已分配有该要约的单元创建持久性控制组。持久性控制组 是将接收该要约但您已选择特意不将其包括到目标单元中的非联系组。然后、对于接 收了要约的目标单元,可比较其在响应方面的"提升"或差别。

控件应用于单元级别上。可将要约分配给流程图中联系流程内的单元、也可将要约分 配给目标单元电子表格中的单元。将要约分配给单元时,可为每个目标单元都指定充 当控制单元的一个或多个单元。

有关将一个单元指定为其他单元的控件的详细信息, 请参阅《IBM Unica Campaign 用 户指南》。

创建持久性控制组要求您将 Sample 流程包括在流程图中。

本节描述了两种可为持久性控制组进行抽样的方法:

• 在受众标识级别进行抽样。

此方法与在 Campaign 中使用控制单元的方式一致。在此情况下, 控制单元处于受众 标识级别而不是处于要约/受众标识级别。存在下列限制:

- 控制单元的成员不接收任何要约。特定流程图内正在处理的任何要约都会禁止作 为控件单元一部分的联系人的要约。在多个流程图之间,不会始终选择同一联系 人位于控制单元中。因此,特定联系人可能仍然会从其他流程图接收要约。

注: 此抽样方法与不包括在所有公司传播中的持久性通用控制组不同。如果使用 持久性通用控制组, 那么必须确定该组中留存联系人的成员并将其除去。例如, 通过针对通用控制策略性细分市场进行匹配、然后排除这些受众标识。有关控制 组的更多信息, 请参阅《IBM Unica Campaign 用户指南》。

- 在客户标识级别进行抽样不会确保在所有要约之间的表示法相等。例如,您选择 在具有多个要约的流程图内处理所有客户标识的 10%。可能未将控制单元中的任何 人员确定为接收要约 X。在此情况下, 当分析要约 X 时, 控制单元为空。
- 在要约级别进行抽样。

为持久性控制组随机进行抽样的另一方法是按每个要约而不是按单元进行抽样。虽 然基于每个要约进行抽样会花费更大工作量来配置,但是此选项确保出于计量目 的、保存特定要约的特定百分比。在单元级别上、不常发出的要约可能在控制单元 中没有任何表示法。当要约的分发存在偏差时, 您可能首选此方法。

在单元级别随机进行抽样时, 必须从统计上相似的组进行抽样。例如, 如果您最初将 市场细分为高价值细分市场、中等价值细分市场以及低价值细分市场、那么为控制组 进行抽样之前, 必须重新创建这些细分市场。必须将未接收任何要约的高价值客户与 接收要约的高价值客户进行比较,将未接收任何要约的中等价值客户与接收要约的中 等价值客户进行比较。请不要在所有客户之间随机进行抽样而不考虑其价值,并将其 与最初细分市场进行比较。

然后、在进行抽样之前、必须重新创建相应的细分市场。如果纯粹出于测试目的(例 如, 为了分配不同要约), 已根据同一群体创建不同的随机选择单元, 那么没有必要 重新创建细分市场。

### 在受众标识级别进行抽样

可创建持久性组, 以分析优化带来的提升。

此过程假定分别对您最初创建的每个单元进行抽样。

- 1. 执行下列其中一个步骤:
	- 在流程图中的 Extract 流程内、通过遵循第76页的 『按 PCT 或 OCT 字段检索 已优化联系』中的指示信息来从 CellCode 字段检索已优化联系。
	- 将 Segment 流程添加至流程图并按 CellCode 字段进行分割,而不是从 Extract 流 程中的 CellCode 字段进行抽取。
- 2. 将每个单元随机抽样到目标单元和控制单元中。
	- a. 将 Sample 流程添加至流程图。
	- b. 将 Extract 流程连接至 Sample 流程。
	- c. 配置使用随机抽样的 Sample 流程, 以创建目标单元和控制单元。

请参阅《IBM Unica Campaign 用户指南》, 以获取有关配置 Sample 流程的额 外指示信息。

3. 将属于单个包的所有目标单元和控制单元都连接到单个联系流程中。

有关将多个单元输送到不同联系流程中的更多信息,请参阅第 [78](#page-81-0) 页的 『 为每个包 都包括一个 [Extract](#page-81-0) 流程』。

### **Z\*<6pxPiy**

如果要约分发存在偏差,那么可使用此方法来进行抽样。

有关使用流程图和流程的更多信息, 请参阅《IBM Unica Campaign 用户指南》。

- 1. 在优化后流程图中, 配置 Extract 流程。
	- a. 根据包和要约代码, 检索已优化联系。

例如, 包 A 包含要约 1、2 和 3, 包 B 包含要约 1 和 4。您需要 5 个 Extract 流程,对于每个已优化事务都有 1 个 Extract 流程: A1、A2、A3、B1 和 B4。

- b. (可选)如果必须为统计上的有效持久性控制组按单元进行分割,请从 CellCode 字段检索已优化联系。
- 2. (仅当已执行步骤 1b 时才需要。)要重新分割回原始单元中以创建统计上相关的控 制组、请将 Segment 流程添加至流程图并按 CellCode 字段进行分割。此方法是您 将客户标识放回到其初始组(例如,高价值客户和低价值客户)的方式。
- 3. 使用 Sample 流程中的随机抽样洗项来将每个单元随机抽样到目标单元和控制单元 中.
- 4. 将属于单个包的所有目标单元和控制单元都连接到单个联系流程中。

有关将多个单元输送到不同联系流程中的更多信息, 请参阅第 [78](#page-81-0) 页的 『 为每个包 都包括一个 [Extract](#page-81-0) 流程 』。

# 分配最终单元代码

必须在优化前流程图或优化后流程图中分配单元代码。

配置 Optimize 流程时, 可在优化前流程图中分配单元代码。否则, 必须将这些单元重 新分割到其原始单元中, 然后在优化后流程图中分配单元代码。

您可在 PCT 和 OCT 中使用从优化前流程图生成的单元代码。可将这些单元代码作为 Campaign 生成的字段 (UCFG) 包括在您的联系列表中。如果仅是供应商需要这些单元 代码,那么此方法可能足够。但是,如果出于分析和报告目的需要这些单元代码,请 考虑下列方法:

• 在 PCT 和 OCT 中使用 CellCode 字段, 并将该字段作为额外跟踪的字段包括在 ContactHistory 表中。

请使用联系流程(例如 Mail List 流程)来将 PCT 中的字段包括到额外跟踪的字段 中。有关额外跟踪的字段的更多信息, 请参阅《IBM Unica Campaign 用户指南》。 然后,可定制 Campaign 报告,以按单元对联系历史记录中的字段进行分组。

注: 此方法是一种成本很高的存储单元代码的方法。由于您必须重复此过程,因此 会为联系历史记录系统表中的每个联系人都存储单元代码一次。

• 在 OCT 和 PCT 中按单元代码重新分割, 然后在 Segment 流程中分配最终单元代 码。此方法允许您使用所有随附于 Campaign 的按单元进行报告的标准报告。

### **?jXFgSmqME/swL<**

可使用 TCS 来管理已优化联系的单元代码。

如果在优化前流程图内将流程图中创建的单元链接至 TCS 中自顶向下定义的单元. 那 么无法在优化后流程图中链接至相同单元。可使用下列两种方法的任一种链接至新单 元:

- 以自底向上方式将 Extract 流程连接至在 TCS 中生成自底向上目标单元的流程。
- 以自顶向下方式复制 TCS 行, 并在优化后流程图中的流程内链接这些行。

有关使用 TCS 的更多信息, 请参阅《IBM Unica Campaign 用户指南》。

如果要在 IBM Unica Marketing Operations 竞销活动项目中使用 TCS, 那么 TCS 必 须将表示每项单元输入的行条目包含到联系流程(例如 Mail List 流程)中。必须将流 程图中的每个单元都链接至 TCS, 并且在生产中运行优化后流程图之前必须核准所有已 链接行。

- 如果要使用已连接至联系流程的单个 Extract 流程框 (为竞销活动 X 抽取已优化联 系), 那么必须从 TCS 创建自顶向下单元链接, 以在生产中运行流程图。
- 如果对已抽取单元进行分割或使用 Sample 流程来创建持久性控制单元、那么必须从 自顶向下单元链接到联系流程的每个输入单元。如果将这些单元重新分割到您提交 所建议联系时的细分市场和要约中, 那么可复制所建议联系流程图中使用的 TCS 行。 然后, 可使它们与优化后流程图中的对应单元相关联。每个单元都可具有不同单元 名称和代码。
- 对于已链接至处理后流程图(该流程图使用来自 Optimize 的已优化要约)中单元的 TCS 行, 不需要分配任何要约。会忽略任何已分配要约。

有关将 TCS 与 Marketing Operations 竞销活动项目和优化后流程图配合使用的更多信 息, 请参阅 IBM Unica Marketing Operations and Campaign Integration Guide.

### 分配最终单元代码

如果没有在优化前流程图或目标控制电子表格中分配单元代码、那么必须在优化后流 程图中分配单元代码。

有关分配单元代码的更多信息, 请参阅《IBM Unica Campaign 用户指南》。

- 1. 在流程图中的 Extract 流程内、按 CellCode 字段检索已优化联系。请遵循第75页 的『选择包含已优化联系的包』中的指示信息。
- 2. 将 Segment 流程添加至流程图并将 Extract 流程与 Sample 流程连接。
- 3. 执行 Extract 流程的测试运行。

Extract 流程会运行并向 Segment 流程传播信息。

- 4. 配置 Segment 流程。
	- a. 在"输入"字段内从列表中, 选择 Extract 流程。
	- b. 选择按字段分割, 并在列表中选择 CellCode 字段 (即, 要按其将客户标识重新 分割回其原始包中的字段)。

注: 请不要选中互斥细分市场选项。

- c. 选择要分割的包并单击关闭。
- d. 在"常规"选项卡上, 将最终单元代码分配给每个单元。
- 5. 适当地将这些单元连接到不同联系流程。

# <span id="page-88-0"></span>第 8 章 杳看报告

对于每次生产运行,IBM Unica Optimize 会生成大量报告。这些报告通过提供优化前后 的分析来帮助您了解在优化流程中发生了哪些情况。

所包括报告会突出显示规则执行情况、客户从一个竞销活动或要约至另一个竞销活动 或要约的迁移情况以及对客户、渠道和要约的分析。

复审针对每个 Optimize 会话建议的规则和优化结果是一个反复的过程。Optimize 报告 使您能够深入了解此过程。复审这些报告可提供信息来帮助您优化规则, 以阐述您公 司或每个竞销活动管理员的目标或说明针对参与竞销活动的优化流程。

Optimize 会话的每次生产运行都会自动生成报告。可查看当前 Optimize 会话运行的最 新一组报告, 也可访问来自先前的运行的报告(例如, 出于比较目的)。"分析"选项 卡上的"报告运行"列表允许您选择希望查看的特定 Optimize 会话运行。优化运行以逆向 时间顺序列示,并且显示日期和时间、运行了会话的人员以及运行状态。

在优化会话的"分析"选项卡上, 提供了所有 Optimize 报告。如果优化会话尚未运行, 那 么这些报告会显示"报告数据不存在。"

#### 相关任务:

第74页的 『复审优化结果』

# 杳看报告

可从 Optimize 会话的"分析"选项卡查看 Optimize 报告。

本节提供了有关在 Optimize 中使用报告的基本信息。每次运行 Optimize 会话时,都会 生成一组 Optimize 报告。可根据运行日期选择要查看哪组报告。

1. 单击 Optimize 会话中的"分析"选项卡。

这会打开"分析"选项卡。

- 2. 从报告运行列表中选择您希望杳看其报告的 Optimize 会话。
- 3. 从报告类型列表中选择您希望查看的报告。

这会显示该报告。

# 清除运行历史记录

可通过定期为 Optimize 会话除去所有生产运行数据来清理磁盘空间。

Optimize 会将来自 Optimize 会话的每个生产运行的所有数据都保留在主管 Optimize 服 务器的服务器上。清除运行历史记录还会清理 UACO\_SesnRunHist 表。

注: 清除运行历史记录时,会删除出于报告目的保留的所有统计信息。此 Optimize 会 话的所有 Optimize 报告都声明"报告数据不存在"。

1. 打开您希望从中删除运行历史记录的 Optimize 会话。

这会显示确认对话框。

- 2. 单击执行图标并选择清除运行历史记录。
- 3. 单击确定以删除运行历史记录。

Optimize 会删除所有运行历史记录。此操作会包括 Optimize 会话的"分析"选项卡的所 有数据。

### "要约过滤摘要"报告

"要约过滤摘要"报告显示由每条规则在 Optimize 会话中除去的所建议联系次数(以及相 关联的百分比)。

注: 会将所有"包括/排除"规则的计数报告为此报告中的单个条目。不支持违反各条排 除规则。

如果已优化联系列表中的留存联系次数太大或太小、那么可使用此报告来了解每条规 则的影响。然后,可将这些规则修改为约束性更强或更弱。

注: 虽然, 规则的显示顺序与它们在"规则"选项卡上的顺序相同, 但是在优化流程期 间, 不会连续应用规则。Optimize 应用这些规则的顺序对优化结果不具有任何净效果。

Optimize 通常按下列顺序信任规则:

- 1. "排除/包括"规则
- 2. "容量"规则

注: 向"容量"规则提供的信用可能仅是大概的。首先, 如果多条"容量"规则可负责 排除要约,那么会为每条规则提供该信用的百分比。例如,如果某个要约可由三条 不同的"容量"规则排除, 那么会为每条规则提供 33% 的信用。其次, 如果某个联系 同时由"容量"规则和"对于每个客户"规则排除, 那么"对于每个客户"规则可能会获 取信用。

3. "对于每个客户"规则

在规则类型内, "要约过滤摘要"报告会按在优化会话的规则选项卡上列示规则的顺序 信任这些规则。

该报告的组织如下:

表 22. "要约过滤摘要"报告

| 元素             | 描述                                          |  |
|----------------|---------------------------------------------|--|
| 要约计数 (在优化之前)   | 总所建议联系次数                                    |  |
| 规则名称           | 规则的名称。"排除/包括"表示所有"排除/包括"规则                  |  |
| 由此规则除去         | 由该规则除去的所建议联系次数。会在括号中显示由该规则除<br>去的联系的百分比。    |  |
| 在此规则之后剩余       | 在该规则运行之后剩余的所建议联系次数。会在括号中显示剩<br>余的联系的百分比。    |  |
| 总计已除去          | 由优化除去的总所建议联系次数。会在括号中显示由该规则除<br>去的总联系次数的百分比。 |  |
| 总计剩余 ( 在优化之后 ) | 在优化运行之后剩余的总联系次数。会在括号中显示剩余的联<br>系的百分比。       |  |

# **"4:zn/xPM'XBVd"(f**

可分析不同竞销活动在多个竞销活动所共有的目标接收方中的重叠方式。该报告还显 示竞销活动可根据优化规则从其他竞销活动调拨客户的方式。

"按竞销活动进行客户重新分配"报告显示优化前一个竞销活动中的客户可与另一个竞 销活动中的客户重叠的方式以及优化后的客户迁移情况。客户迁移情况是对两个或更 多意销活动之间共同确定的已从一个竞销活动迁移到另一个竞销活动的客户数的分 析。

此报告包含两个表以及一个三维条形图。

表 23. "优化前"表

| 列      | 描述                                                              |  |
|--------|-----------------------------------------------------------------|--|
| 竞销活动名称 | 参与此 Optimize 会话的竞销活动的名称。                                        |  |
| 原始客户计数 | 在除去选择退出之后(即,在由"排除/包括"规则除去客户之 <br>后) 竞销活动确定的唯一客户数。               |  |
| 共享数    | 与任何其他竞销活动共享的总唯一客户数。此数目是同时要由<br>同一 Optimize 会话中任何其他竞销活动确定的唯一客户数。 |  |
| 共享客户数  | 由每个竞销活动共同确定的(共享)唯一客户数。                                          |  |
| 不共享数   | 竞销活动特有的客户数。即, 不是由参与同一 Optimize 会话的<br>任何其他竞销活动确定的客户数。           |  |

表 24. "优化后"表

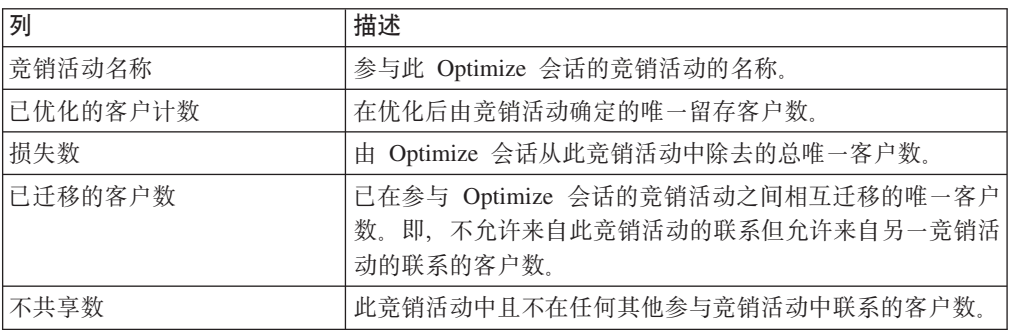

条形图以图形方式显示"优化后"数据。

# "要约(按类型和细分市场列示)"报告

此报告帮助您了解要约到策略性细分市场的分发情况。

"要约(按类型和细分市场列示)"报告显示在运行 Optimize 会话前后每个细分市场中接 收任何要约的客户数。要约和策略性细分市场定义于 Campaign 中。

注: Optimize 控制此报告中显示的要约和客户群。仅所指定要约和策略性细分市场出现 在此报告中。要约沿着页面向下列示,而细分市场分布在报告顶部。有关选择要包括 在该报告中的要约和细分市场的信息, 请参阅 第 [61](#page-64-0) 页的 『 选择要约和策略性细分市 场儿。

此 Optimize 会话内任何规则中使用的任何要约都会自动包括在此报告中, 即使未选择 要显示这些要约。

在"优化后"表下面, 以链接的形式提供了下列洗项:

- 显示成本总和 使用此选项来显示针对客户群的要约的全部所建议联系的成本总和。 仅当已由参与竞销活动填充所建议联系表中的"每个要约的成本"字段时, 才会提供 这些值。
- 显示分数总和 使用此选项来显示针对"优化前"表中客户所在细分市场的要约的全部 所建议联系的分数总和。它还会显示"优化后"表中已优化联系的分数总和。分数字 段是 Optimize 会话的"计分"选项卡中指定的字段或在分数矩阵中输入的值。

可独立启用这些选项的其中一个或同时进行启用。可通过单击"隐藏成本总和"或"隐藏 分数总和"链接来从报告中除去这些总和。此报告中的信息包含在两个表和两个条形图 中。

"优化前"表和"优化后"表显示每个细分市场的以下信息:

**\*X hv** 要约名称 |每个要约的名称。第一行代表所有要约。 8VP! ?Pzm;v\_TT8VP!#Z;PzmyPM'# 计数 这些列显示此 Optimize 会话中所有参与竞销活动上策略性细分 市场和要约的联系次数。在"优化前"表中, 此数目是在除去选 择退出(即, 在应用"排除/包括"规则之后)的联系次数。

表 25. "要约 (按类型和细分市场列示)"报告

第一个条形图以图形方式显示"优化前"数据。第二个条形图以图形方式显示"优化后"数 据

### 选择要约和策略性细分市场

可对分数矩阵以及"要约(按类型和细分市场列示)"报告中提供的要约和策略性细分 市场进行限制和重新排序。

- 1. 浏览至 Optimize 会话的"摘要"选项卡。
- 2. 单击下列任一选项:
	- 所显示要约
	- 所显示细分市场

这会展开"所显示要约"或"所显示细分市场"部分。

- 3. 单击下列任一选项:
	- 编辑所显示要约
	- 编辑所显示细分市场

这会显示"所显示要约"或"所显示细分市场"页面。

4. 洗择您希望包括的要约或策略性细分市场。

可使用 Shift+单击或 Ctrl+单击选择多个要约或细分市场。

5. 单击向右双箭头, 以将这些要约或策略性细分市场移至"所包括要约或所包括细分 市场"部分。

- 6. 要更改这些要约或策略性细分市场的顺序, 请选择您希望移动的商品并使用向上箭 头或向下箭头。
- 7. 单击保存更改。

这会显示"摘要"选项卡。

# "竞销活动优化摘要"报告

"竞销活动优化摘要"报告显示每个策略性细分市场的包数、事务数、要约简报数、唯 一要约数、各自联系日期数以及唯一联系渠道数。

此报告可选择显示在运行 Optimize 会话前后这些值的百分比更改。"显示百分比"链接 (位于"优化后"表下面规则的底部)对此显示进行控制。

"优化前"表和"优化后"表显示以下信息:

表 26. "竞销活动优化摘要"报告

| 元素            | 描述                                                                                                    |  |
|---------------|----------------------------------------------------------------------------------------------------|--|
| Optimize 流程名称 | 参与此 Optimize 会话的每个 Optimize 流程的流程名称。                                                                                 |  |
| 发送的包数         | 发送至所指定竞销活动的受众成员的总包数。包是在单个 Opti-<br>mize 流程中向同一受众实体提供的所有要约。                                                           |  |
|               | 例如, 会在 Optimize1 中处理 500 个高价值客户的目标单元,<br>在 Optimize2 中处理 1000 个中等价值客户。此竞销活动发送<br>的总包数为 500+1000=1500, 无论每个包内各自要约数如何。 |  |
| 要约简报数         | 向所指定竞销活动的受众成员提供的不同要约数。                                                                                               |  |
|               | 例如, 100 个高价值客户的目标单元, 每个这样的客户都在单<br>封邮件中接收了两个要约。呈示的要约数为 2*100=200。                                                    |  |
| 提供的唯一要约数      | 在所指定竞销活动中使用的不同要约数                                                                                                    |  |
|               | 例如, 向高价值客户提供了要约 A 和 B, 向低价值客户提供了<br>要约 B 和 C 此竞销活动发出的唯一要约数为 3 (A、B 和<br>$C)$ .                                       |  |
| 唯一联系日期数       | 向所指定竞销活动中任何人员提供的不同联系日期数。                                                                                             |  |
|               | 例如, Optimize1 于 1/1/07 发送信函, Optimize2 于 2/1/07 发<br>送包。总唯一联系次数为 2。                                                  |  |
| 唯一联系渠道数       | 用于与所指定竞销活动中任何人员沟通的不同联系渠道数。                                                                                           |  |
|               | 例如, 要约 A 具有渠道"直销邮件", 要约 B 具有渠道"电子邮<br>件"。这两个要约都是在所指定竞销活动中发出的。唯一渠道<br>数为 2 (直销邮件和电子邮件)。                               |  |
|               | 注: 此数目的计算根据是要约的渠道属性。                                                                                                 |  |

# "随着时间的推移渠道使用情况"报告

"随着时间的推移渠道使用情况"报告显示, 对于参与此 Optimize 会话的所有竞销活动, 在联系日期的总时间段内每个渠道的联系次数。

注: 渠道要约属性的所有值都是此报告中的行, 无论该渠道是否由参与竞销活动中的 任何所建议要约使用。

该报告包括下列信息:

表 27. "随着时间的推移渠道使用情况"报告

| 元素      | 描述                                                                  |  |
|---------|---------------------------------------------------------------------|--|
| 渠道名称    | 渠道的名称 ( 或所有渠道 ) 。                                                   |  |
| 原始要约数   | 在除去选择退出之后(即,在运行"排除/包括"规则之后),<br>在所指定渠道上向所有竞销活动发出的要约数。               |  |
| 已优化的要约数 | 在 Optimize 会话运行之后, 在所指定渠道上向所有竞销活动发<br>出的要约数。                        |  |
| 日期      | 在所指定时间段内所指定通信渠道上进行的联系次数。<br>根据优化时间段内表示的日期范围, 会以日、周、月或季度为<br>增量显示此列。 |  |

每列都以日期增量显示如下:

- 日、如果优化时间段不超过两周。例如,如果优化时间段为 8 天 (开始于 4/1/ 07), 那么您具有 8 列, 标题为 4/1/07、4/2/07 以及 4/3/07 等, 依此类推。
- 周,如果优化时间段超过两周。例如,如果优化时间段为 3 周(开始于 4/1/07),那 么您具有 3 列, 标题为 4/1/07-4/7/07、4/8/07-4/14/07 和 4/15/07-4/21/07。
- 月,如果优化时间段超过三个月。例如,如果优化时间段为 4 个月(开始于 4/1/ 07),那么您具有 4 列,标题为 4/1/07-4/30/07、5/1/07-5/30/07、5/31/07-6/29/07 和 6/30/07-7/28/07#

注: 月定义为 30 天时间段。例如, 如果某个月 (例如 5/07) 由 31 天组成, 那么列 标题将反映 30 天时间段, 而不是整个月。例如, 将反映 5/1/07-5/30/07 而不是 5/1/  $07 - 5/31/07$ 

• 季度,如果优化时间段超过八个月。例如,如果优化时间段为 9 个月(开始于 4/1/ 07), 那么您具有 3 列, 标题为 4/1/07-6/29/07、6/30/07-9/28/07 和 9/29/07-12/28/ 07.

注: 季度定义为 90 天时间段,例如,如果某个季度中的某些月份由 31 天组成,那 么列标题将反映 90 天时间段, 而不是组成该季度的完整三个月。例如, 将反映 4/01/ 07-6/29/-07 而不是 4/1/07-6/30/07。

该表下面的三维条形图以图形方式显示随着时间推移的渠道数据。

# **"M';%]?"(f**

"客户交互容量"报告显示优化之后按策略性细分市场进行的最小联系次数、最大联系 次数和中间(平均)联系次数。

此报告使您能够深入了解您与每个策略性细分市场进行的不同沟通(包或中断)次数 的范围。

该报告包括以下信息:

表 28. "客户交互容量"报告

| 元素     | 描述                                                              |
|--------|-----------------------------------------------------------------|
| 细分市场名称 | 细分市场的名称 ( 或所有细分市场 ) 。                                           |
| 中间旬数   | 发送至所指定策略性细分市场的每个成员的平均包数。通过用<br>细分市场中的成员数除细分市场中进行的总联系次数来计算该<br>值 |
| 最小值    | 所指定细分市场的每个客户的最小包数。                                              |
| 最大值    | 发送至所指定细分市场的任何成员的最大包数。                                           |

# "容量规则敏感性"报告

"容量规则敏感性"报告列示您的所有容量规则(即,"最小/最大要约数容量"规则和"定 制容量"规则)及其相关联的敏感性。

敏感性值是关于添加一个单位的资源的边际收益。即,您预期整体分数中的更改(通 过以一个单位为增量增加受约束的资源)。资源的单位是针对您创建的每条容量规则 定义的, 对于每条容量规则, 可以不同。例如, 您具有以下"定制容量"规则: 对于要 约/要约列表"任何要约"中来自渠道"任何渠道"的事务, CostPerOffer 的总和应该小于等 于值 \$100,000。如果敏感性为 67, 那么以 1 为增量将预算值从 \$100,000 增大到 \$100,001 将使已优化分数的整体总和增大 67。分数的含义是您设置它代表的任何内容, 例如, 利润(以美元计)、收入(以美元计)或响应概率。类似地, 如果您创建"最小/ 最大要约数容量"规则,那么敏感性表示通过以 1 为增量增加最大可用要约数来获取的 额外分数值。

如果您创建具有最小值的"最小/最大要约数容量"规则、那么敏感性可能为负数。仍然 会通过以 1 为增量增大最小值(即, 从 100 增大到 101) 来确定敏感性。由于增大最 小值甚至会缩小该范围, 因此增大最小值很可能会以不利方式更改分数。

可使用此报告来分析实现容量约束的成本。在理想的世界中、将不存在任何最小或最 大容量约束,并且您的业务将使用优化结果。然后,可调整库存和其他资源以使分数 最大化。敏感性值通过使最大容量规则保持在其当前阈值来告知您成本(损失的分数 量)。通过使用预算规则的示例,说明敏感性值为 1,000,在此情况下,分数表示盈利 (以美元计)。此敏感性值意味着,多花费一美元可能会多赚 \$1,000 利润。高敏感性 值会建议您考虑除去或放松最大容量约束。类似地,低敏感性值指示损失的机会很 小。例如,如果敏感性值为 \$0.25,那么可能允许多花费一美元来获得 25 美分的利润。

# Optimize 列表 portlet

可供在仪表板上使用的标准 Optimize portlet。

这些 portlet 只能在 IBM Unica Marketing 仪表板中使用。

表 29. Optimize 列表 portlet

| 报告        | 描述                                                             |
|-----------|----------------------------------------------------------------|
| 话         | 我最近的 Optimize 会   在过去 30 天内查看报告的用户运行的最后 10 个 Optimize 会话列表。    |
| mize 运行实例 | 我最近成功的 Opti- 在过去 30 天内查看成功完成报告的用户运行的最后 10 个 Optimize 会<br>话列表。 |

表 29. Optimize 列表 portlet (续)

| 报告        | 描述                                                 |
|-----------|----------------------------------------------------|
|           | 我最近失败的 Opti- 在过去 30 天内查看未成功完成报告的用户运行的最后 10 个 Opti- |
| mize 运行实例 | mize会话列表。                                          |

# **KH录 A.** 管理 Optimize

可配置 IBM Unica Optimize 的许多方面, 以提高性能。

本节描述您可执行增强 Optimize 安装版本的大量可选配置步骤。

## **Optimize** 实用程序

Optimize 实用程序允许您使用命令行实用程序来装入、运行和监视 Optimize 会话。

可使用通用调度工具来设置 Optimize 会话的无人照管执行。Marketing Platform 未随附 通用调度工具, 例如 cron 或 Microsoft Windows Task Scheduler。可在任何受支持的平 台上运行 Optimize 实用程序。

# **Optimize** 实用程序的先决条件

在使用 Optimize 实用程序之前, 必须满足一些要求。

- Campaign Web 应用程序和 Marketing Platform 必须处于运行状态。
- Optimize 服务器必须对 Campaign Web 应用程序的 HTTP(S) 端口具有访问权。
- 必须将 Java™ 安装在 Optimize 服务器上。
- 必须在 Optimize 服务器上定义 OPTIMIZE\_HOME 环境变量, 并且使该环境变量指 向 Optimize 安装目录。
- 必须在 Optimize 服务器上定义 JAVA\_HOME 环境变量,并且使该环境变量指向 Java 的安装位置。

# **Optimize 命令行实用程序**

此实用程序也称为 ACOOptAdmin 实用程序, 您可从命令行使用它来运行 Optimize 会 话。

可打开命令提示符, 并转至 Optimize 安装目录的 /tools/bin 目录。

**ACOOptAdmin** -sn *session* -u [*password*] [-async] [-locale *localecode*] [-stop]

ACOOptAdmin 实用程序具有下列参数:

• -sn session - 指定 Optimize 会话名称。此参数是必需参数。例如, 要指定名为 HolidayFundRaiser 的会话, 您将输入:

ACOOptAdmin -sn HolidayFundRaiser

如果该会话位于文件夹中, 请包括用正斜杠 (/) 或反斜杠 (\) 分隔的文件夹名。例如: ACOOptAdmin -sn MktFolder/HolidayFundRaiser

要允许文本中存在空格, 请用双引号将会话名称引起来。例如: ACOOptAdmin -sn "Holiday Mailing"

- -u *username* 指定用来登录到 Optimize 的用户名。此参数是必需参数。
- -p password 指定用户名的密码。如果该密码为空白, 那么可省略此参数。
- -async 异步运行 Optimize 会话,从而立即返回。此参数是可选参数。缺省行为是 同步运行 Optimize 实用程序, 这会在 Optimize 会话完成运行时返回。
- -locale localecode 指定用于显示由 Optimize 实用程序生成的消息的语言。此参数 是可选参数。缺省值为 en\_US。
- -stop 停止处于运行状态的优化会话。

此命令不会立即停止该会话,而是在优化算法中的下一逻辑步骤停止该会话。此方 法确保执行干净关闭而不对数据造成任何损坏。该过程停止可能要花几分钟。

可在命令行上以任何顺序指定这些参数。

## Optimizelistener

可从命令行启动和停止 Optimize 侦听器。

可打开命令提示符, 并转至 Optimize 安装目录的 /bin 目录。 ACOServer -start | stop

请在 Windows 系统上使用 ACOServer.bat, 在 UNIX 系统上使用 ACOServer.sh。

ACOServer 实用程序具有下列参数:

- -start 启动 Optimize 侦听器。
- -stop 停止 Optimize 侦听器。

可能需要对 ACOServer 进行若干配置更改, 以便它正确运行。请参阅《IBM Unica Optimize 安装指南》, 以获取详细信息。

# 为多语言环境配置 Optimize

多语言环境功能需要数据库中的一些特定设置。

Optimize 支持多种语言和多个语言环境用于单个安装版本。有关多语言环境功能的更多 信息, 请参阅 IBM Unica Campaign Installation Guide.

• 如果使用的是 Oracle 数据库: 当配置 Optimize 服务器设置时, 请将以下内容添加至 Optimize 服务器文件:

set NLS LANG=AMERICAN AMERICA.UTF8

- 配置数据库表时,请从 Campaign/dd1/unicode 目录运行下列其中一个脚本以创建系 统表:
	- aco systab sqsvr.sql (对于 Microsoft SQL Server 数据库)
	- aco systab db2.sql (对于 IBM DB2® Server 数据库)
	- aco systab ora.sql (对于 Oracle 数据库)

# 配置数据库装入实用程序

Optimize 会话的大型组件正在从 PCT 读取数据并将数据写入 OCT。配置数据库装入实 用程序会改进 Optimize 会话的性能。

Optimize 与 Campaign 使用相同的配置设置来实现数据库装入实用程序。如果将 Campaign 配置为与数据库装入实用程序一起工作, 那么应该将 Optimize 配置为使用相同命 令。类似地,如果将 Optimize 配置为与数据库装人实用程序一起工作,那么您要将 Campaign 配置为与数据库装入实用程序一起工作。每种情况采用不同的根目录, 即, 对 于 Campaign, 采用 /Campaign, 对于 Optimize, 采用 /Optimize, 因此, 可在装入程 序命令和模板文件中指定不同命令。

使用 Campaign 流程图填充 PCT 表时, 数据库装入实用程序还会改进性能。

将数据库装人实用程序配置为与 Optimize 一起工作时,其行为如以下 Optimize 表中所 沭:

- PCT 表 如果唯一客户数大于或等于 MinReqForLoaderCommand 或 MinReqForLoaderCommandForAppend, 那么 Optimize 会使用数据库装入实用程序。
- POA 表 无论 MinReqForLoaderCommand 或 MinReqForLoaderCommandForAppend 的 值为何, Optimize 都会使用数据库装入实用程序。
- OCT 表 无论 MinReqForLoaderCommand 或 MinReqForLoaderCommandForAppend 的 值为何, Optimize 都会使用数据库装入实用程序。
- RC 表 无论 MinReqForLoaderCommand 或 MinReqForLoaderCommandForAppend 的 值为何, Optimize 都会使用数据库装入实用程序。

要为 Optimize 配置数据库装入实用程序, 请完成下列步骤。

- 在 Campaign 分区中完成数据库装入实用程序配置, 如 Campaign 文档中所述。
- 确认 Optimize 安装版本与 Campaign 安装版本在同一位置中包含数据库装人实用程 序命令。

由于 Campaign 和 Optimize 都引用 Campaign | Partitions | PartitionN | DataSources | DataSourceName | LoaderCommand 属性, 因此, 必须在两台服务器 上都创建同一相对文件夹结构。

例如, 如果 LoaderCommand 为 /app/Unica/Campaign/partitions/partition1/ scripts/load.sh, 那么必须在 Optimize 服务器上将 load.sh 复制到 /app/Unica/ Optimize/partitions/partition1/scripts, 从而在必要时创建这些目录。

• 确认 Optimize 安装版本与 Campaign 安装版本在同一位置中包含数据库装入实用程 序的控制文件模板。

在 Campaign 服务器和 Optimize 服务器上, 都必须存在由 Campaign | Partitions | PartitionN | DataSources | DataSourceName | LoaderControlFileTemplate 定 义的文件。该控制文件模板必须位于同一相对目录中。在 Campaign 服务器上, 该文 件必须相对于 /Campaign, 例如, /Campaign/partitions/partition1/scripts。在 Optimize 服务器上, 该文件必须相对于 /Optimize, 例如, /Optimize/partitions/ partition1/scripts#

在 UNIX 系统上, 请使用软链接或符号链接来在 Optimize 目录中创建控制文件模 板。例如, 从 /Optimize/partitions/partition1/scripts 目录, 运行以下命令:

ln –s /Campaign/partitions/partition1/scripts/load.ctr load.ctr

### $\frac{1}{2}$  为进程增大虚拟内存分配(仅对于 UNIX)

如果要处理大量数据, 或要使用多线程优化, 那么可能需要允许 Optimize 使用较多虚 拟内存。

可通过在 /bin/ACOServer.sh 中设置 ulimit 来配置虚拟内存分配。在缺省情况下, Optimize 会将 ulimit 设置为 1 Gb (1048576)。

如果 Optimize 服务器正在专用服务器上运行, 请将 ulimit 设置为 unlimited。否则, 请将 ulimit 设置为适用的那样高。

要更改 ulimit 的值, 请编辑 ACOServer.sh 中的下行文本。 iDataMin=1048576

请将 1048576 替换为虚拟内存的有效数量。有关 ulimit 的更多详细信息(其中包括有 效值),请参阅操作系统的文档。

在 Windows 系统上, 不存在任何等效的 ulimit。有效值为 unlimited。

# **w{E/c(**

存在一些设置,可对它们进行配置,以更改优化算法的行为。可更改这些设置以改进 最佳性或改进性能。

可全局设置这些参数, 也可为每个 Optimize 会话设置这些参数。全局设置是在"配置"页 面上的 Campaign | partitions | partition[n] | Optimize | AlgorithmTuning 类 别中提供的配置参数。在 Optimize 会话的"摘要"选项卡上, 以"高级设置"的形式提供了 Optimize 会话级别参数。

对这些会话进行微调是一个反复的过程。该调整过程取决于您的特定环境, 其中包括 硬件类型和配置、数据集和优化规则。下列部分提供了调整 Optimize 性能时要遵循的 准则。

### **`\_LE/**

可启用多线程优化来改进 Optimize 的性能,即,缩减它用来运行 Optimize 会话的时间 量.

要启用多线程优化、请将 EnableMultithreading 配置属性设置为 true。

注: 如果具有多个处理器或核心, 那么处理器数或核心数(因此可使用的最大线程 数)可能受 Optimize 许可证的限制。请与 IBM Unica 服务代表联系, 以获取更多详细 信息。

启用多线程优化可能会显著改进 Optimize 性能。性能改进量取决于许多因素, 其中包 括:

- 您使用的优化规则的类型
- 这些规则与您的数据进行的交互
- 数据库 I/O 的速度
- 硬件的类型和配置

可实现的最大并行度受处理的非并行部分控制, 对于 Optimize 会话和 Optimize 会话, 各不相同。

通常, 可使用下列准则。

• 启用多线程优化只能改进优化阶段的性能。

优化会话运行的重要部分包括下列步骤:

- 1. 从所建议联系表 (PCT) 读取数据。
- 2. 提供优化规则。
- 3. 进行准备并从数据库中检索数据。
- 4. 随机化并创建组块。
- 5. 写入已优化联系表 (OCT)。

多线程优化不会影响这些进程、优化操作是连续运行的。要改进对 PCT 的读取操作 以及对 OCT 的写入操作的性能, 请考虑使用数据库装入实用程序并对数据库配置进 行优化。

• 如果未在优化会话中使用交叉客户规则, 那么多线程优化带来的提升效果不明显。

Optimize 在处理用于实现交叉客户规则的算法时, 最常使用多线程优化。

• 通常, 最大可用线程数应该等于或大于最高可实现并行度, 以最大程度地改进性 能。但是、您可能发现其他硬件限制会降低多个线程的性能协调能力。例如、如果 未提供足够 RAM 来支持正在使用的线程数,那么优化会话可能无法运行。如果硬件 具有多个核心(而不是处理器), 并且多个硬件线程使用同一高速缓存, 那么性能 可能受高速缓存 I/O 限制。

可使用 MaxCustomerSampleProcessingThreads 配置属性定义处理交叉客户规则的线 程数。您可能需要根据可用的 RAM 和硬件性能特征来调整系统, 以找到此设置的最 佳值。

- 如果具有较小的 CustomerSampleSize,那么由于每个线程的 RAM 利用率降低,因 此, 您或许能够并行运行更多线程。但是, 减小此值还会减少处理组块所需的时间 量。此配置还会减少组块处理与预处理之间的比例,从而导致后者很快地带来瓶 "
- 如果对处理交叉客户规则的线程数进行优化、那么或许可通过以下方法进一步提高 性能: 增大用来从客户样本读取数据的线程数, 或增大用来将已优化联系写入登台 表的线程数。

可使用 ProcessingThreadQueueSize 配置属性定义用来从客户样本读取数据的线程 数。可使用 PostProcessingThreadQueueSize 配置属性定义用来将数据写人登台表的 线程数。

要获取有关为特定 Optimize 实现调整多线程优化的更多详细信息, 请与 IBM Unica 服 务代表联系。

# 设置 CustomerSampleSize

在保持最佳性的同时适当地为最佳 Optimize 会话运行时配置 CustomerSampleSize 进 行了一些考虑。

### CustomerSampleSize 和"组块"

Optimize 通过将所建议联系分解成称为"组块"的客户随机子样来进行工作。属于单个客 户的全部所建议联系以及联系历史记录都是随该客户在其所属组块中处理的。一个客 户只能属于单个组块。优化算法的准确度取决于统计上彼此类似的这些客户组块。组 块的大小越大,产生此要求的可能性越高。交叉客户容量约束均匀分布在这些组块之 间。例如, Optimize 会话包含一条用于指定最多允许存在 1000 个要约 A 的约束。如 果该 Optimize 会话通过 10 个组块运行, 那么每个组块都具有最多允许 100 个要约 A 的容量规则。

您可使用算法调整变量 CustomerSampleSize 来设置最大组块大小。组块越大,结果越 准确。但是, 会话运行时间和内存资源也会增加。如果未仔细规划, 请不要使用大于 10,000 的组块大小。许多系统没有足够内存资源来同时处理 10,000 个以上客户。这种 缺少内存资源的情况会导致 Optimize 会话运行失败, 并且出现内存不足错误。在许多 情况下,较大的组块大小可能根本不会显著提高解决方案的最佳性,但仍然要用更多 时间和内存来运行。以已优化联系表中留存事务的分数总和的形式度量最佳性。根据 特定优化问题和性能需要,您可能需要调整 CustomerSampleSize。

在未定义任何交叉客户容量规则的简单优化方案中, 使用较大的组块大小不会增加任 何益处。

#### CustomerSampleSize 和交叉客户容量规则

要了解使用了交叉客户容量规则的情况, 必须了解将这些规则应用于多个组块的方 式。请考虑以下情况: 存在单条"最小/最大要约数容量"规则, 对于渠道电子邮件, 最 小要约数设置为 20、最大要约容量数为 1,000。如果存在 100,000 个客户并且最大组块 大小为 10,000, 那么会使用修改的规则(在此情况下, 最大值为 100) 来处理每个组 块。Optimize 通过将规则最大值 (1,000) 除以组块数 (10) 来计算已修改的规则最大值。

较小的最大组块大小可能促使创建较多组块。此设置使规则更可能依赖于数量比组块 数少很多的某个元素(例如电子邮件渠道)。如果组块大小减少至 100,那么将存在 1,000 个组块。现在, 规则的最小值小于组块数, 这使修改的规则值为 0.02 (20 除以 1,000)。在此情况下、2% 的组块使用最小值为 1 的规则、其余 98% 的组块使用最小 值为 0 的规则。只要每个组块在统计上类似(与电子邮件渠道相关), Optimize 就会 按预期方式处理该规则。如果提供有电子邮件的客户数少于存在的组块数,那么会出 现问题。如果仅 500 个客户提供有电子邮件,那么每个组块仅有 50% 的机会包含提供 有电子邮件的客户。此外,特定组块同时包含提供有电子邮件的客户和最小值为 1 的规 则的可能性仅为 1%。Optimize 平均返回的要约数仅为 5、而不是所指定最小数目 20。

组块数取决于组块大小和客户总数。由于最大组块大小为 10,000,因此具有重要元素 (规则中使用的项目)的最小客户数必须不少于客户数除以 10,000, 以实现最佳结果。 看起来增加所建议联系次数以保持统计上的相似性似乎将降低性能,但实际上,所建 议联系越多, 处理器使用率会越高。如果它允许使用较小的组块大小, 那么由于可较 快地处理此较小组块、因而此使用率会超过偏移量。

# 对 Optimize 表建立索引

可对若干 Optimize 表创建索引, 以改进性能。

注: Optimize 安装程序会正确地对这些表建立索引。但是,如果安装或升级有问题,那 么可能需要手动对这些表建立索引。

为每个受众级别创建所需的表(例如 UA\_ContactHistory 表)时, 请对每个表创建这些 索引。

请参阅数据库的文档, 以了解用于创建索引的准确命令。例如: CREATE INDEX IndexName ON TableName ( ColumnName )

下表提供了要建立索引的表名和列。所有这些表都存在于 Campaign 系统表中。

表 30. 要建立索引的 Optimize 表

| 表                      | 列                                                                                                    | 更多信息                                                                                                    |
|------------------------|----------------------------------------------------------------------------------------------------|----------------------------------------------------------------------------------------------------|
| audience segMembership | • Audience ID<br>SegmentID                                                                           | 对于 Campaign 流程图和 Optimize 会<br>话,可选择使用策略性细分市场。<br>如果要使用策略性细分市场, 请在每<br>个受众级别上创建一个细分市场成员<br>资格表。请对所有细分市场成员资格<br>表创建索引。<br>每个 Audience ID 列都必须与 Cam-<br>paign 中定义的对应 Audience ID 匹<br>配。                                                                                                    |
| UACO PCTsessionID      | OptimizeID<br>$\bullet$<br>ContactDateTime<br>Audience ID<br>ContactID<br>TempOfferHistID<br>OfferID | 通过 Optimize 7.5.2 或更新版本创建此<br>表时, 会自动对此表建立索引。如果<br>要从 Optimize 的先前版本进行升级,<br>那么必须手动对这些表建立索引。<br>对于每个 Optimize 会话, 都存在一个<br>UACO PCTsessionID 表, 其中 session<br>是 ACOSessionID。ACOSessionID 是<br>UACO_OptSession 表中定义的每个<br>Optimize 会话的唯一标识。<br>每个 Audience ID 列都必须与 Cam-<br>paign 中定义的对应 Audience ID 匹<br>配。 |
| UACO_POAsessionID      | OptimizeID<br>$\bullet$<br>TempOfferHistID<br>٠                                                      | 通过 Optimize 7.5.2 或更新版本创建此<br>表时, 会自动对此表建立索引。如果<br>要从 Optimize 的先前版本进行升级,<br>那么必须手动对这些表建立索引。<br>对于每个 Optimize 会话, 都存在一个<br>UACO POAsessionID 表, 其中 session<br>是 ACOSessionID。ACOSessionID 是<br>UACO_OptSession 表中定义的每个<br>Optimize 会话的唯一标识。                                                                  |

表 30. 要建立索引的 Optimize 表 (续)

| 表                              | 列                                                                      | 更多信息                                                                                                    |
|--------------------------------|------------------------------------------------------------------------|----------------------------------------------------------------------------------------------------|
| UACO RCsessionID               | RandomIndex<br>٠<br>Audience ID<br>٠                                   | 通过 Optimize 7.5.2 或更新版本创建此<br>表时, 会自动对此表建立索引。如果<br>要从 Optimize 的先前版本进行升级,<br>那么必须手动对这些表建立索引。<br>对于每个 Optimize 会话, 都存在一个<br>UACO RCsessionID 表, 其中 session 是<br>ACOSessionID, ACOSessionID 是<br>UACO OptSession 表中定义的每个<br>Optimize 会话的唯一标识。<br>每个 Audience ID 列都必须与 Cam-<br>paign 中定义的对应 Audience ID 匹<br>配。 |
| <i>audience</i> ContactHistory | • PackageID<br>Audience ID<br>٠<br>$\cdot$ CellID<br>• ContactDateTime | 已在安装 Campaign 时创建的样本<br>UA ContactHistory 表中对 PackageID<br>和 CellID 列建立索引。<br>每个 Audience ID 列都必须与 Cam-<br>paign 中定义的对应 Audience ID 匹<br>配。                                                                                                    |
| <i>audience</i> dtlContactHist | $\bullet$<br>Audience ID<br>ContactDateTime<br>٠<br>TreatmentInstID    | 每个 Audience ID 列都必须与 Cam-<br>paign 中定义的对应 Audience ID 匹<br>配。                                                                                                    |

# 控制对联系历史记录的查询

使用联系历史记录会改进最佳性,但可影响性能。

对联系进行优化时, Optimize 具有若干用于管理联系疲劳的规则 (例如"最大重复要约数 "、"最大包数"以及"最小/最大要约数")。所有这些规则都包括**在时间段内 (over the**  $\frac{1}{2}$  **fime period**) 或在时间段内 (within the time period) 部分。

如果始终在所有这些规则中将时间段设置为 0, 那么这指示此 Optimize 会话不会将时 间段用于任何规则。在此类情况下,可控制 Optimize 如何在 Optimize 会话运行期间使 用 UseFutureContacts 配置属性来查询联系历史记录表。

如果将 UseFutureContacts 设置为 false, 那么 Optimize 会对具有联系历史记录表的 参与进行优化(如果您的规则包括时间段)。如果您的规则不包括任何时间段,那么 Optimize 根本不会查询联系历史记录表, 这会改进性能。

如果将 UseFutureContacts 设置为 true, 那么 Optimize 始终会查询联系历史记录表。 尽管这会影响性能,但是它也会确保在管理联系疲劳时考虑将来发送的联系的占位 符.

# **Follogy B. Optimize** 配置属性

本节描述在"配置"页面上找到的 IBM Unica Optimize 配置属性。

Campaign|Partitions|partition[n]|dataSources 中还有另外一个特定于 Optimize 的 配置属性 UOSQLOnConnect。请参阅 IBM Unica Campaign 文档, 以获取有关 UOSQLOnConnect 的详细信息。

# **Campaign | unicaACOListener**

这些配置属性用于 Optimize 侦听器设置。

#### **serverHost**

**描述** 

设置为 Optimize 安装版本的主机服务器名称。

### 缺省值

localhost

### **serverPort**

### **描述**

设置为 Optimize 安装版本的主机服务器端口。

#### 缺省值

无

### **useSSL**

### **描述**

设置为 True 以使用 SSL 连接至 Marketing Platform 服务器。否则设置为 False.

### 缺省值

False

### 有效值

True | False

#### **keepalive**

### **描述**

Campaign Web 应用程序在将消息发送给 ACOListener 以让连接保持活动之间 等待的秒数。如果网络配置为关闭不活动的连接, 请使用 keepalive 来让连接 保持打开。

如果设置为 0, 那么 Web 应用程序不发送任何消息。

此 keepalive 属性独立于 Java 套接字 keepAlive。

缺省值

 $\Theta$ 

### 有效值

正整数

### **logProcessId**

#### **描述**

设置为 yes 以将 Optimize 侦听器进程的标识记录在 Optimize 侦听器日志 (Optimize\_installation\_directory/logs/unica\_acolsnr.log) 中。否则设置 为 no.

#### 缺省值

yes

### 有效值

yes | no

### **loggingLevels**

### **描述**

可以设置所记录 Optimize 侦听器数据的详细信息。

此设置影响 *Optimize\_installation\_directory*/logs/unica\_acolsnr.log 文件。

### 缺省值

MEDIUM

### 有效值

LOW | MEDIUM | HIGH | ALL

#### **logMaxFileSize**

### **描述**

将此整数设置为日志文件的最大大小(以字节计)。在日志文件达到此大小之 s,Optimize a4(BD~#KhC0l *Optimize\_installation\_directory*/ logs/unica\_acolsnr.log#

### 缺省值

20485760

### **enableLogging**

### **描述**

设置为 True 以启用记录。否则设置为 False。此设置影响 *Optimize\_installation\_directory*/logs/unica\_acolsnr.log#

#### 缺省值

True

### 有效值

True | False

### **logMaxBackupIndex**

### **描述**

将此整数设置为要存储的备份文件数。此设置影响 *Optimize installation directory*/logs/unica acolsnr.log.

缺省值

5

### **loggingCategories**

### **描述**

可在以逗号分隔的列表中指定要记录的数据类别。此设置影响 *Optimize\_installation\_directory*/logs/unica\_acolsnr.log#

### 缺省值

all

### 有效值

all | bad order | cell access | commands | config | data errors | dbload | file access | general | memory | procrun | query | sort | sysquery | table access | table io | table mapping | webproc

### **defaultFilePermissions** ( 仅对于 UNIX )

### **描述**

所生成日志文件的许可权级别, 以数字格式表示。例如, 777 代表读、写和执行 许可权。

#### 缺省值

660 (所有者和组都只具有读写访问权)

# **Campaign | partitions | partition[n] | Optimize | sessionRunMonitor**

这些配置属性用于 sessionRunMonitor 设置。

### **progressFetchDelay**

### 描述

将此整数设置为在获取来自侦听器的进度信息之前, Web 应用程序等待的毫秒. 数。

### 缺省值

250

# **Campaign | partitions | partition[n] | Optimize | MemoryTuning**

这些配置属性用于 MemoryTuning 设置。

### **MaxRamUsage**

**描述** 

定义用于高速缓存联系历史记录的最大内存(以 MB 计)。此值至少必须与一个 联系历史记录的大小相同。

#### 缺省值

128

# **Campaign | partitions | partition[n] | Optimize | userTemplateTables**

此属性定义由 PCT 和 OCT 使用的模板表。

### **tablenames**

**hv**

为 Optimize 模板表输入以逗号分隔的表名列表。这些模板表可用来将特定于用 户的字段添加至所建议联系表 (PCT) 或已优化联系表 (OCT)。

#### 缺省值

UACO\_UserTable

## **Campaign | partitions | partition[n] | Optimize | AlgorithmTuning**

这些配置属性定义可用来调整优化的设置。

### **MaxAlternativesPerCustomerEvaluated**

### **描述**

Optimize 测试所建议事务或备用解决方案的组合以找到客户的最佳备用解决方 案的最大次数。

例如, 如果发生下列情况:

- 与所建议联系表 (PCT) 中客户相关联的要约是 A、B、C、D, 在此情况下, 这些要约的分数是 A=8、B=4、C=2、D=1
- MaxAlternativesPerCustomerEvaluated 属性是 5
- MAX # Offers=3 规则存在

那么尝试的备用解决方案可能如下所示:

- ABC 分数 = 14
- ABD  $\hat{\#}$  = 13
- AB 分数 = 12
- ACD  $\hat{\theta}$  数 = 11
- AC 分数 =  $10$

由于要测试的备用解决方案数可能很大, 因此, 此值允许您在 Optimize 移至 PCT 中的下一个客户之前对核心算法用于客户的工作量设置限制。

### 缺省值

1000

# **CustomerSampleSize**

**描述**
如果要优化的客户数大于 CustomerSampleSize, 那么 Optimize 会将客户划分 为不大于 CustomerSampleSize 的组, 并独立优化每个样本组。仍然符合跨多个 组的规则(例如"定制容量"规则)。增大此数字可能会提高最佳性, 但会影响 性能。

最佳的 CustomerSampleSize 等于客户数。但是, 处理大型数据集可能要用相当 长的时间。通过将客户划分为较小的组以便 Optimize 一次性处理, 可以提高性 能,且优化程度损失较小。

### 缺省值

1000

# 有效值

正整数

## **CustomerRandomSeed**

#### 描述

随机种子表示 Optimize 用来随机选择记录的起始点, 然后填充由 CustomerSampleSize 定义的样本组。如果您具有的客户数少于 CustomerSampleSize, 那么此属性对优化没有影响。

如果您认为当前随机样本产生偏差严重的结果、那么您可能要更改随机种子。

### 缺省值

1928374656

#### 有效值

正整数

## **MaxIterationsPerCustomerSample**

### 描述

Optimize 处理一组客户的最大迭代次数。Optimize 会处理客户组, 直到达到优 化程度或迭代数等于 MaxIterationsPerCustomerSample 为止。

请搜索会话日志中的下列信息, 以观察 MaxIterationsPerCustomerSample 的设 置更改的效果。

- 每个客户组块迭代数的最大、最小和平均数目
- 为每个客户创建的备用方法的最大、最小和平均数目
- 为每个客户尝试的备用方法的最大、最小和平均数目
- 迭代的标准偏差
- 缺省值

1000

#### 有效值

正整数

## **MaxCustomerSampleProcessingThreads**

描述

Optimize 用来处理优化算法的线程的最大数目。通常, 为 MaxCustomerSampleProcessingThreads 设置的值越大, 性能可能就提高得越多。 但是, 性能提高受多个因素限制, 包括所用的优化规则的类型和数目以及硬 件。有关调整 Optimize 实现的详细指示信息, 请咨询 IBM Unica 代表。

#### 缺省值

1

有效值

正整数

### **ProcessingThreadQueueSize**

# **描述**

从 PCT 读取客户样本时, Optimize 可使用的线程数。增加线程数可能会提高 Optimize 会话的性能。有关调整 Optimize 实现的详细指示信息, 请咨询 IBM Unica 代表.

## 缺省值

1

#### 有效值

正整数

### **PostProcessingThreadQueueSize**

# 描述

将客户样本写入 OCT 的登台表时, 可供 Optimize 使用的线程数。增加线程数 可能会提高 Optimize 会话的性能。有关调整 Optimize 实现的详细指示信息, 请咨询 IBM Unica 代表。

#### 缺省值

1

#### 有效值

正整数

# **EnableMultithreading**

# 描述

如果为 true, 那么 Optimize 会在处理优化算法时尝试使用多个线程。可以使用 MaxCustomerSampleProcessingThreads、ProcessingThreadQueueSize 和 PostProcessingThreadQueueSize 配置属性来配置线程数。如果为 false, 那么 Optimize 会在处理优化算法时使用单个线程。

### 缺省值

true

#### 有效值

true | false

# **EnableBufferingHistoryTransactions**

描述

如果为 true, 那么 Optimize 会将联系历史记录事务写入要在 Optimize 会话运 行期间读取的文件。如果为 false, 那么 Optimize 会从 Campaign 系统表中的 UA ContactHistory 表读取。

如果为 false, 那么 Optimize 会在 UA ContactHistory 表上创建读取锁定, 锁 定时间长度为 Optimize 会话的长度。如果您正在使用数据库装入实用程序, 那 么此锁定可能会导致尝试写入表失败。如果为 true, 那么 Optimize 会在表上创 建读取锁定, 锁定时间长度仅为将查询写入文件的时间。

# 缺省值

false

# 有效值

true | false

## **MinImprovementPercent**

### 描述

此配置属性允许您在优化速率达到指定的级别时,停止处理客户组。 MinImprovmentPercent 属性允许您设置分数提高速率(以百分比的方式度量) 以继续迭代。缺省值是零,表示可能的迭代数没有限制。

# 缺省值

 $\theta$ .  $\theta$ 

# **UseFutureContacts**

#### 描述

如果您未在任何优化规则中使用时间段, 那么可以防止 Optimize 查询联系历史 记录表以提高性能。可以使用 UseFutureContacts 配置属性来控制此行为。

如果将 UseFutureContacts 设置为 false, 并且 Optimize 会话的优化规则不使 用时间段, 那么 Optimize 不会查询联系历史记录表。此设置会缩短运行 Optimize 会话所需的时间。但是, 如果 Optimize 会话使用时间段, 那么会查询联 系历史记录表。

如果在联系历史记录中记录潜在将来联系, 那么必须将 UseFutureContacts 设 置为 true。例如、如果您知道要在下周将有关特殊促销的电子邮件传播发送至某 些客户、那么这些联系可能已采用占位符的形式存在于联系历史记录表中。在 此情况下, 请将 UseFutureContacts 设置为 true, 并且 Optimize 会始终查询 联系历史记录表。

### 缺省值

False

#### 有效值

True | False

相关概念:

第18页的 『Optimize 会话级别高级设置』

# Campaign | partitions | partition[n] | Optimize | Debug

此属性定义用于处理 PCT 的调试级别。

### **ExtraVerbose**

### 描述

将此值设置为 yes 以提供有关在建议的联系表中已处理行的详细日志。缺省情 况下, 如果将此值设置为 yes, 那么会记录所有行。

如果不要记录建议的联系表的已处理行, 请将此值设置为 no。

### 缺省值

no

有效值

 $yes \mid no$ 

相关概念:

第18页的 『Optimize 会话级别高级设置』

# Campaign | partitions | partition[n] | Optimize | logging

此属性定义 Optimize 的记录设置。

### enableBailoutLogging

#### 描述

如果设置为 True, 那么当 Optimize 超出由 MaxAlternativesPerCustomerEvaluated 设置的限制, 并且找不到客户的合法备 用方法时, Optimize 会为该客户生成日志(对超出限制的那些客户进行计数的 常规日志以外的日志)。

如果设置为 True, 那么您还会获得一个独立文件, 它包含 Optimize 未能在以 逗号分隔值 (CSV) 文件中处理的客户详细信息。每行对应于一个客户。第一列 是客户标识、第二列是 Optimize 无法处理该客户的原因。该文件命名为 unprocessables\_sessionID.csv,  $\oplus$   $\mp$  OptimizeInstallationDirectory/ partitions/partition[n]/logs 目录中。

### 缺省值

False

### 有效值

 $True$  |  $False$ 

# logProcessId

描述

设置为 True 以将 Optimize 服务器进程的标识记录在 Optimize 服务器日志 (*Optimize\_installation\_directory*/partitions/partition[n]/logs/ unica acosvr SESSIONID.log) 中。否则设置为 False。

# 缺省值

False

# 有效值

True | False

# **loggingLevels**

# **描述**

可以设置所记录服务器数据的详细信息。

此设置会影响 Optimize 服务器日志 (Optimize installation directory/ partitions/partition[n]/logs/unica\_acosvr\_*SESSIONID*.log)#

# 缺省值

MEDIUM

# 有效值

LOW | MEDIUM | HIGH | ALL

# **logMaxFileSize**

# **描述**

将此整数设置为日志文件的最大大小(以字节计)。在日志文件达到此大小之 后, Optimize 会创建新文件。此设置会影响 Optimize 服务器日志 (*Optimize\_installation\_directory*/partitions/partition[n]/logs/ unica acosvr SESSIONID.log)<sub>。</sub>

# 缺省值

10485760

# **enableLogging**

# 描述

设置为 True 以启用记录。否则设置为 False。此设置会影响 Optimize 服务器 日志 (Optimize\_installation\_directory/partitions/partition[n]/logs/ unica acosvr SESSIONID.log)<sub>。</sub>

# 缺省值

True

# 有效值

True | False

### **logMaxBackupIndex**

# **描述**

将此整数设置为要存储的备份文件数。这会影响 Optimize 服务器日志 (Optimize installation directory/partitions/partition[n]/logs/ unica acosvr SESSIONID.log).

# 缺省值

5

### **loggingCategories**

#### 描述

可在以逗号分隔的列表中指定要记录的数据类别。此设置会影响 Optimize 服务 器日志 (Optimize\_installation\_directory/partitions/partition[n]/logs/ unica\_acosvr\_SESSIONID.log)。

### 缺省值

 $a11$ 

# 有效值

all | bad order | cell access | commands | config | data errors | dbload | file access | general | memory | procrun | query | sort | sysquery | table\_access | table\_io | table\_mapping | webproc

# defaultFilePermissions (仅对于 UNIX)

### 描述

所生成日志文件的许可权级别, 以数字格式表示。例如, 777 代表读、写和执行 许可权。

### 缺省值

660 (所有者和组都只具有读写访问权)

### 相关概念:

第18页的 『Optimize 会话级别高级设置』

# Campaign | unicaACOOptAdmin

这些配置属性定义 unicaACOOptAdmin 工具的设置。

### getProgressCmd

### 描述

指定在内部使用的值。请不要更改此值。

## 缺省值

optimize/ext\_optimizeSessionProgress.do

# 有效值

optimize/ext optimizeSessionProgress.do

### **runSessionCmd**

# 描述

指定在内部使用的值。请不要更改此值。

### 缺省值

optimize/ext\_runOptimizeSession.do

# 有效值

optimize/ext\_run0ptimizeSession.do

# loggingLevels

# 描述

loggingLevels 属性根据严重性控制写入 Optimize 命令行工具日志文件的详细 信息量。可用的级别为 LOW、MEDIUM、HIGH 和 ALL, 其中 LOW 提供最 少的详细信息(即,只写入最严重的消息)。ALL 级别包括跟踪消息, 主要用 于诊断。

# 缺省值

高

# 有效值

LOW | MEDIUM | HIGH | ALL

# cancelSessionCmd

# 描述

指定在内部使用的值。请不要更改此值。

# 缺省值

optimize/ext\_stopOptimizeSessionRun.do

### 有效值

optimize/ext\_stop0ptimizeSessionRun.do

#### **logoutCmd**

# 描述

指定在内部使用的值。请不要更改此值。

# 缺省值

optimize/ext\_doLogout.do

# 有效值

optimize/ext\_doLogout.do

### getProgressWaitMS

# 描述

将此值设置为两次成功轮询 Web 应用程序以获得进度信息之间的毫秒数(整 数)。如果未设置 getProgressCmd, 那么不会使用此值。

# 缺省值

1000

#### 有效值

大干零的整数

# 联系 IBM Unica 技术支持中心

如果遇到无法通过查阅文档解决的问题, 那么贵公司的指定支持联系可致电 IBM Unica 技术支持中心。请使用此部分中的信息以确保高效并成功地解决问题。

如果您不是贵公司的指定支持联系, 请与 IBM Unica 管理员联系以了解相关信息。

# 要收集的信息

联系 IBM Unica 技术支持中心前, 请收集以下信息:

- 有关问题性质的简短说明。
- 发生问题时看到的详细错误消息。
- 重现该问题的详细步骤。
- 相关的日志文件、会话文件、配置文件和数据文件。
- 关于产品和系统环境的信息, 可按"系统信息"中所述获得此信息。

# 系统信息

致电 IBM Unica 技术支持中心时, 可能会要求您提供有关系统环境的信息。

如果问题不妨碍登录, 那么可在"关于"页面上获得大部分此类信息, 该页面提供有关 所安装的 IBM Unica 应用程序的信息。

可通过选择帮助 > 关于访问"关于"页面。如果无法访问"关于"页面, 那么通过查看位于 每个应用程序的安装目录下的 version.txt 文件, 可以获取任何 IBM Unica 应用程序 的版本号。

# IBM Unica 技术支持中心的联系信息

有关联系 IBM Unica 技术支持中心的方法, 请参见 IBM Unica 产品技术支持中心网 站: (http://www.unica.com/about/product-technical-support.htm)。

# 声明

本信息是为在美国提供的产品和服务而编写的。

IBM 可能在其他国家或地区不提供本文档中讨论的产品、服务或功能特性。有关您当前 所在区域的产品和服务的信息, 请向您当地的 IBM 代表咨询。任何对 IBM 产品、程 序或服务的引用并非意在明示或暗示只能使用 IBM 的产品、程序或服务。只要不侵犯 IBM 的知识产权,任何同等功能的产品、程序或服务,都可以代替 IBM 产品、程序或 服务。但是, 评估和验证任何非 IBM 产品、程序或服务, 则由用户自行负责。

IBM 可能已拥有或正在申请与本文档内容有关的各项专利。提供本文档并未授予用户使 用这些专利的任何许可。您可以用书面方式将许可查询寄往:

IBM Director of Licensing IBM Corporation North Castle Drive Armonk, NY 10504-1785 U.S.A.

有关双字节 (DBCS) 信息的许可查询,请与您所在国家或地区的 IBM 知识产权部门联 系, 或用书面方式将查询寄往:

Intellectual Property Licensing Legal and Intellectual Property Law IBM Japan Ltd. 1623-14, Shimotsuruma, Yamato-shi Kanagawa 242-8502 Japan

本条款不适用英国或任何这样的条款与当地法律不一致的国家或地区: International Business Machines Corporation"按现状"提供本出版物, 不附有任何种类的(无论是明示的还 是暗含的)保证,包括但不限于暗含的有关非侵权、适销和适用于某种特定用途的保 证。某些国家或地区在某些交易中不允许免除明示或暗含的保证。因此本条款可能不 适用于您。

本信息中可能包含技术方面不够准确的地方或印刷错误。此处的信息将定期更改;这 些更改将编入本资料的新版本中。IBM 可以随时对本出版物中描述的产品和/或程序进行 改进和/或更改,而不另行通知。

本资料中对非 IBM Web 站点的任何引用都只是为了方便起见才提供的,不以任何方式 充当对那些 Web 站点的保证。那些 Web 站点中的资料不是 IBM 产品资料的一部分, 使用那些 Web 站点带来的风险将由您自行承担。

IBM 可以按它认为适当的任何方式使用或分发您所提供的任何信息而无须对您承担任何 责任。

本程序的被许可方如果要了解有关程序的信息以达到如下目的: (i) 允许在独立创建 的程序和其他程序(包括本程序)之间进行信息交换, 以及(ii)允许对已经交换的信 息进行相互使用, 请与下列地址联系:

IBM Corporation 170 Tracer Lane Waltham, MA 02451 U.S.A.

只要遵守适当的条件和条款, 包括某些情形下的一定数量的付费, 都可获得这方面的 信息。

本文档中描述的许可程序及其所有可用的许可资料均由 IBM 依据 IBM 客户协议、IBM 国际程序许可协议或任何同等协议中的条款提供。

此处包含的任何性能数据都是在受控环境中测得的。因此,在其他操作环境中获得的 数据可能会有明显的不同。有些测量可能是在开发级的系统上进行的,因此不保证与 一般可用系统上进行的测量结果相同。此外、有些测量是通过推算而估算的、实际结 果可能会有差异。本文档的用户应当验证其特定环境的适用数据。

涉及非 IBM 产品的信息可从这些产品的供应商、其出版说明或其他可公开获得的资料 中获取。IBM 没有对这些产品进行测试, 也无法确认其性能的精确性、兼容性或任何其 他关于非 IBM 产品的声明。有关非 IBM 产品性能的问题应当向这些产品的供应商提 出。

所有关于 IBM 未来方向或意向的声明都可随时变更或收回, 而不另行通知, 它们仅仅 表示了目标和意愿而已。

所显示的所有 IBM 的价格均是 IBM 当前的建议零售价,可随时更改,而不另行通知。 经销商的价格可能会有所不同。

本信息包含在日常业务操作中使用的数据和报告的示例。为了尽可能完整地说明这些 示例,示例中可能会包括个人、公司、品牌和产品的名称。所有这些名字都是虚构 的,若现实生活中实际业务企业使用的名字和地址与此相似,纯属巧合。

版权许可:

本信息包括源语言形式的样本应用程序,这些样本说明不同操作平台上的编程方法。 如果是为按照在编写样本程序的操作平台上的应用程序编程接口(API)进行应用程序 的开发、使用、经销或分发为目的、您可以任何形式对这些样本程序进行复制、修 改、分发,而无须向 IBM 付费。这些示例并未在所有条件下作全面测试。因此,IBM 不能担保或暗示这些程序的可靠性、可维护性或功能。样本程序都是"按现状"提供 的,不附有任何种类的保证。对于因使用样本程序所引起的任何损害,IBM 概不负责。

如果您正以软拷贝格式查看本信息, 那么图片和彩色图例可能无法显示。

# 商标

IBM、IBM 徽标和 ibm.com 是 International Business Machines Corp., 在全球许多管辖 区域的商标或注册商标。其他产品和服务名称可能是 IBM 或其他公司的商标。当前的 IBM 商标列表, 可从 Web 站点 www.ibm.com/legal/copytrade.shtml 上 『版权和商标信 息』部分获取。

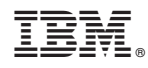

Printed in China